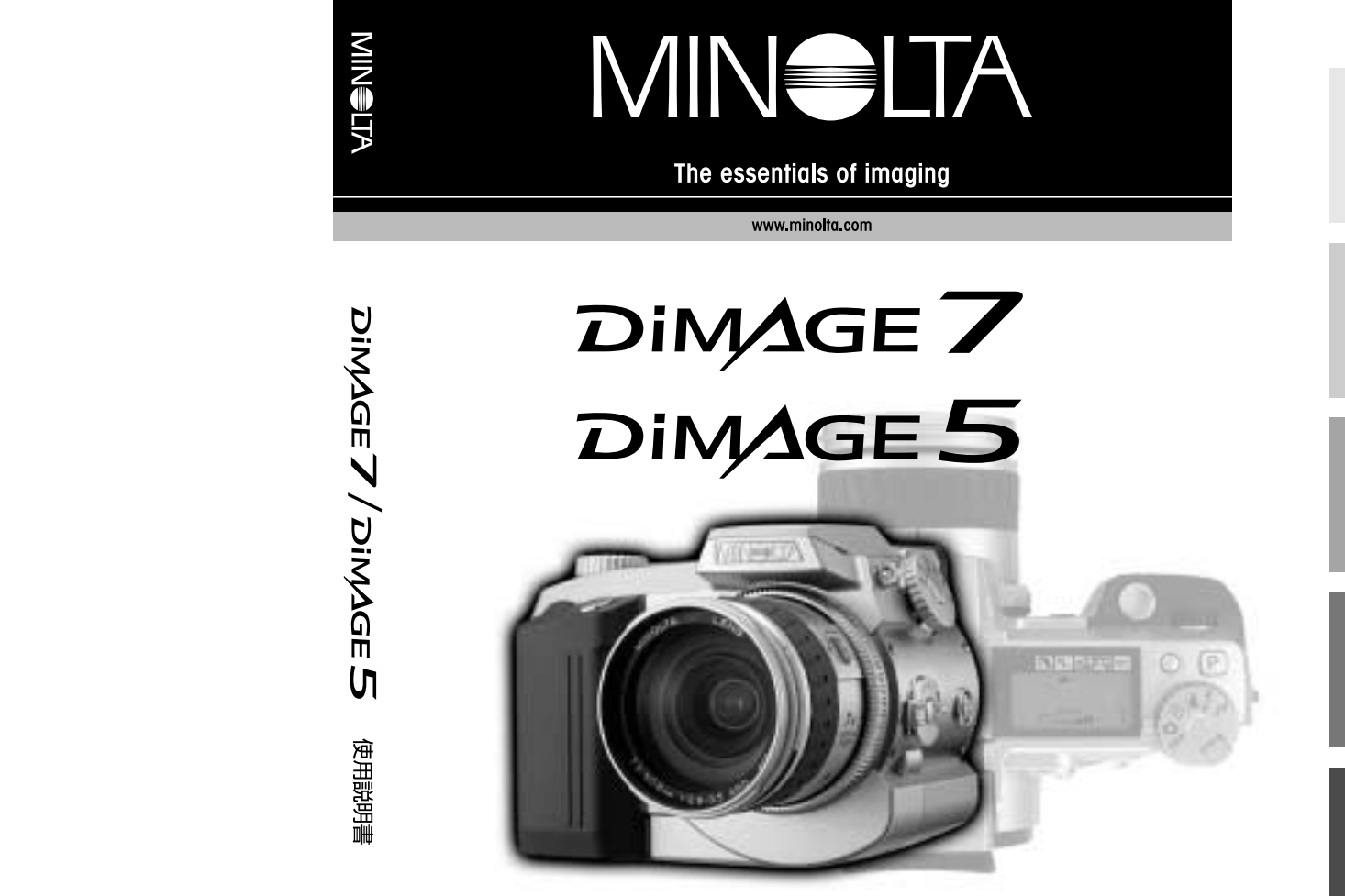

## 0570-007111

- TEL 03-5351-9410  $P$ HS
- FAX 03-3356-6303
	- 10 00 18 00

9223-2773-61 P-B108

**J**

# DIMAGE 7 DIMAGE 5

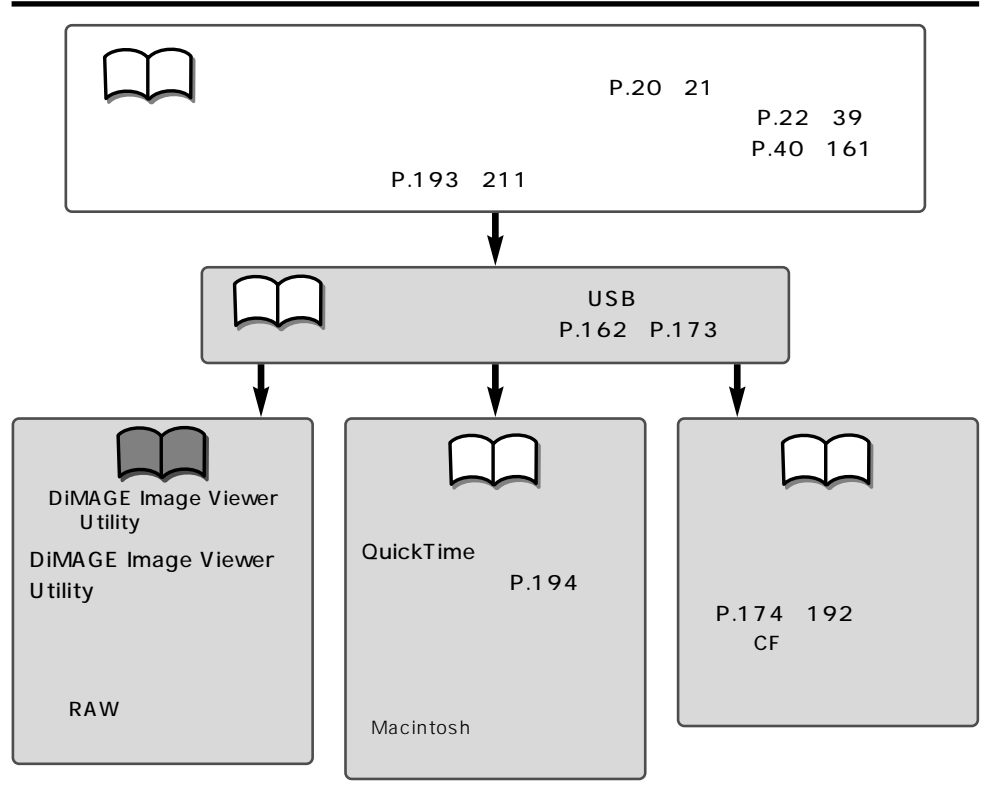

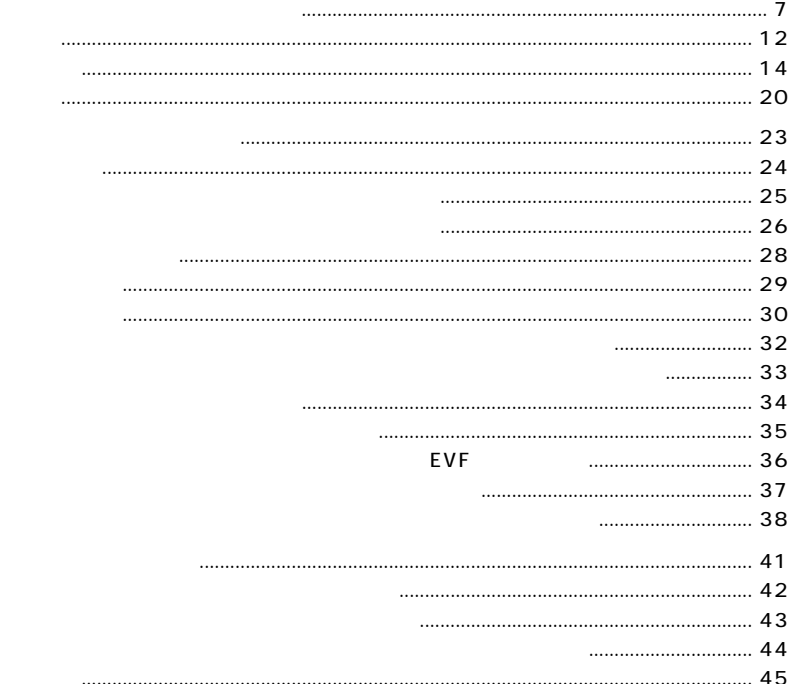

DIMAGE Image Viewer Utility

IF-DG7

IF-DG7

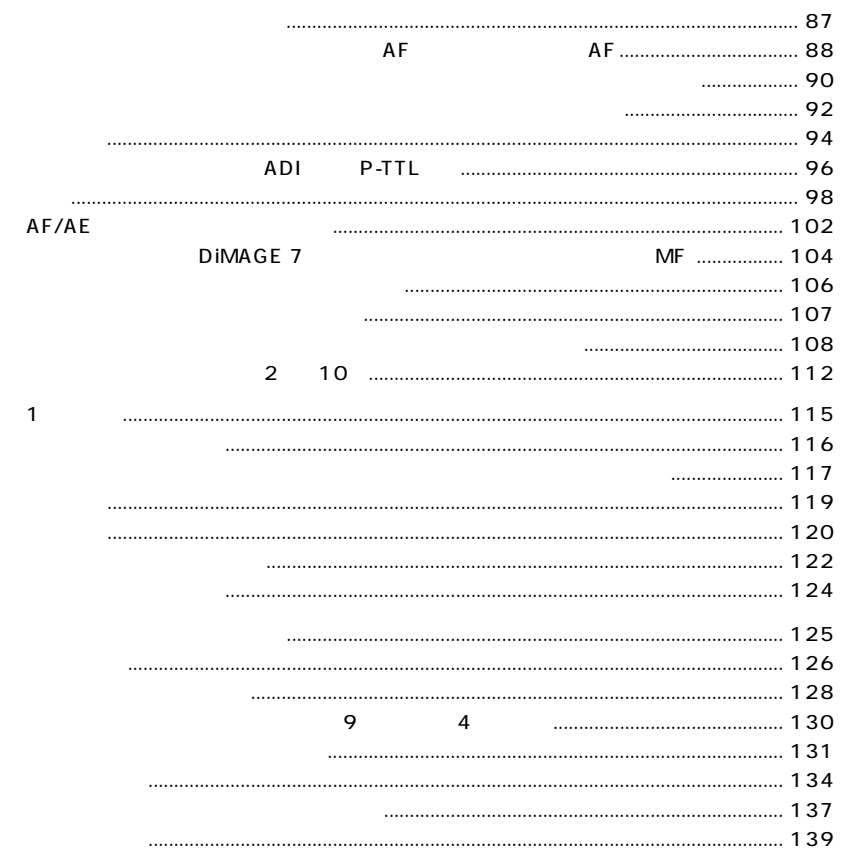

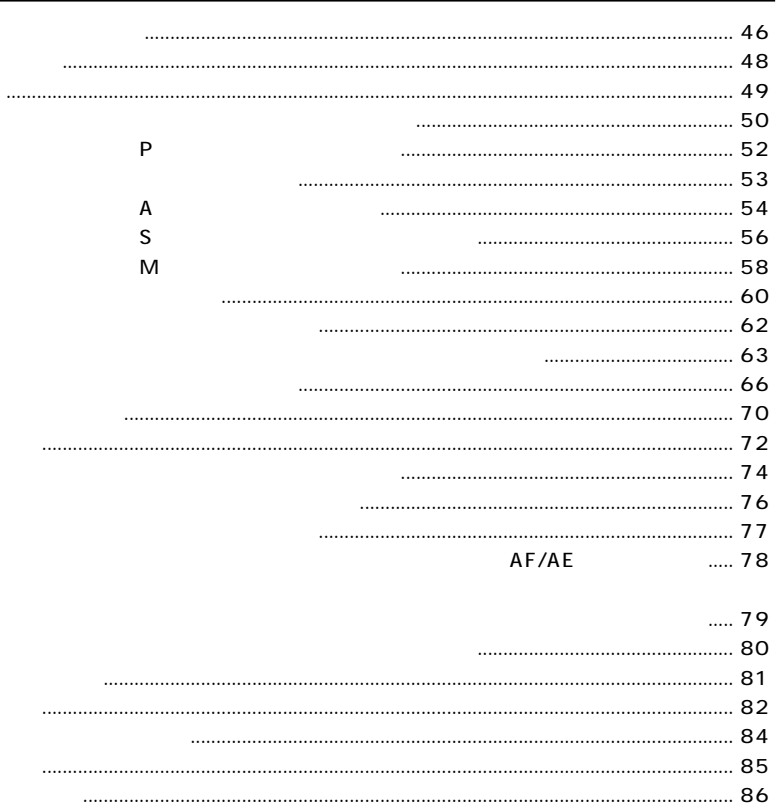

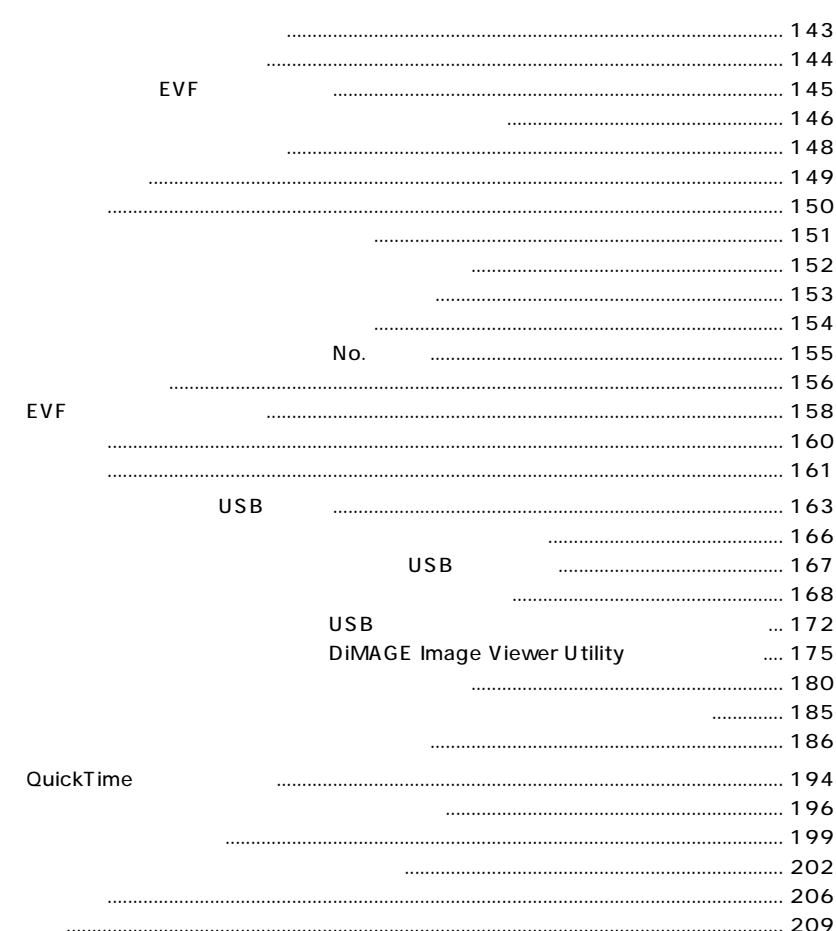

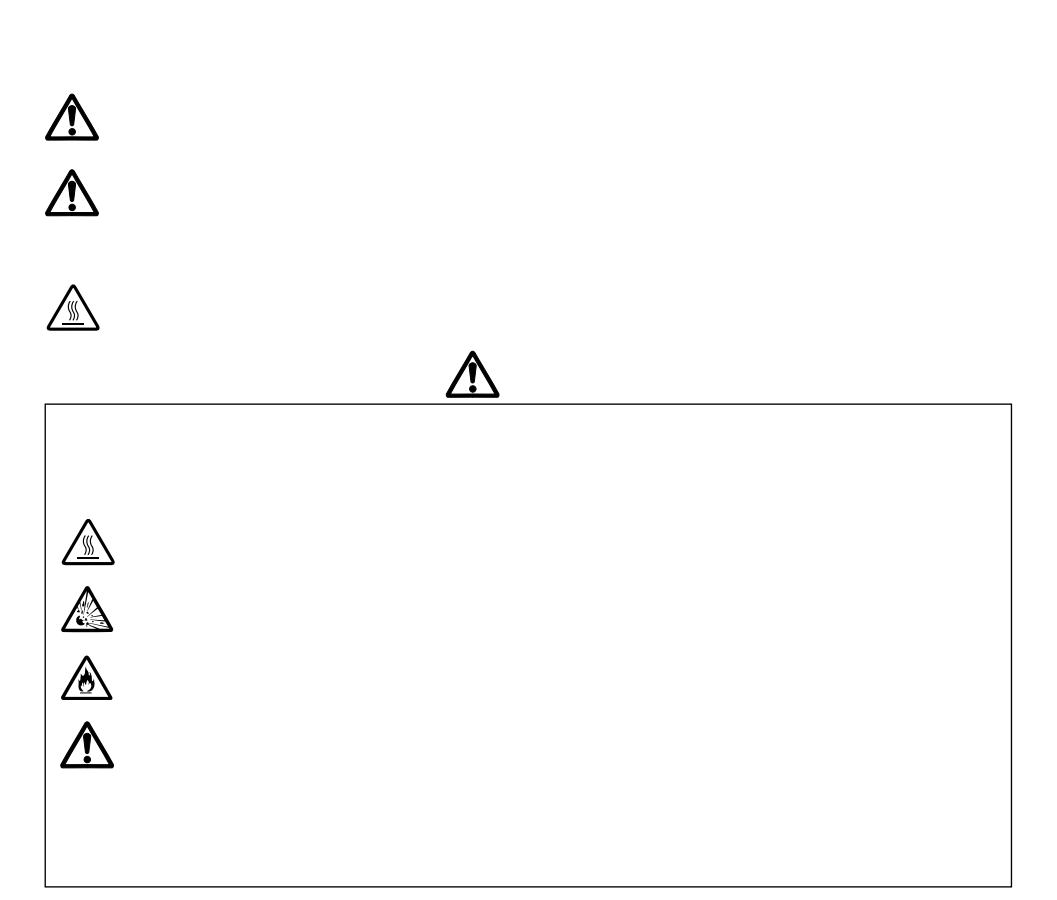

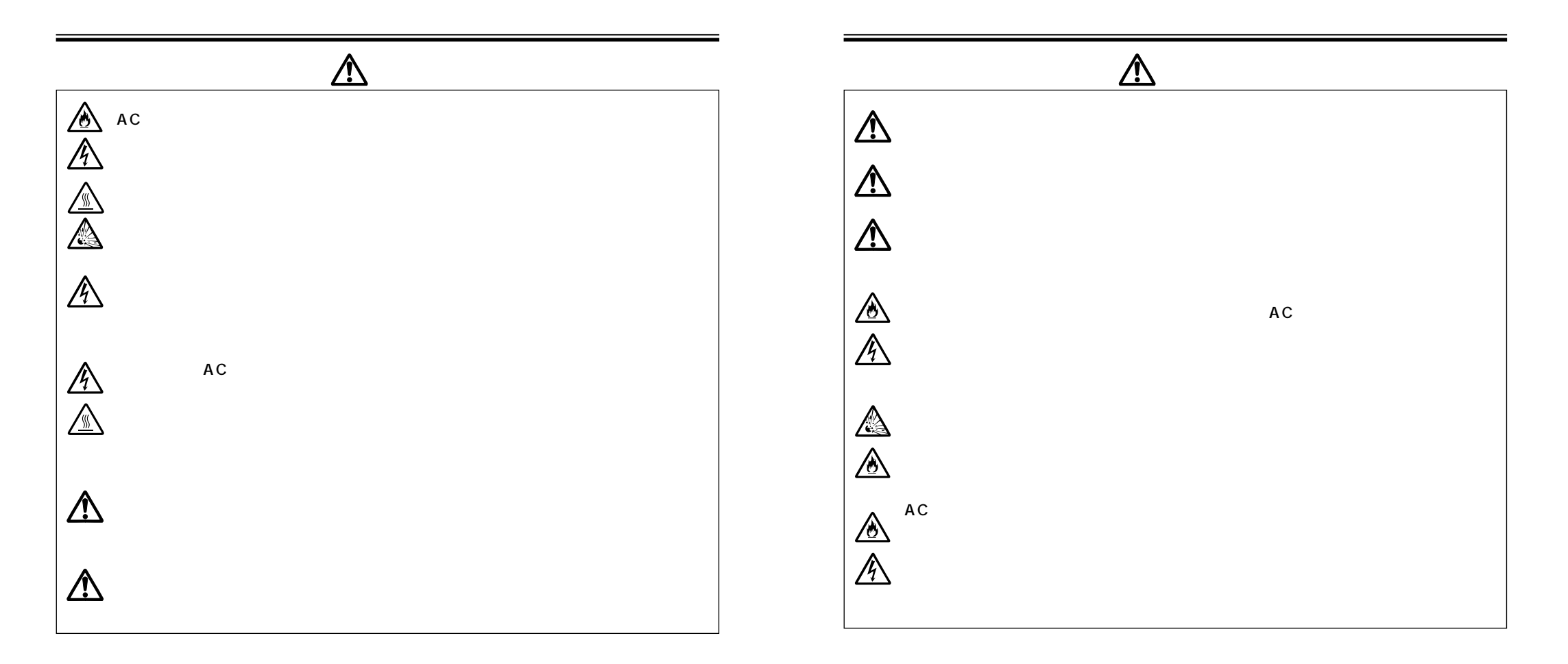

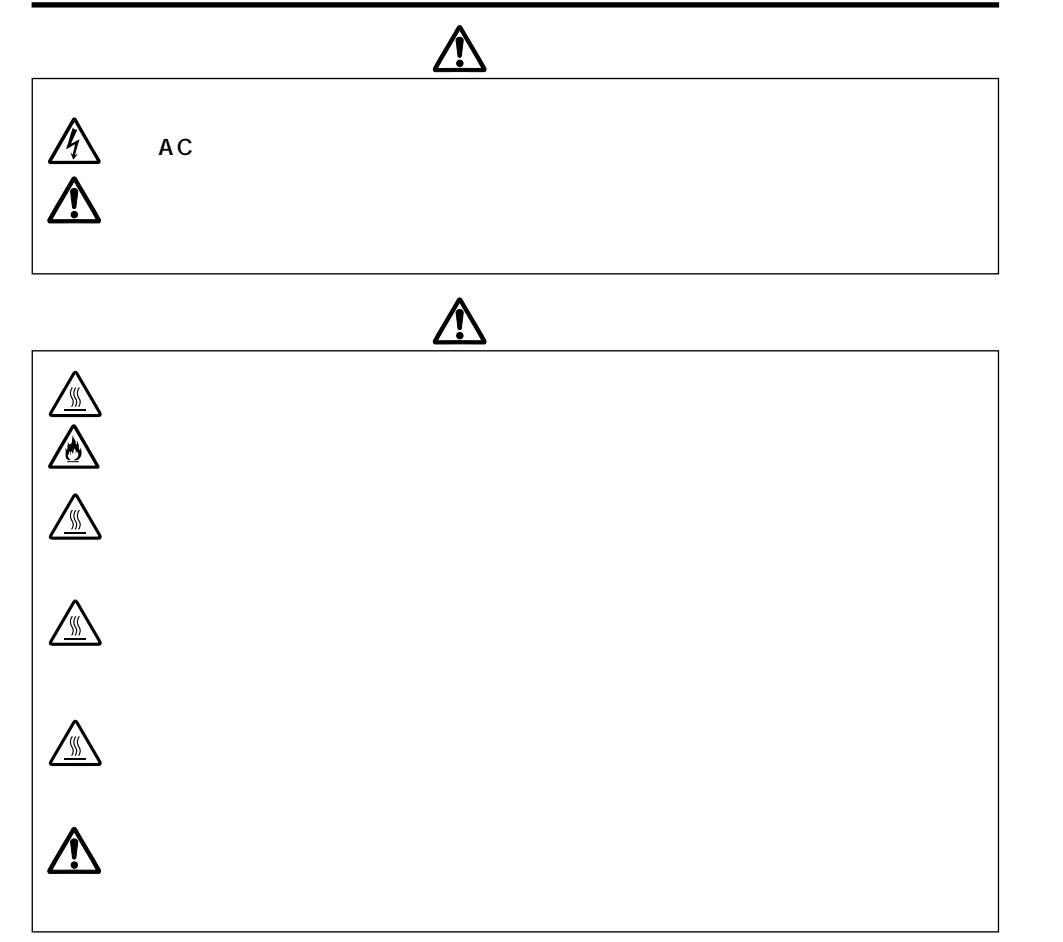

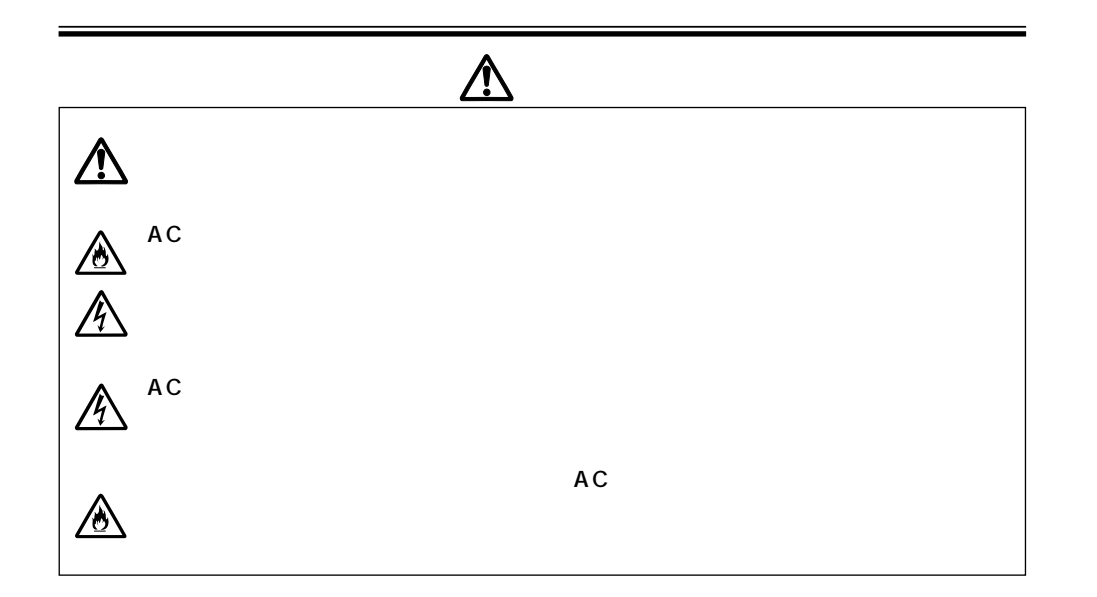

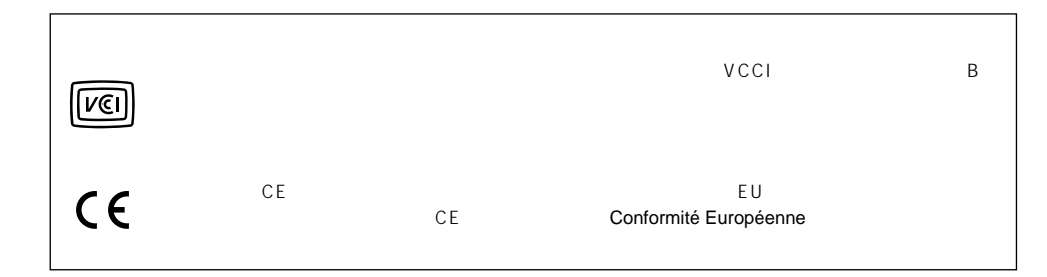

CCD<sub>7</sub> "CxProcess"

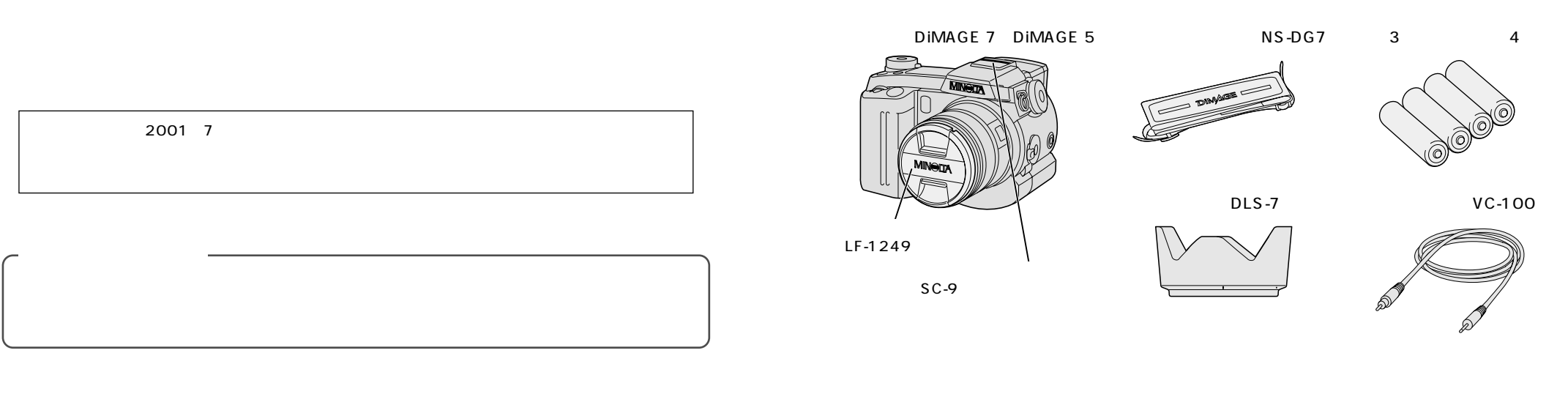

Windows Microsoft Microsoft Corporation<br>
Macintosh Apple Macintosh Apple トラップルコンピュータ社の米国アップルコンピュータ社の米国 CompactFlash SanDisk MICRODRIVE IBM

### $IF-DG7$

CD-ROM DIMAGE Image Viewer Utility Windows98/98SE USB QuickTime USB USB-100 16MB DiMAGE Image Viewer Utility

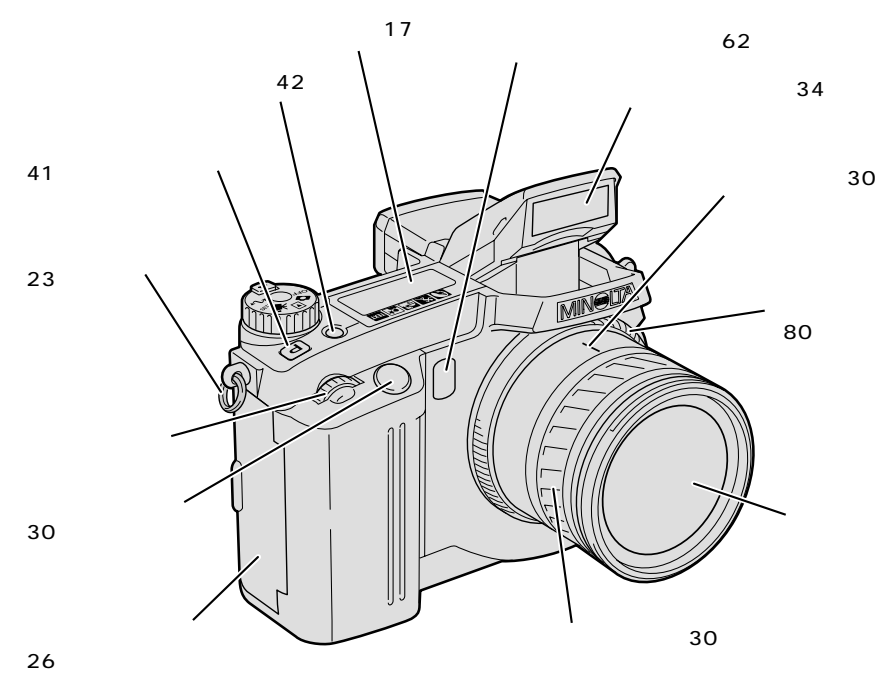

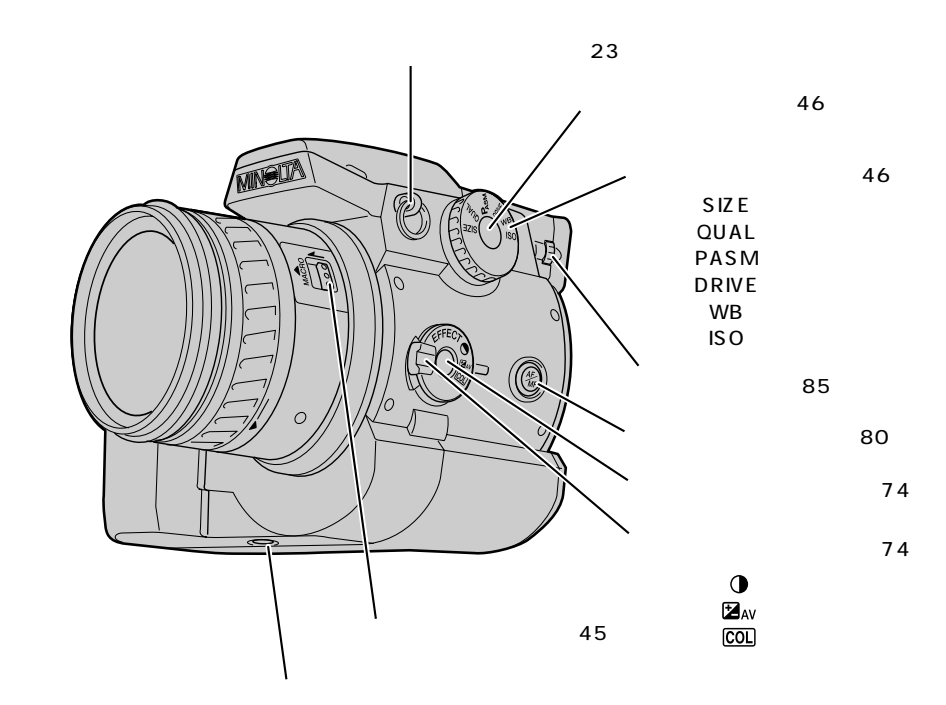

 $USB$  166

14 15

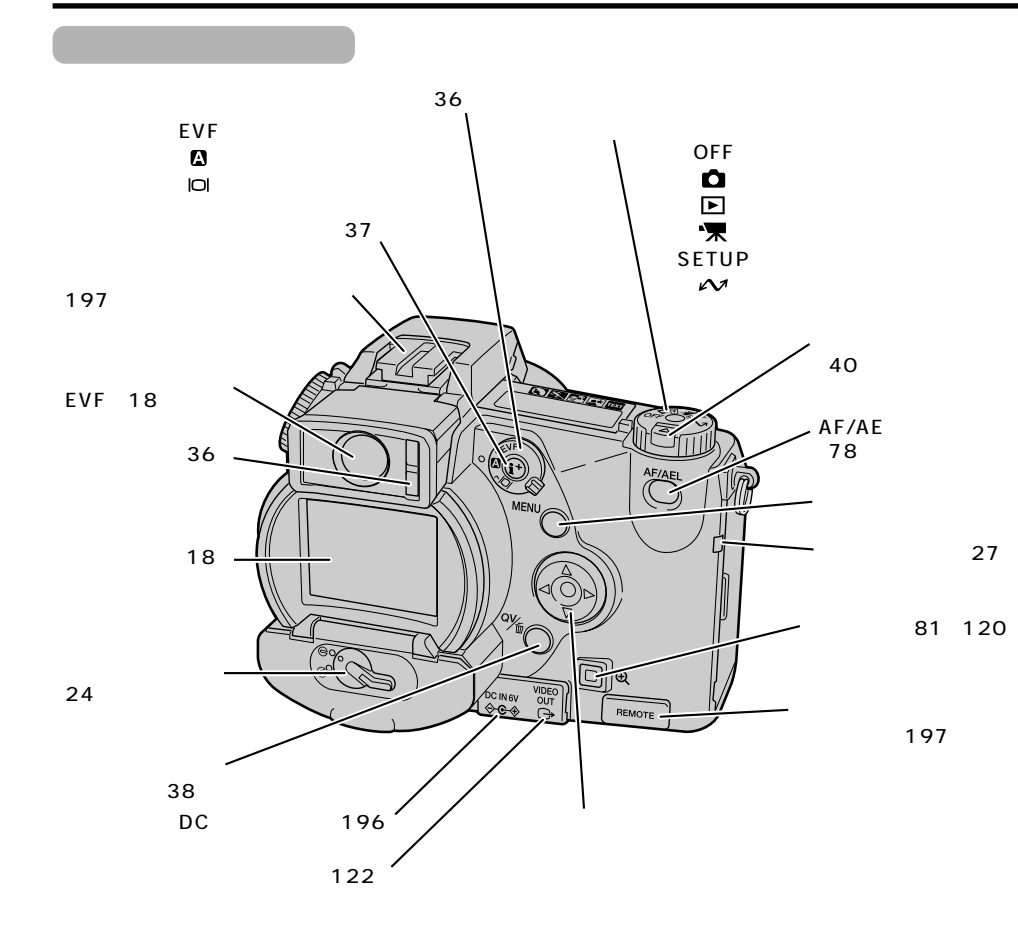

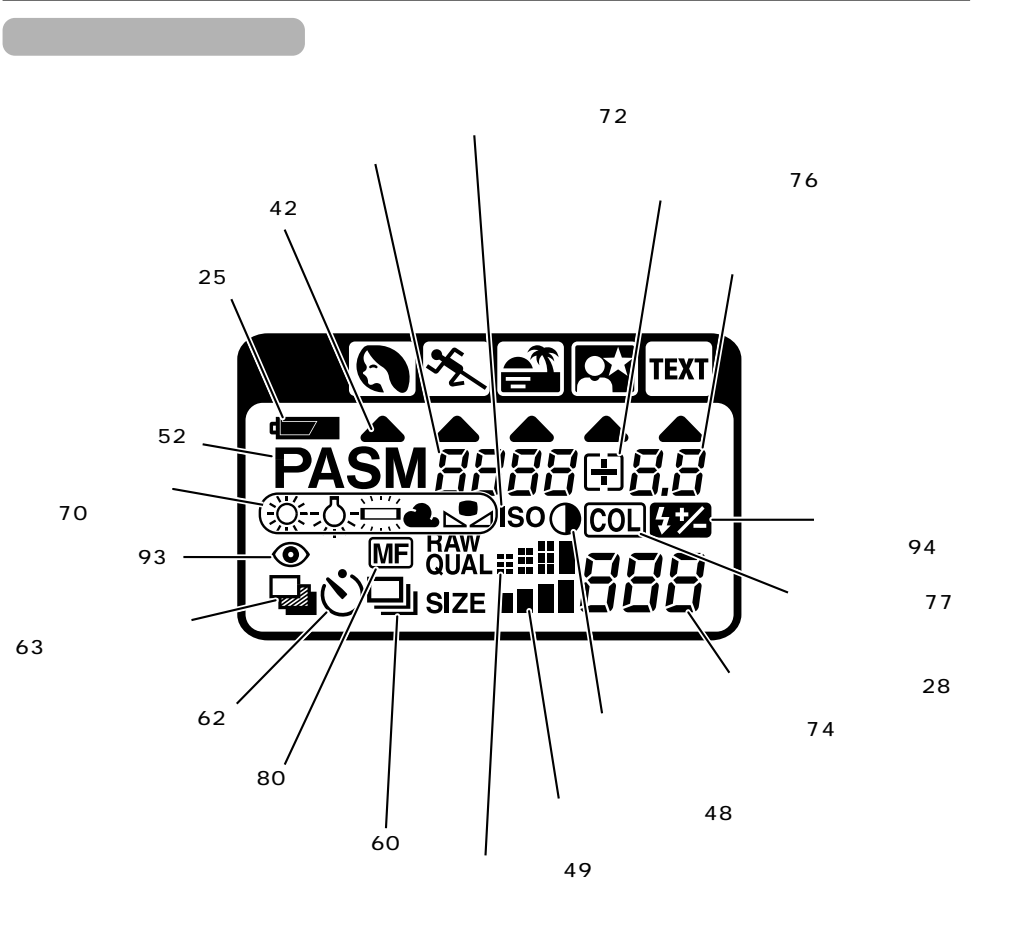

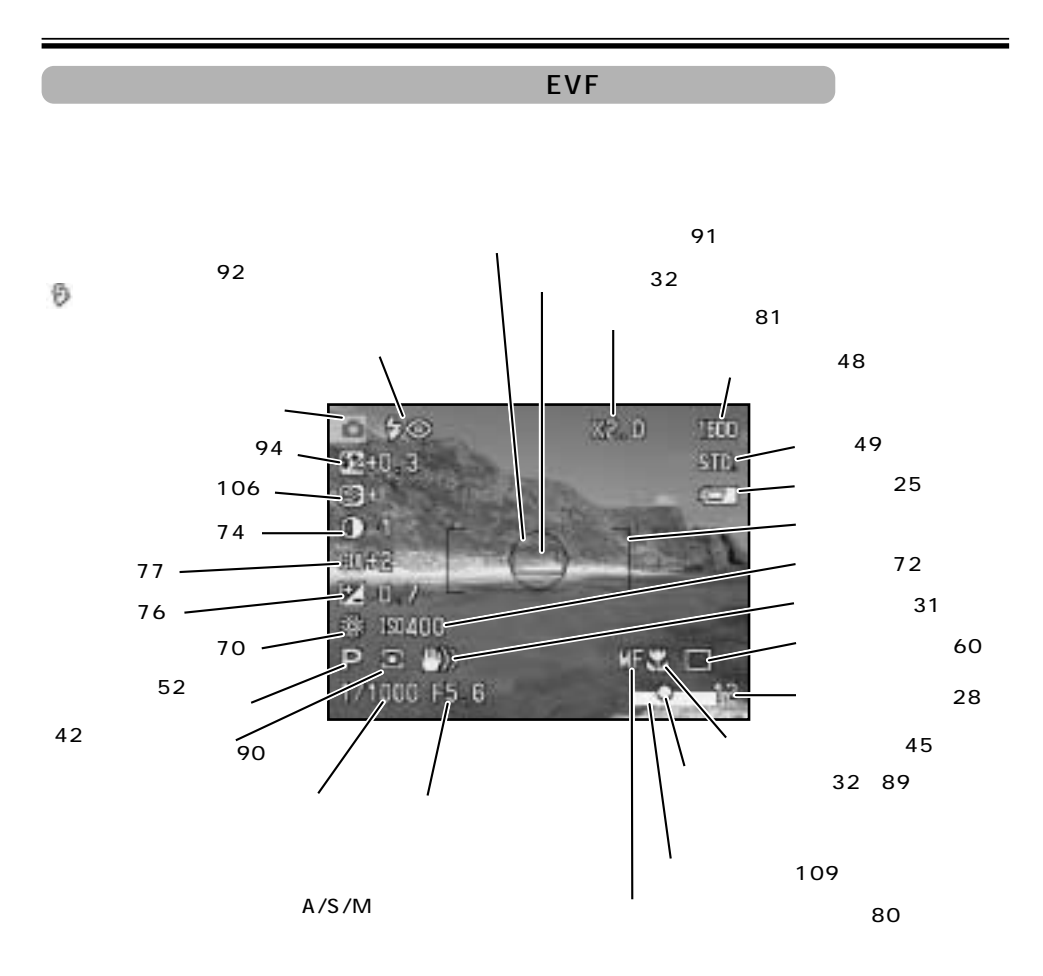

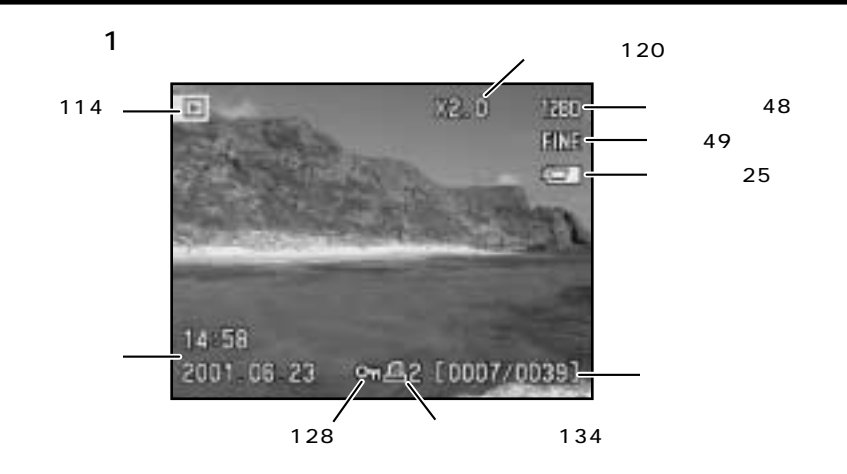

(117)

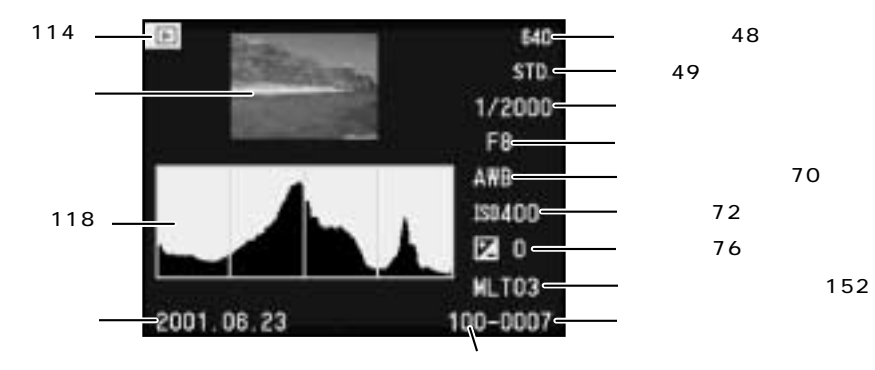

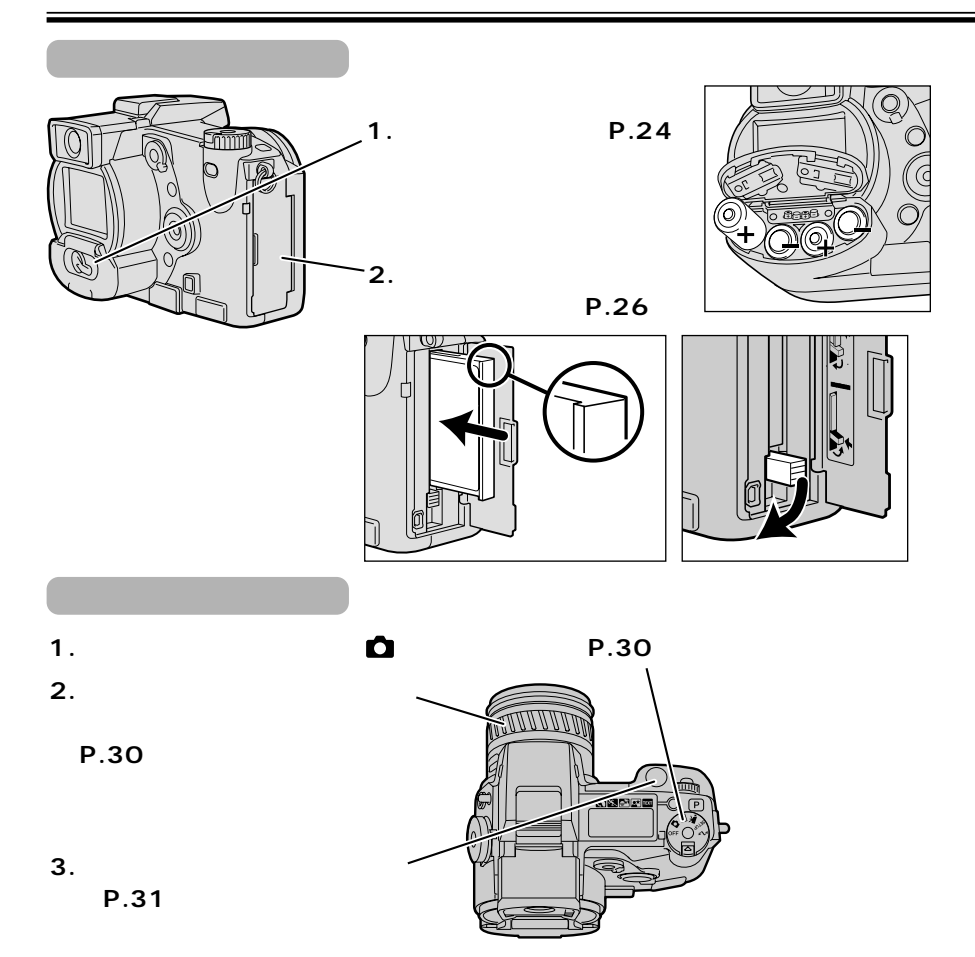

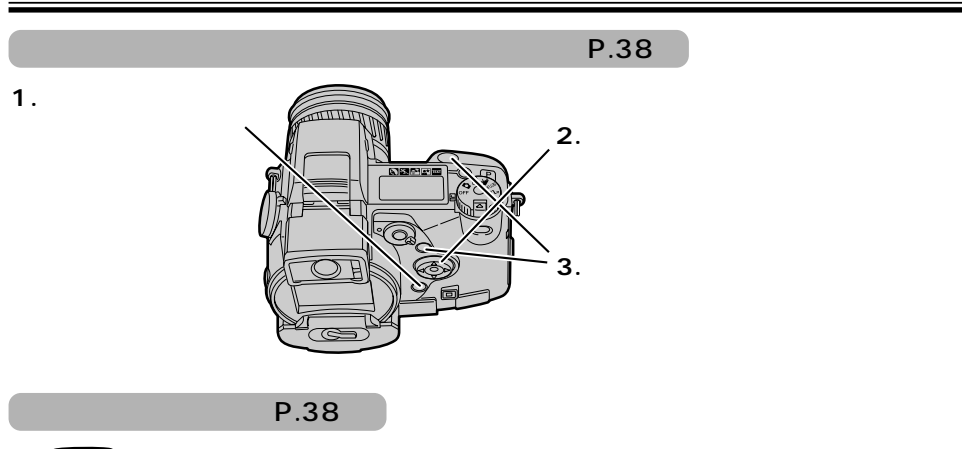

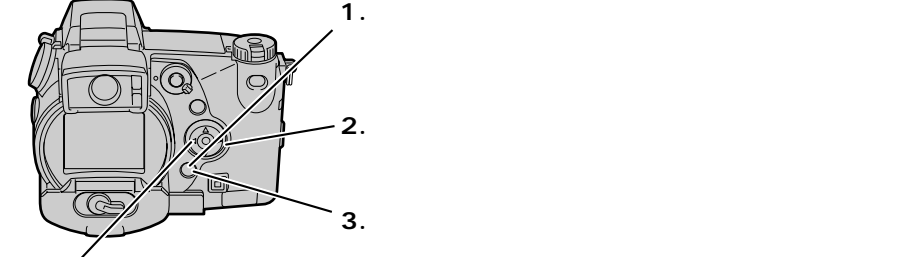

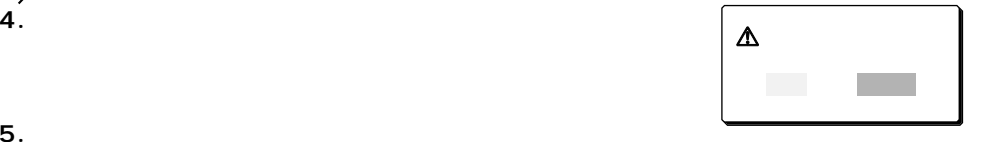

20 ден в 21 жители, 22 ден в 22 жители, 22 ден в 22 жители, 22 ден в 22 жители, 22 ден в 22 жители, 22 ден в 2

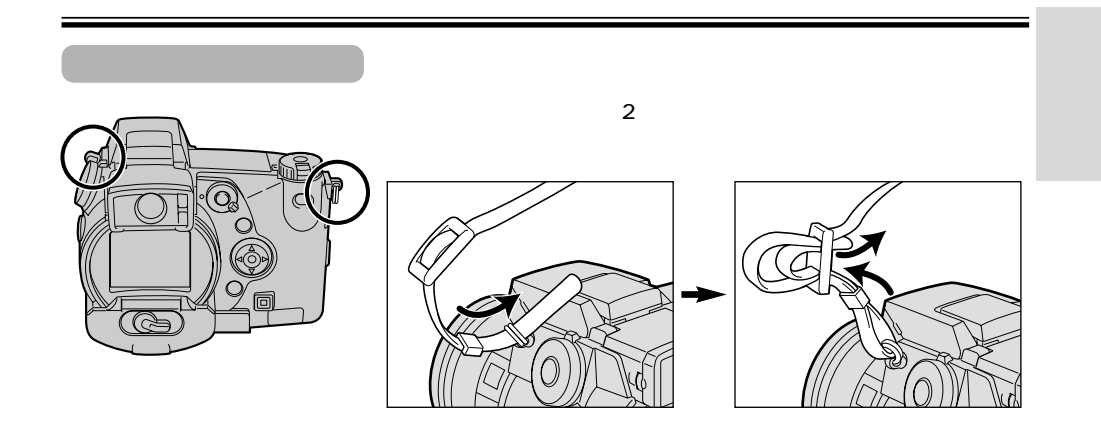

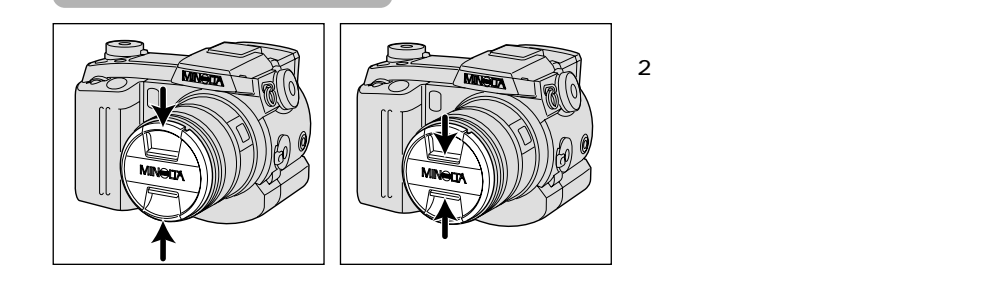

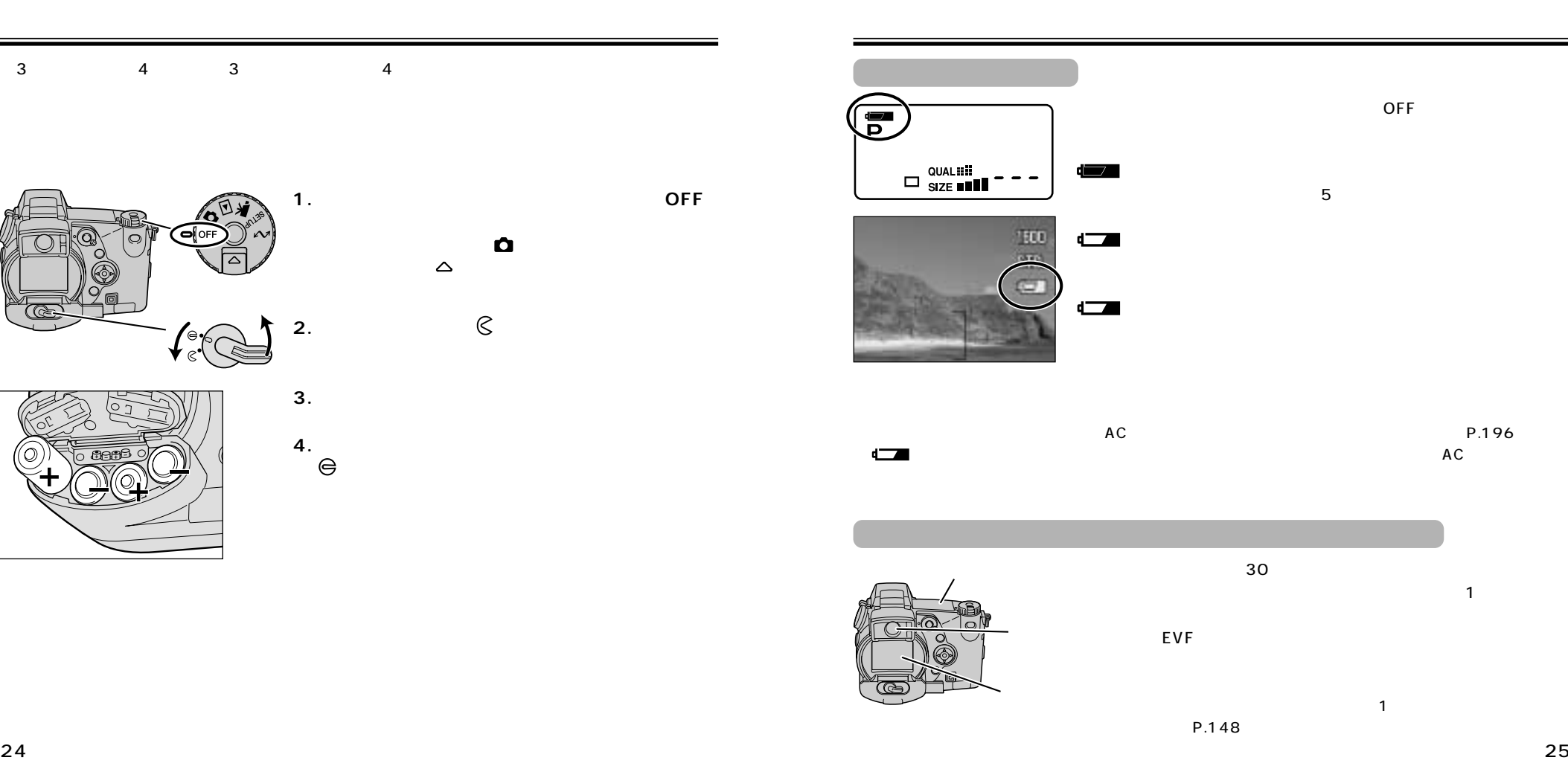

 $\overline{1}$ 

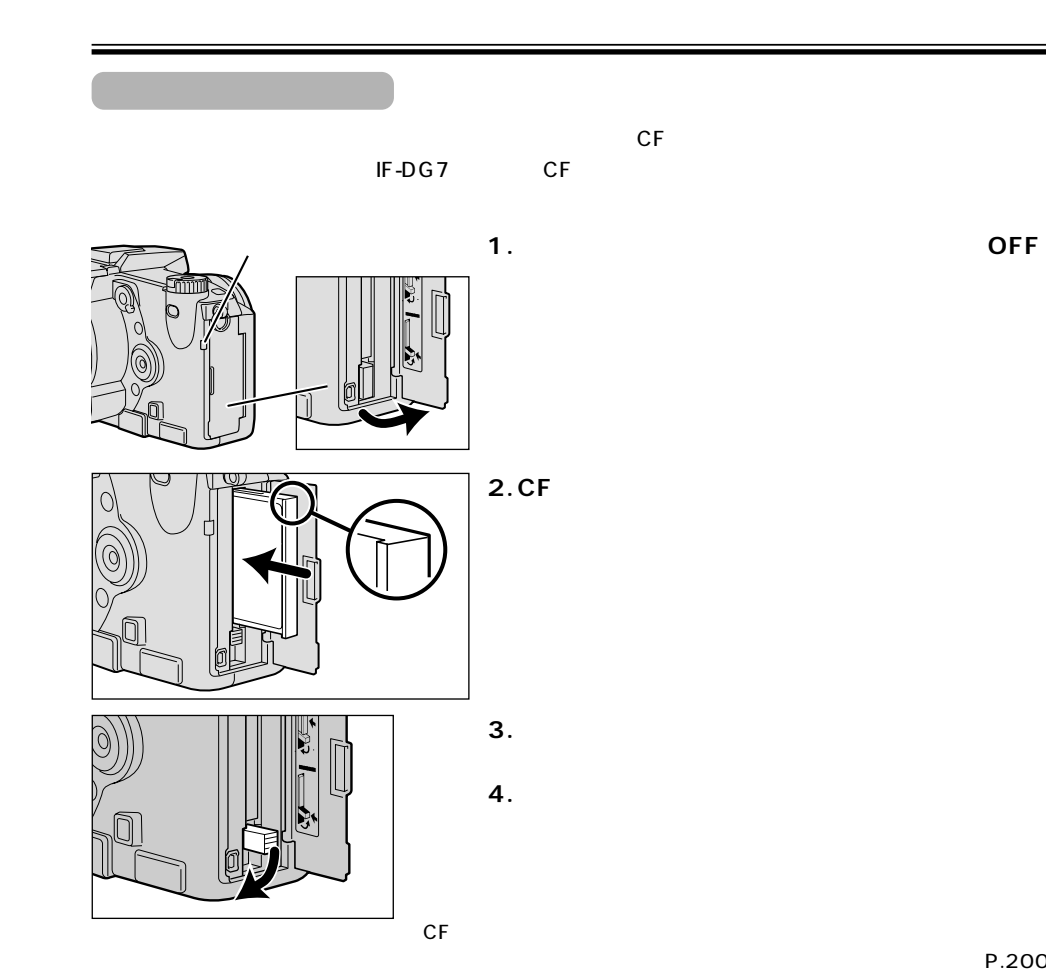

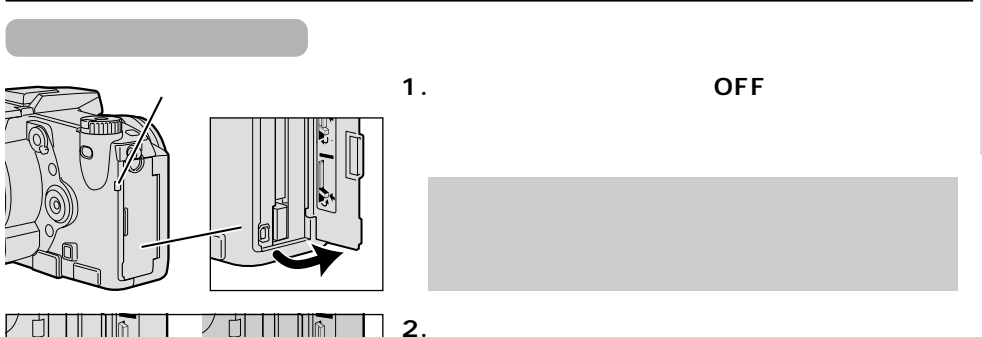

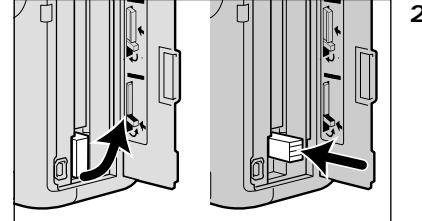

**3.カードを取り出し、ふたを閉めます。**

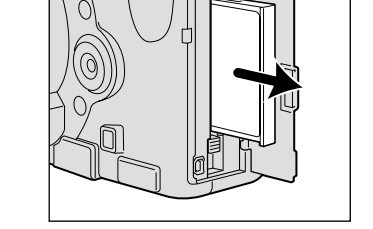

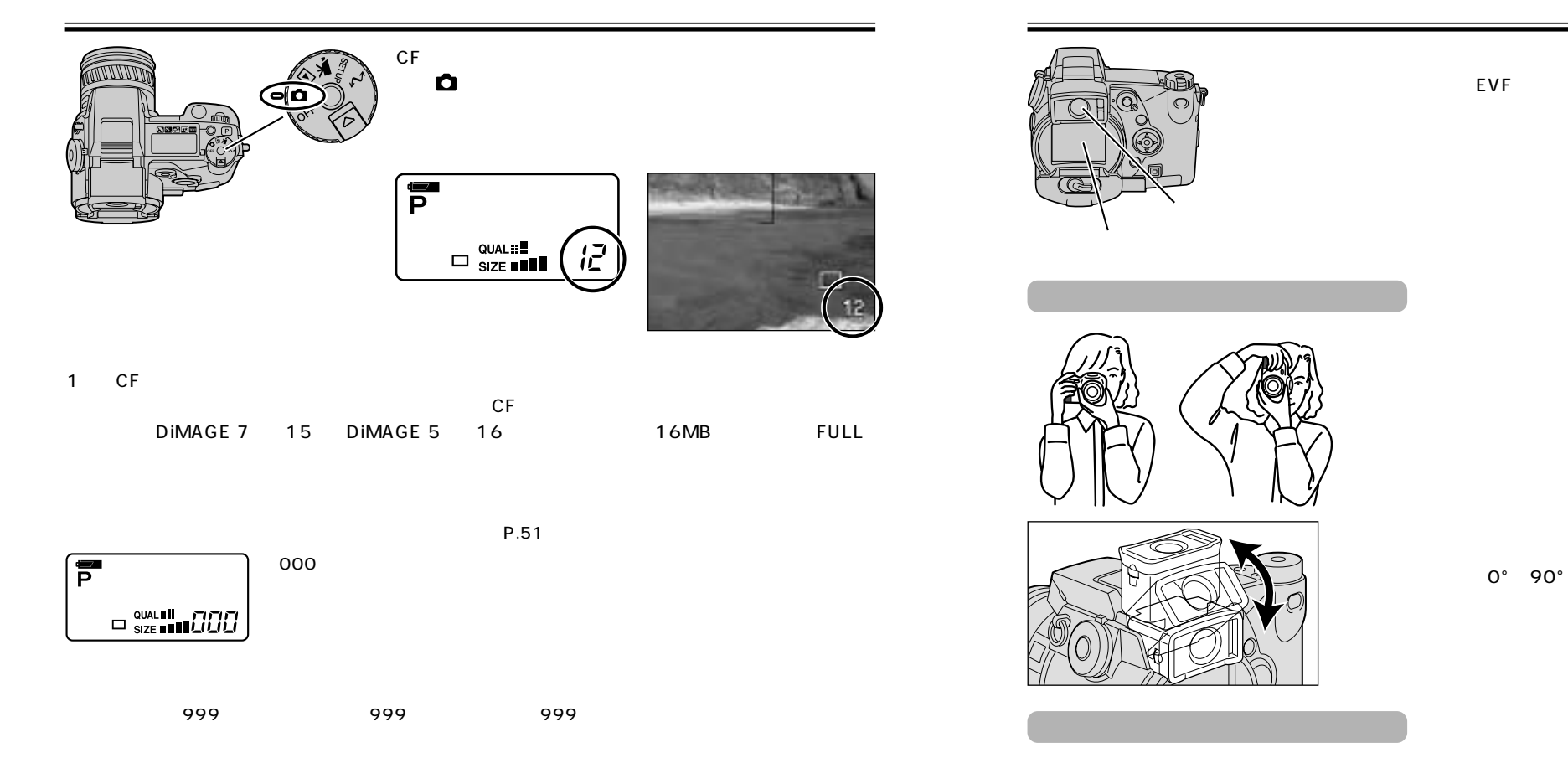

P.36

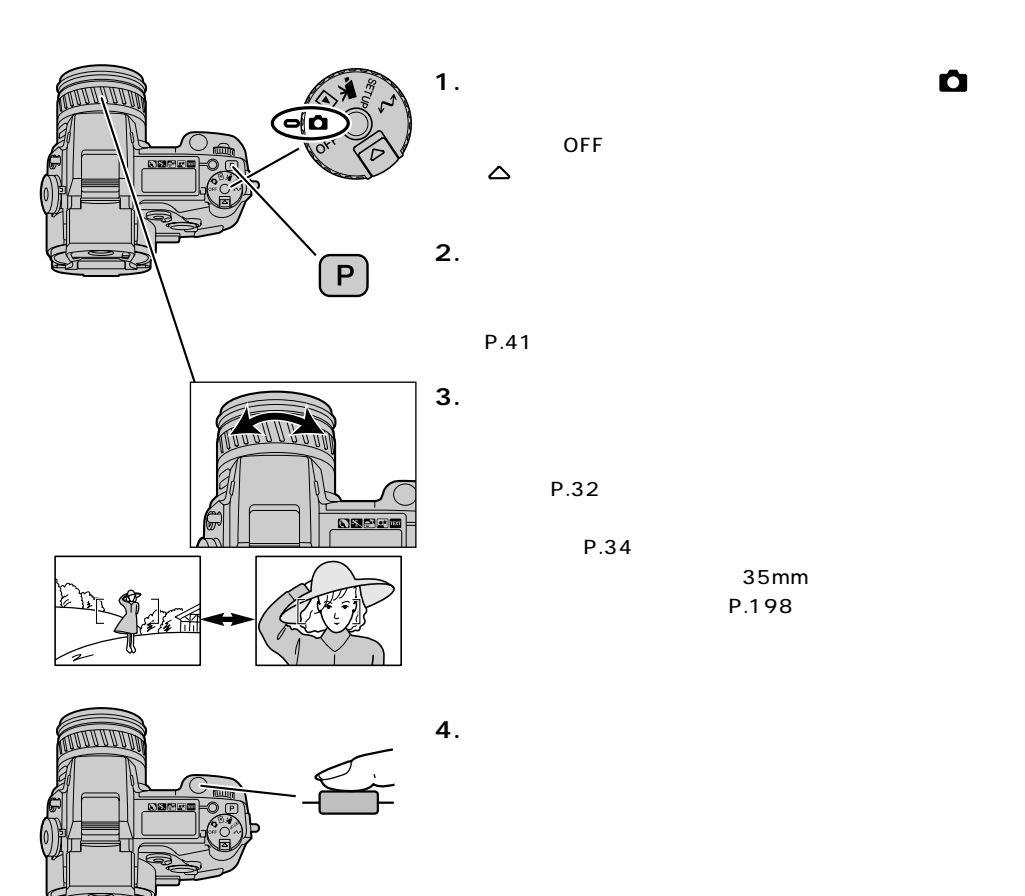

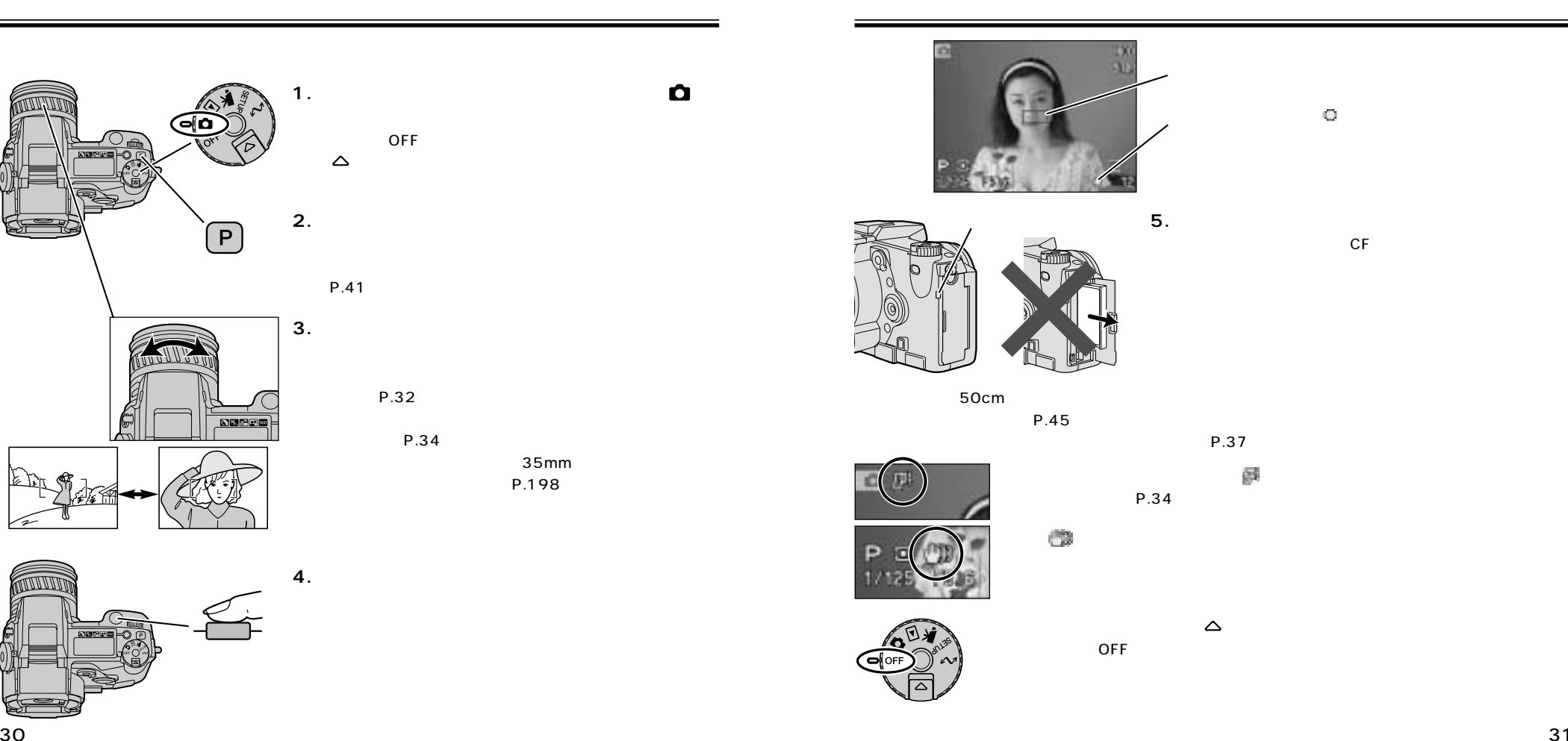

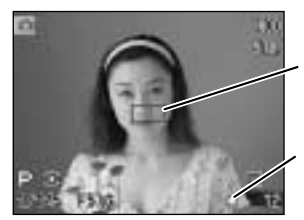

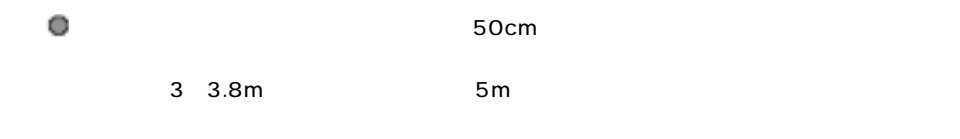

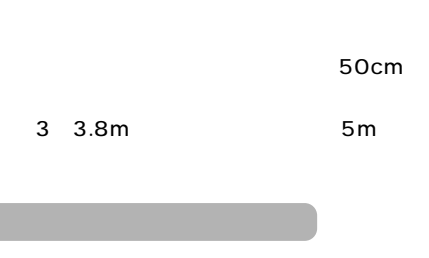

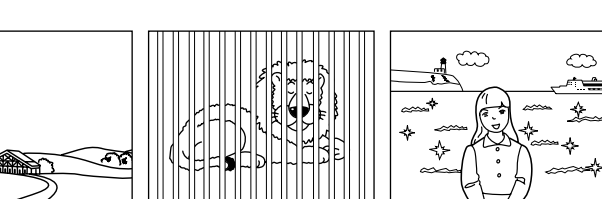

 $\circ$ 

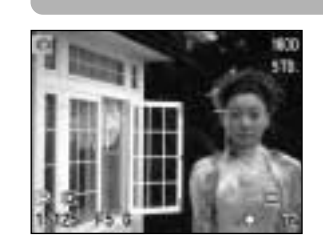

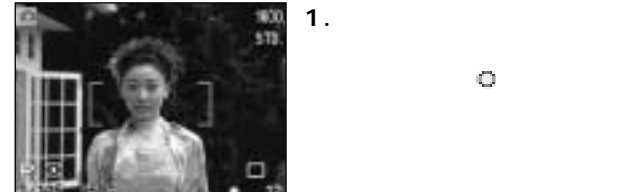

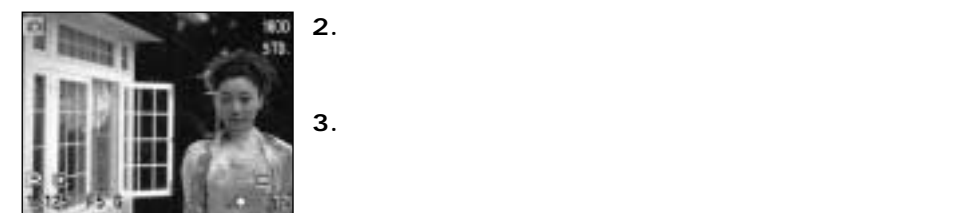

 $\mathbb O$ 

ピント合わせの方法として、他にもAF/AEロックボタンを使った方法(→P.78) (→P.79)

 $32$ 

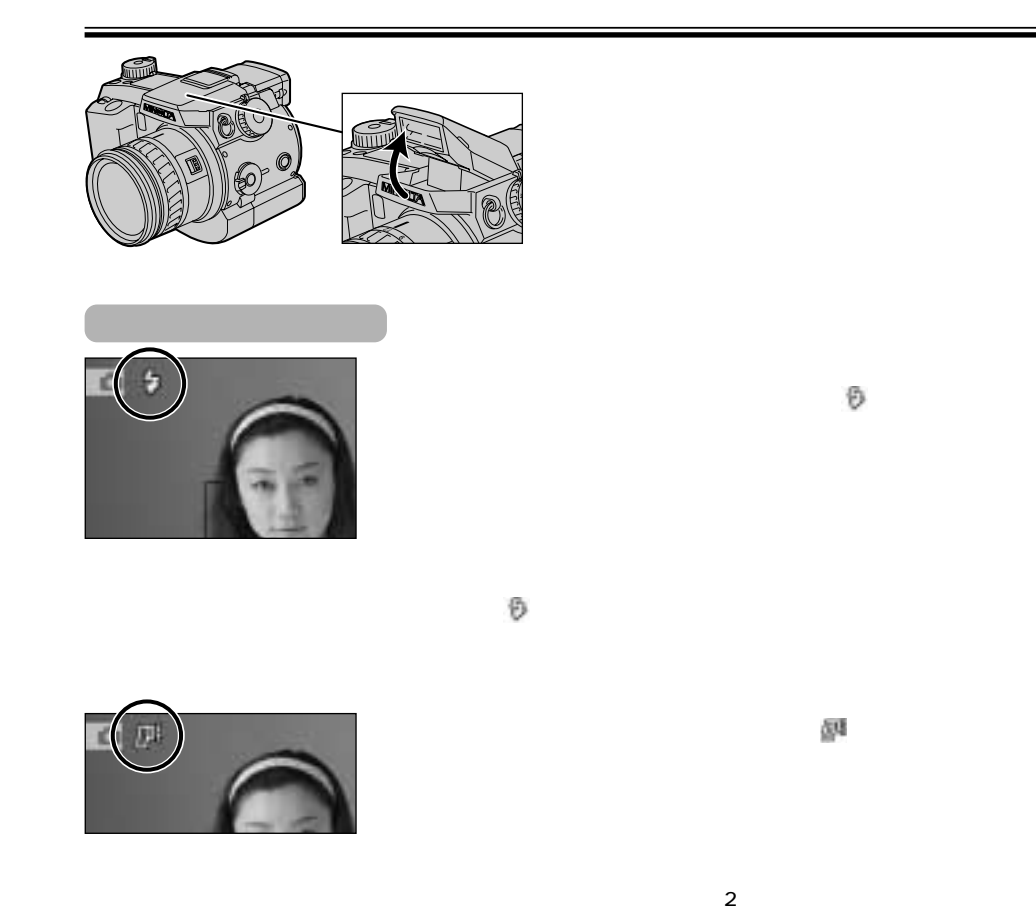

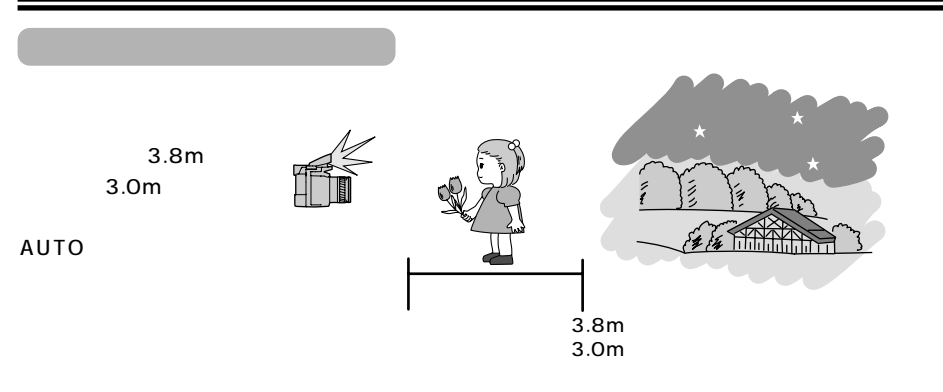

 $P.72$ 

→P.97

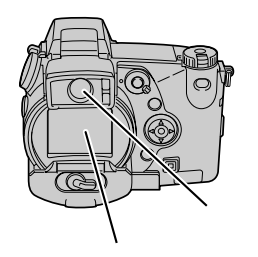

#### $EVF*$

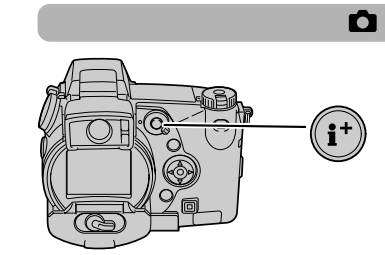

# (EVF) EVF  $\boldsymbol{\Omega}$ AUTO  $\overline{C}$

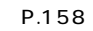

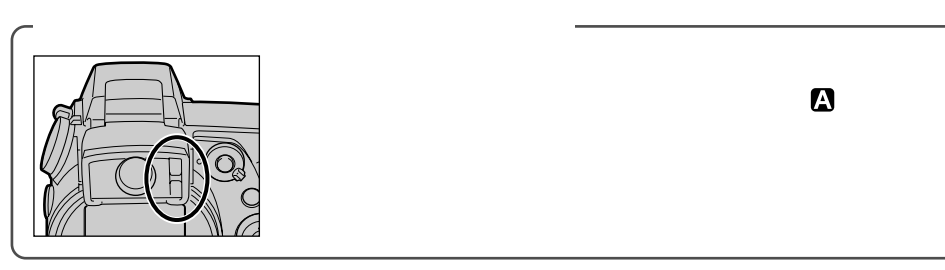

\*EVF = Electronic Viewfinder

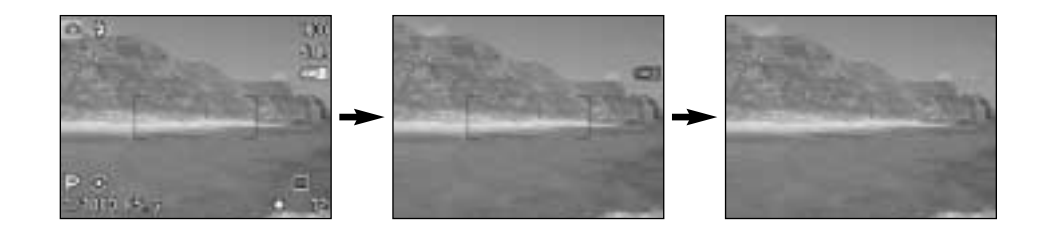

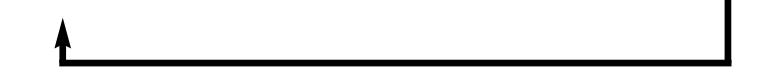

P.18

#### DIMAGE 7

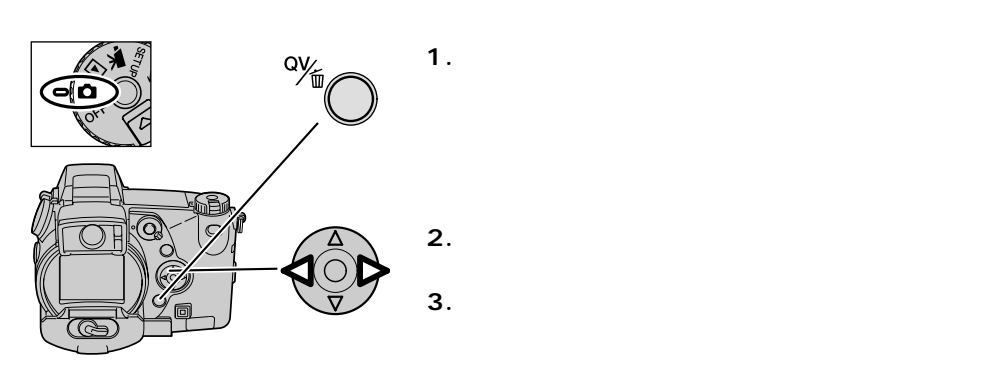

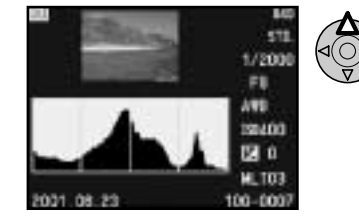

P.114

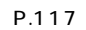

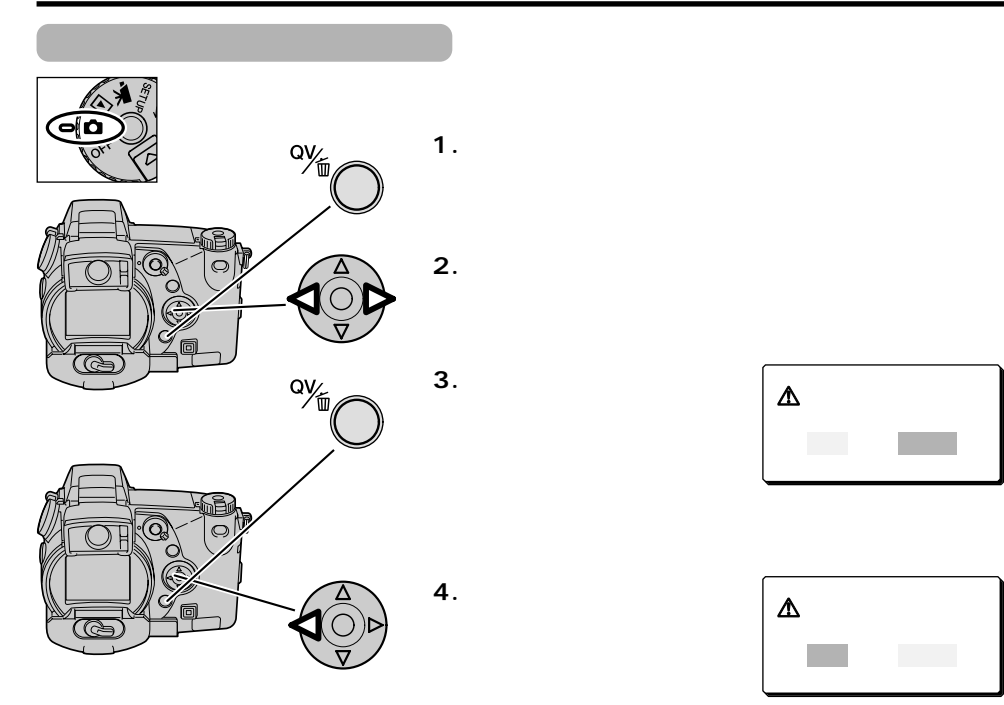

**5.十字キー中央の実行ボタンを押します。**

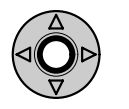

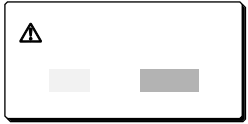

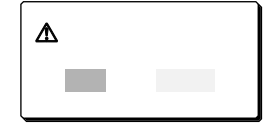

P.126

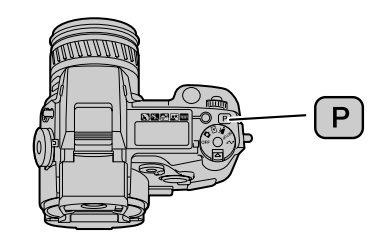

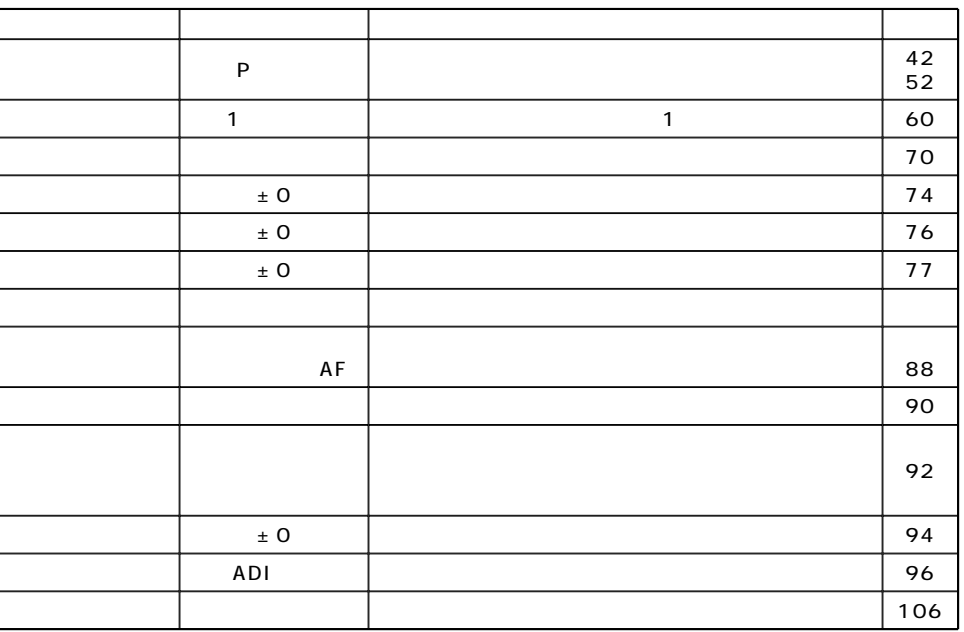

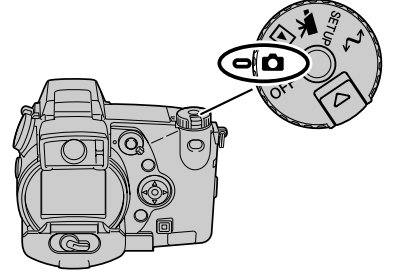

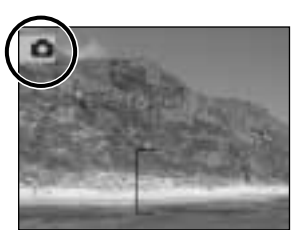

 $\mathbf{o}$  $\bullet$ 

OFF **C** 

 $\triangle$ 

 $\bullet$ 

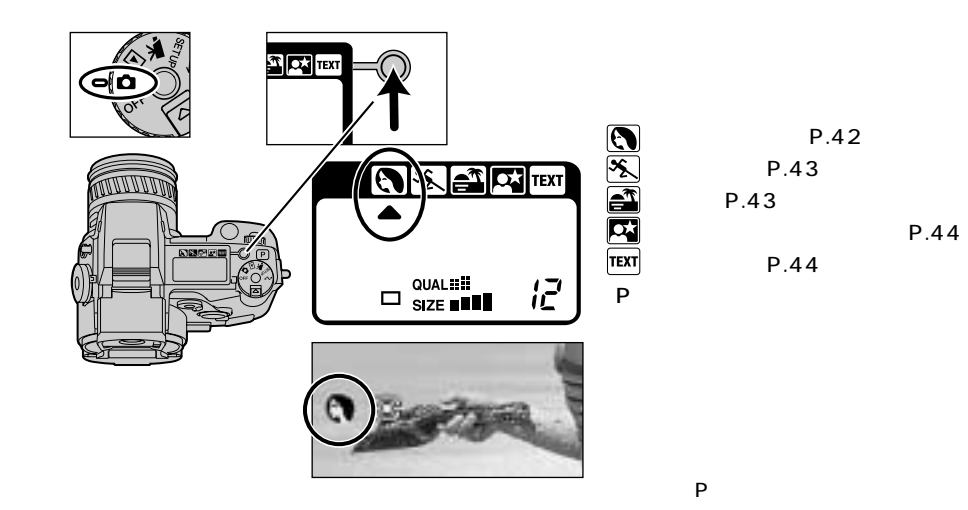

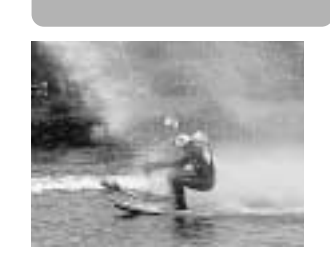

**AX ALITEXT** 

 $\left[\left[\begin{smallmatrix} 1 & 0 \\ 0 & 0 \end{smallmatrix}\right]$   $\left[\begin{smallmatrix} 2 & 0 \\ 0 & 0 \end{smallmatrix}\right]$   $\left[\begin{smallmatrix} 2 & 0 \\ 0 & 0 \end{smallmatrix}\right]$   $\left[\begin{smallmatrix} 2 & 0 \\ 0 & 0 \end{smallmatrix}\right]$   $\left[\begin{smallmatrix} 2 & 0 \\ 0 & 0 \end{smallmatrix}\right]$   $\left[\begin{smallmatrix} 2 & 0 \\ 0 & 0 \end{smallmatrix}\right]$   $\left[\begin{smallmatrix} 2 & 0 \\ 0 & 0 \end{smallmatrix}\right]$   $\left[\begin{smallmatrix}$ 

(コンティニュアスAF、→P.88)

P.35

レンズを長時間太陽に向けたまま放置しないでください。CCD

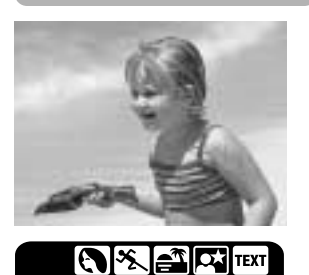

P.86

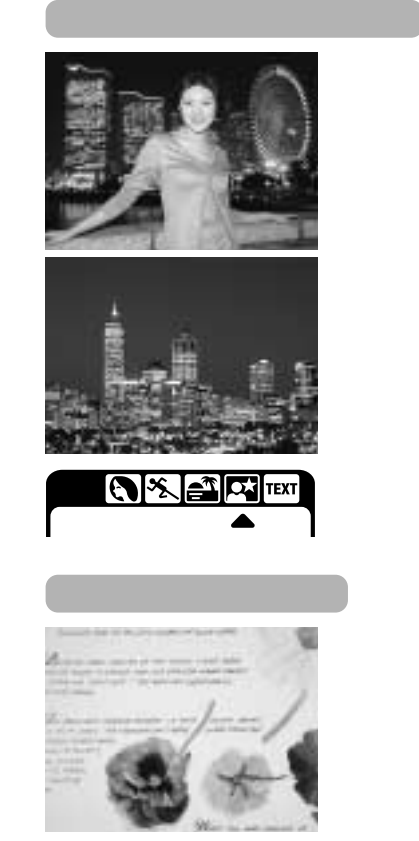

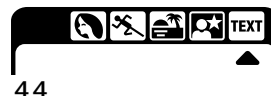

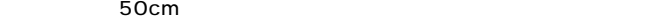

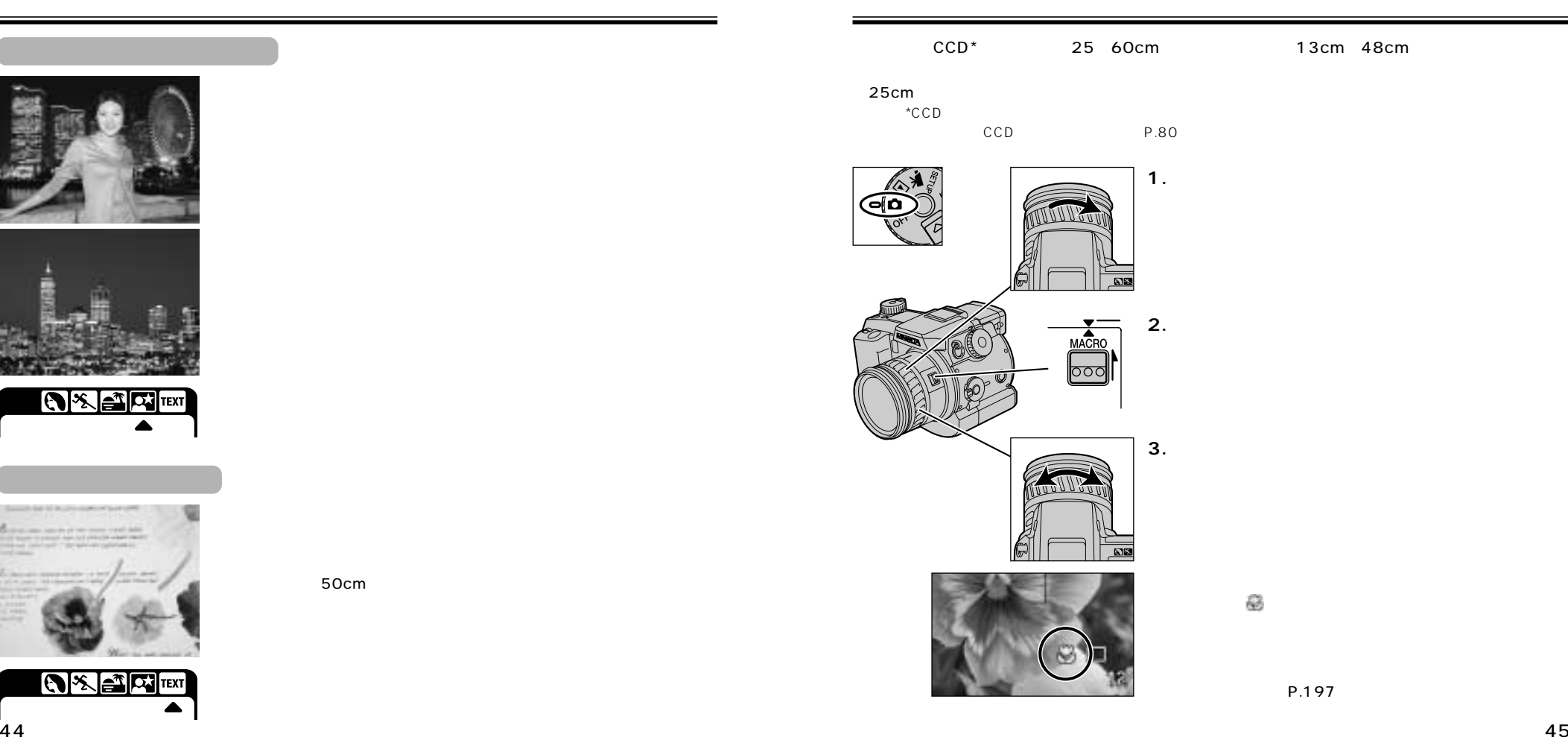

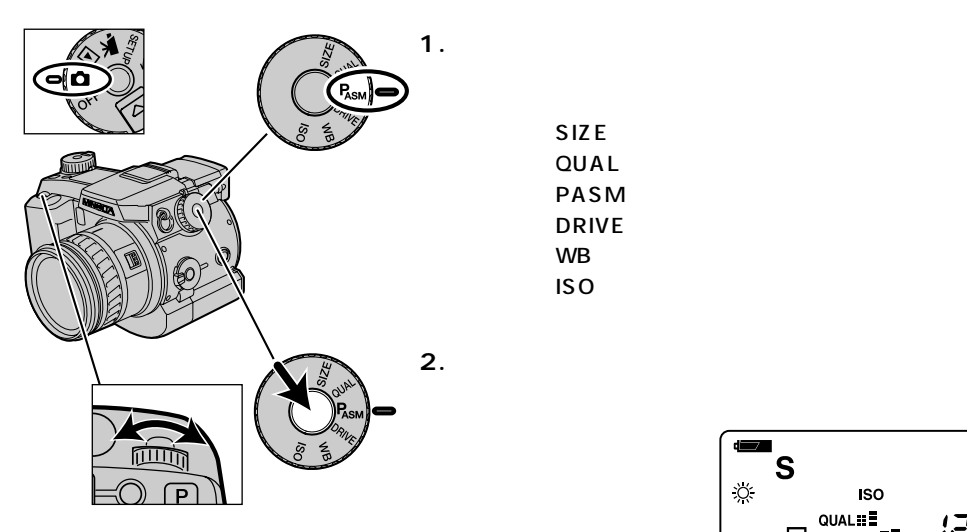

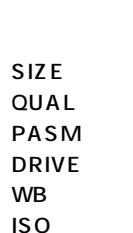

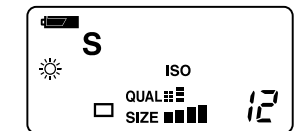

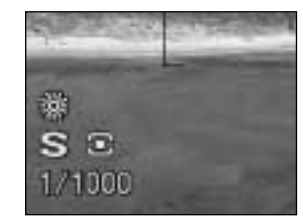

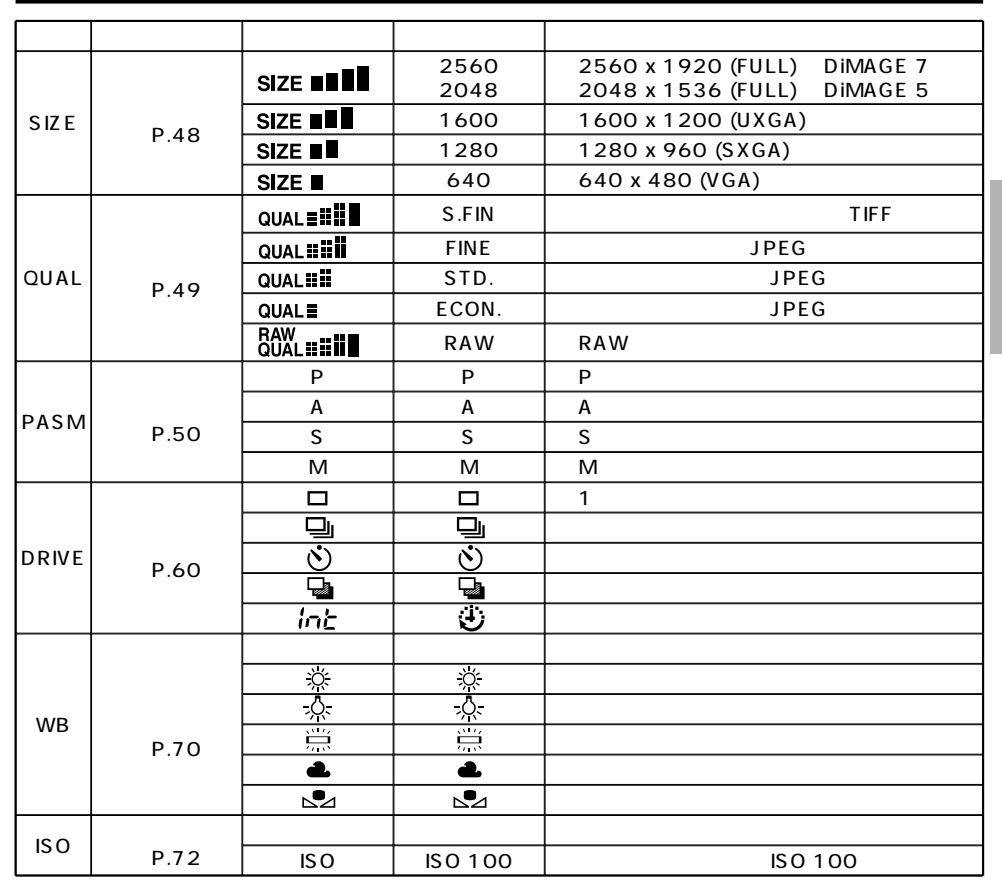

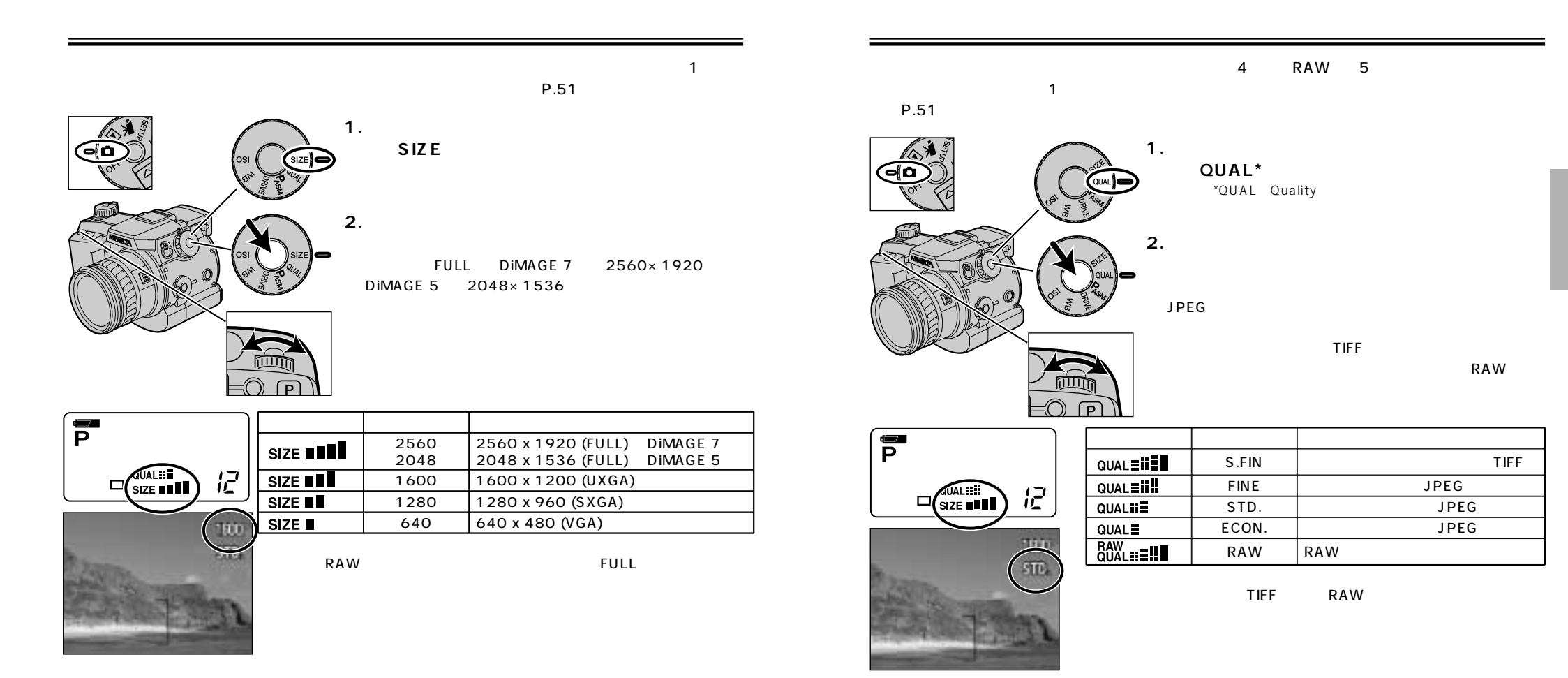

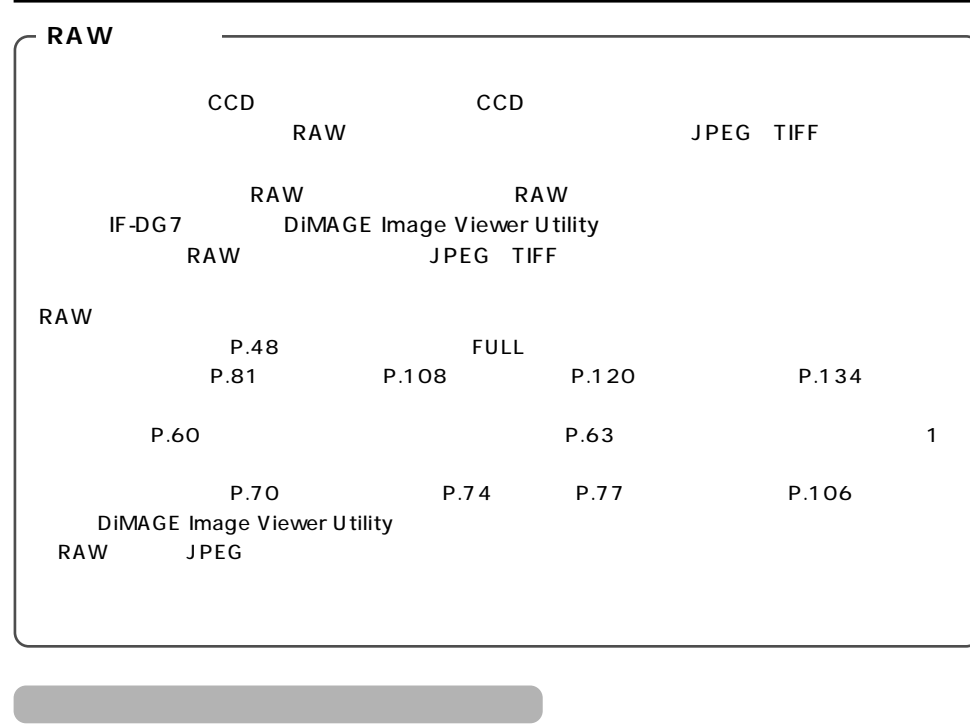

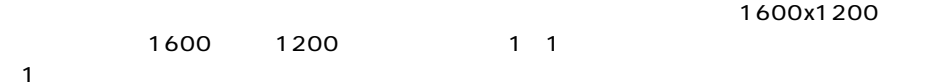

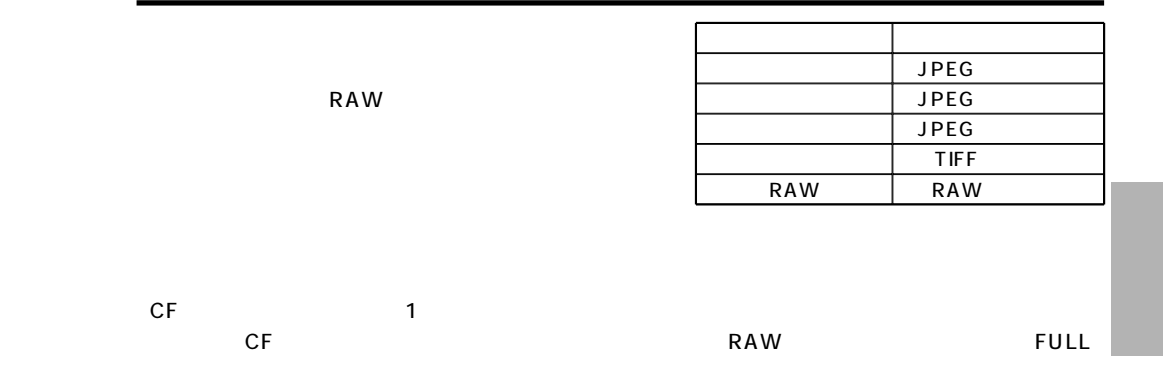

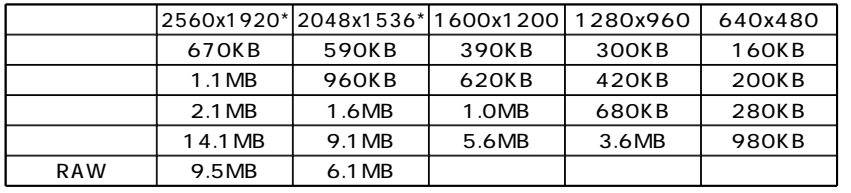

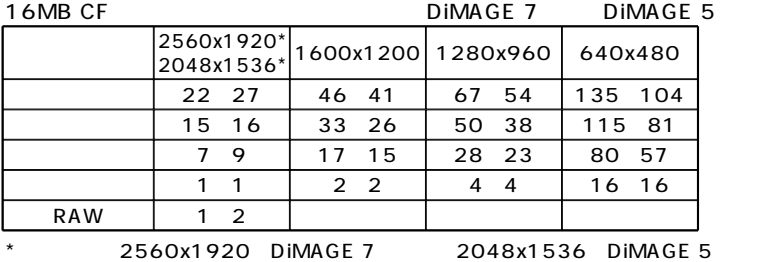

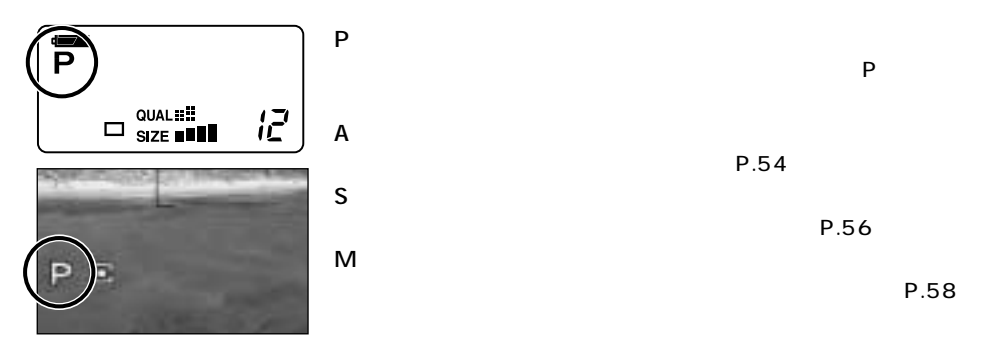

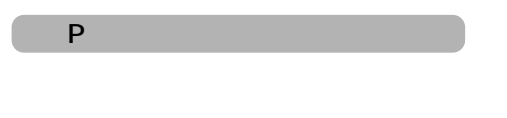

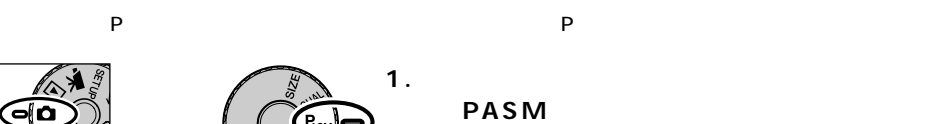

P.54

P.56

oΙO

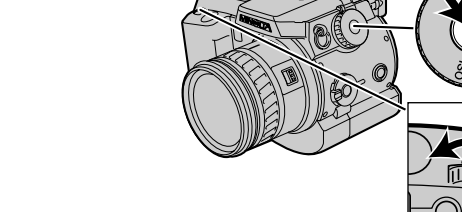

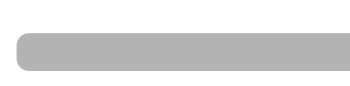

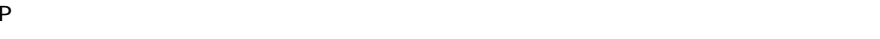

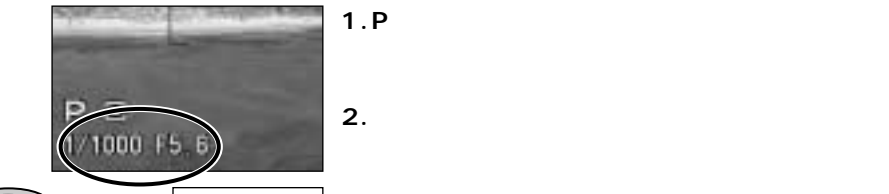

 $\equiv$ ( ))

 $\sqrt{p}$ 

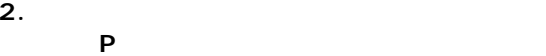

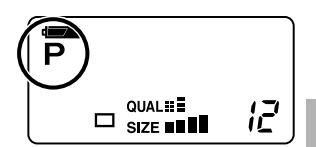

 $52 \quad \sqrt{249}$ 

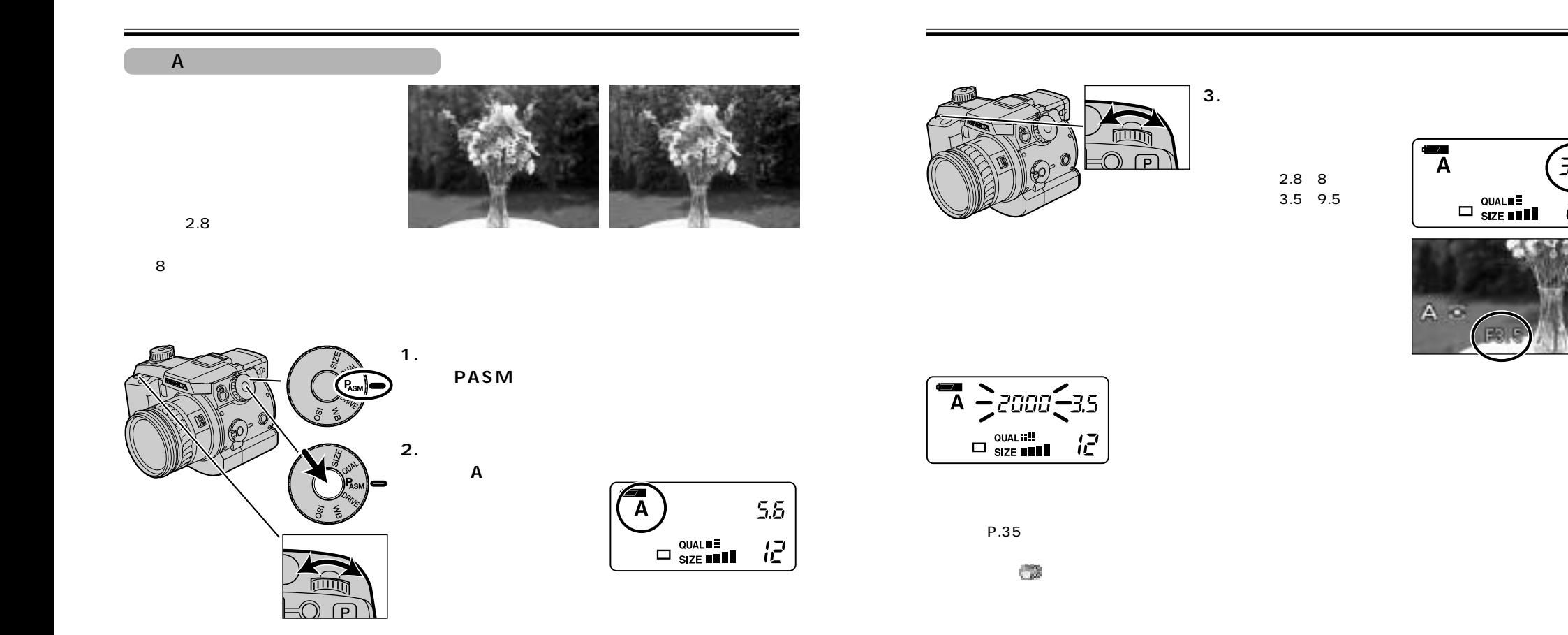

 $35<sub>2</sub>$ 

记

 $\overline{A}$ 

 $A =$ 

 $\square \stackrel{\text{QUAL}}{\mathsf{size}} \blacksquare \blacksquare$ 

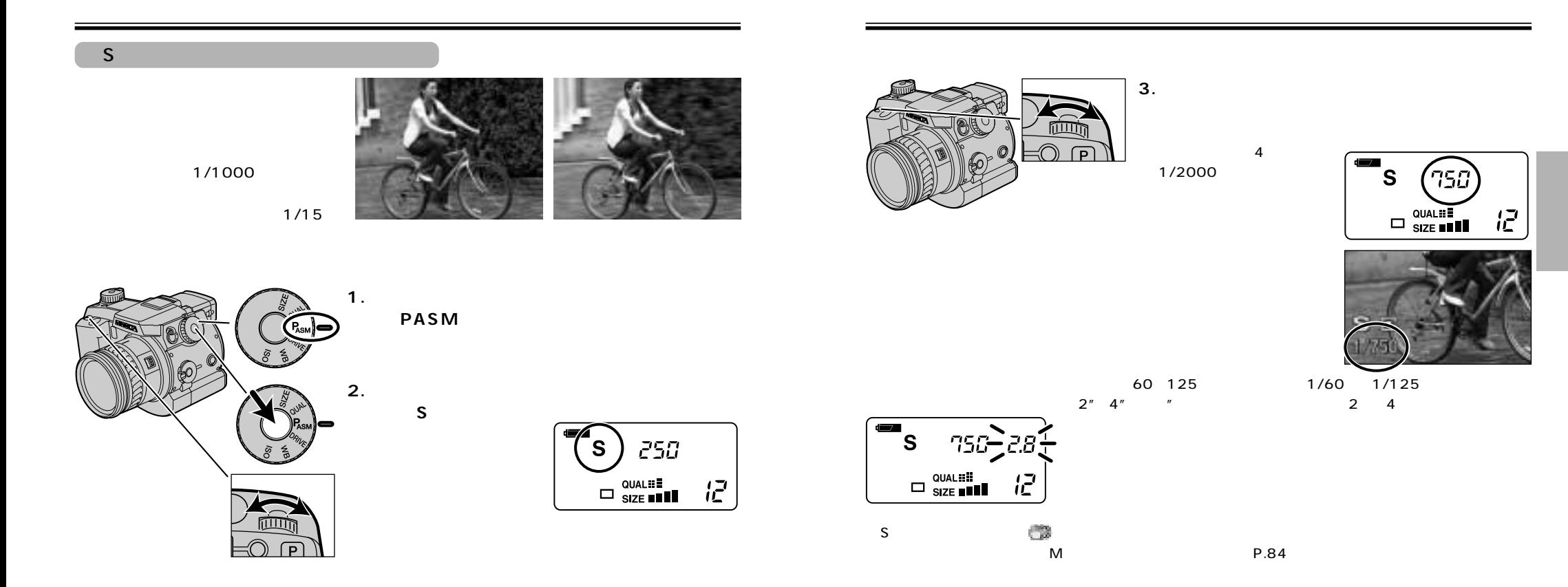

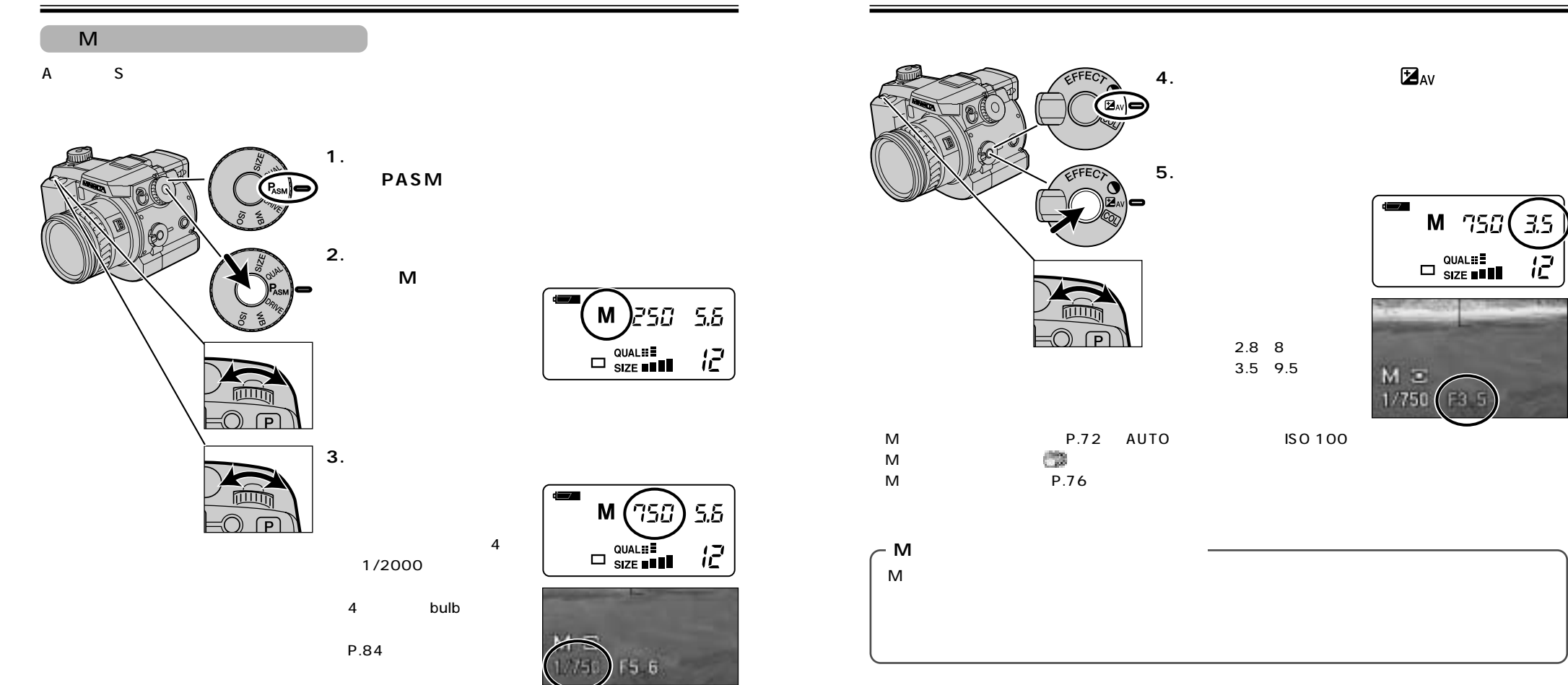

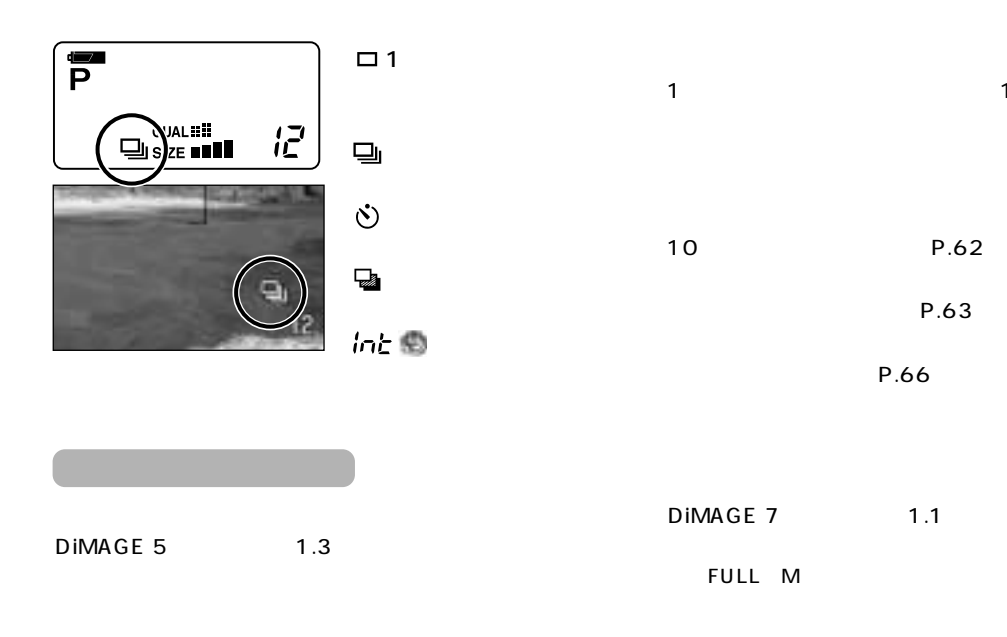

**DRIVE** 

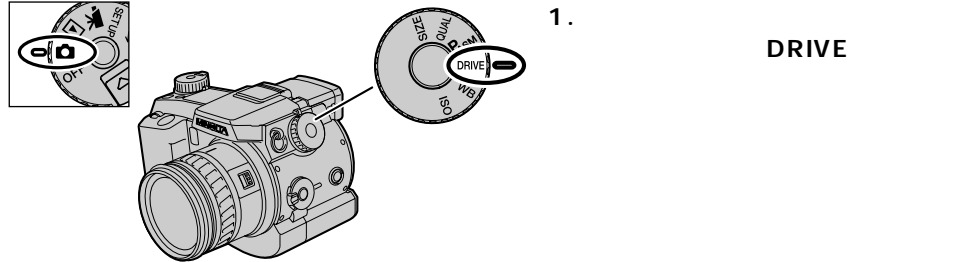

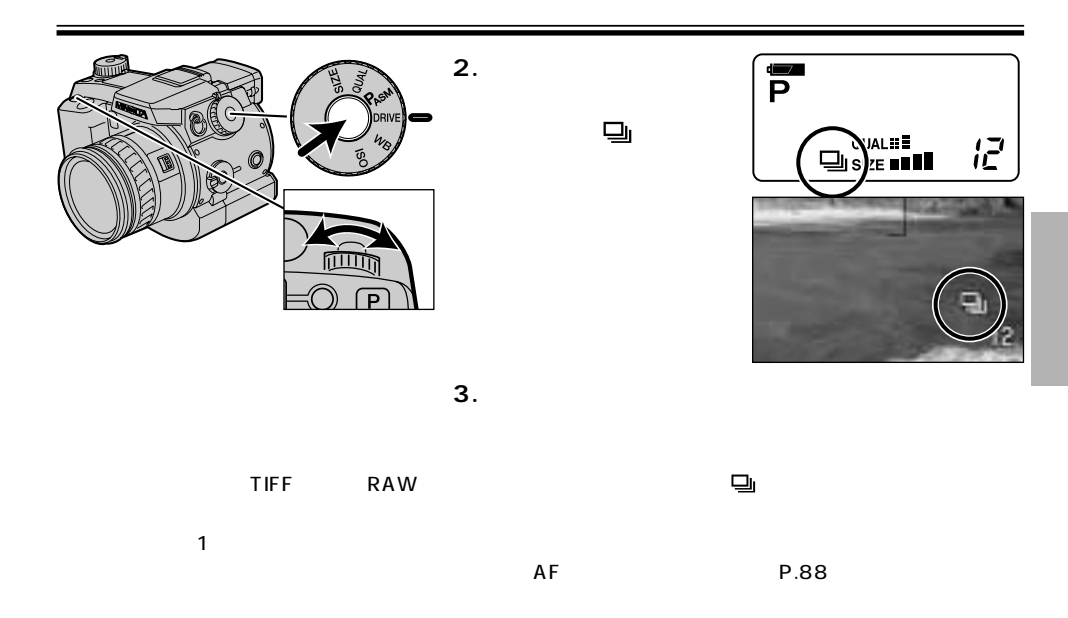

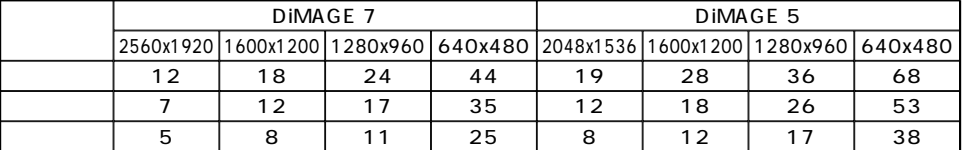

 $\Omega$ 

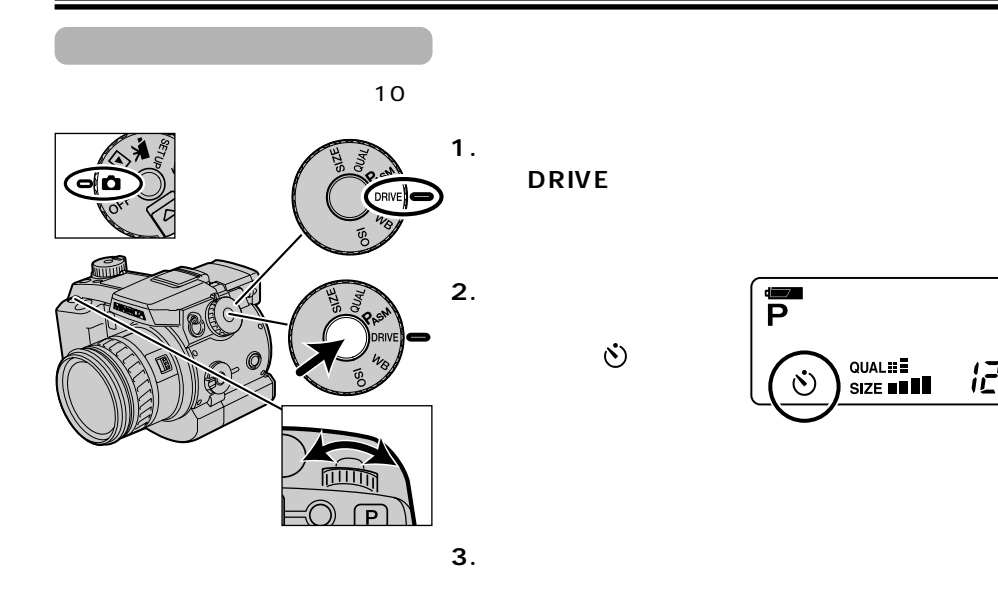

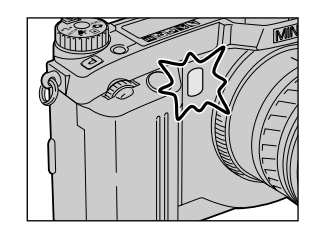

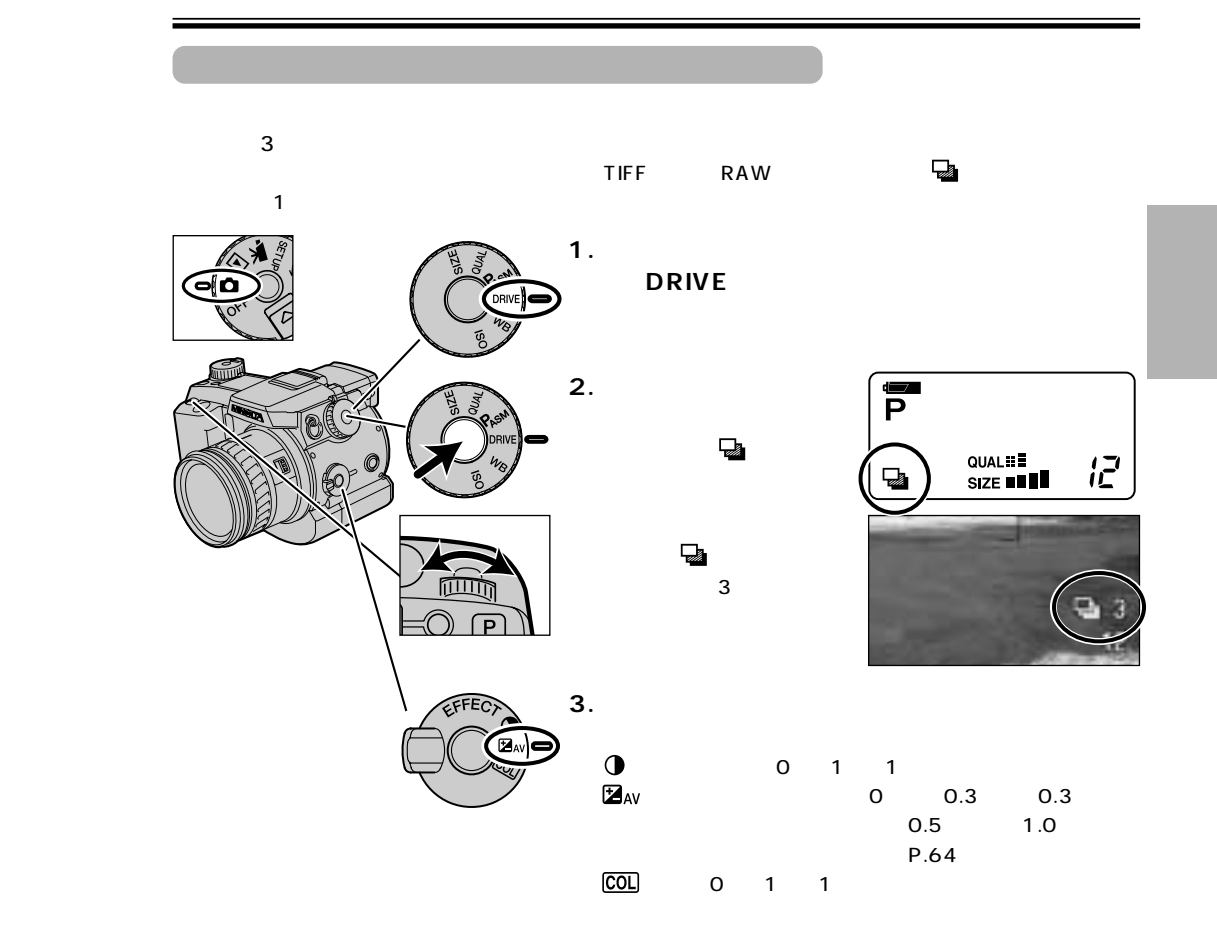

 $\overline{P}$ 

 $\circ$ 

P.149

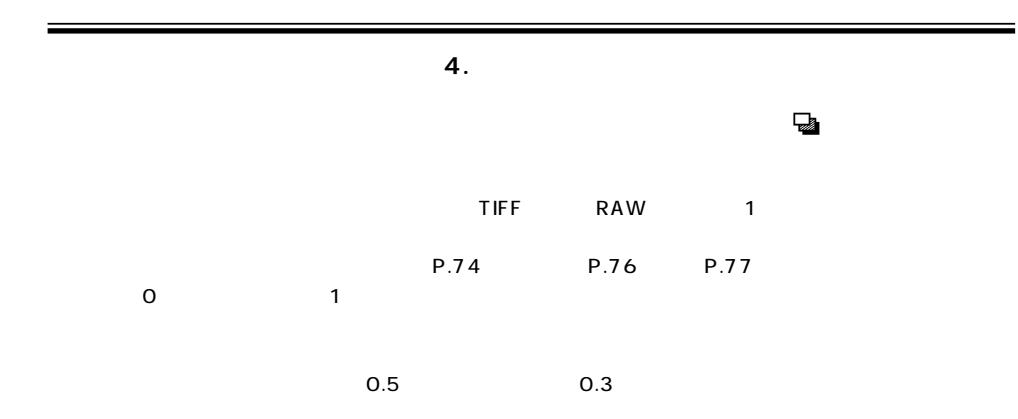

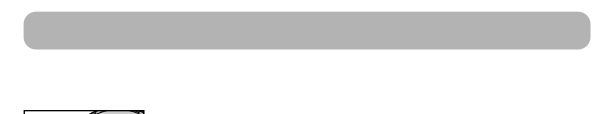

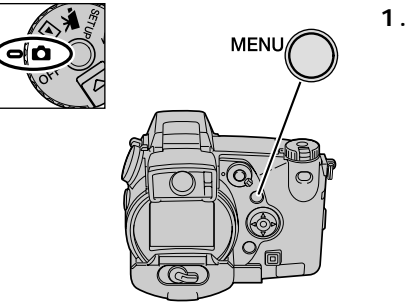

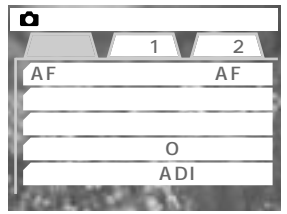

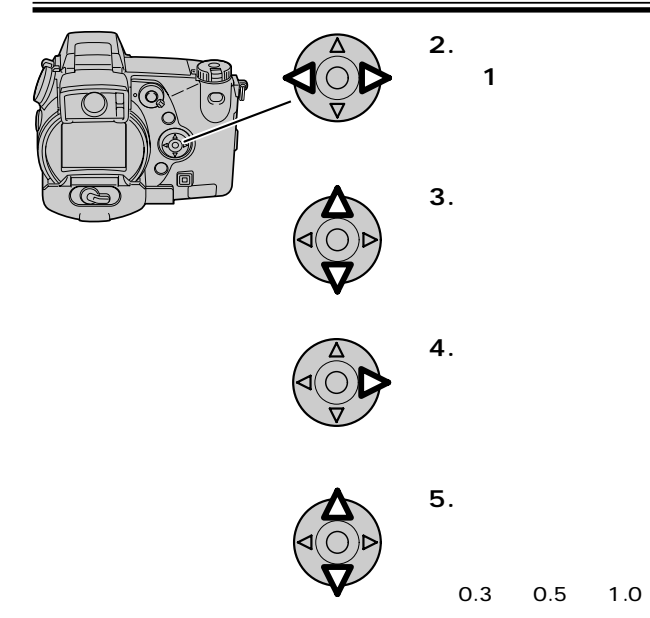

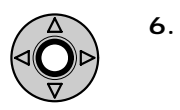

 $1 \sqrt{2}$  $0.3$  $\overline{1}$  $\overline{\phantom{a}2}$ 

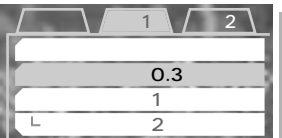

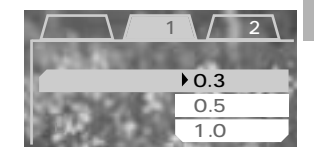

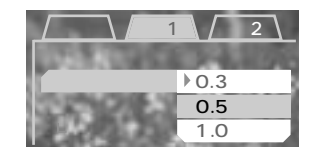

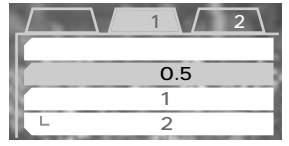

**7.メニューボタンを押すか、シャッターボタンを半**

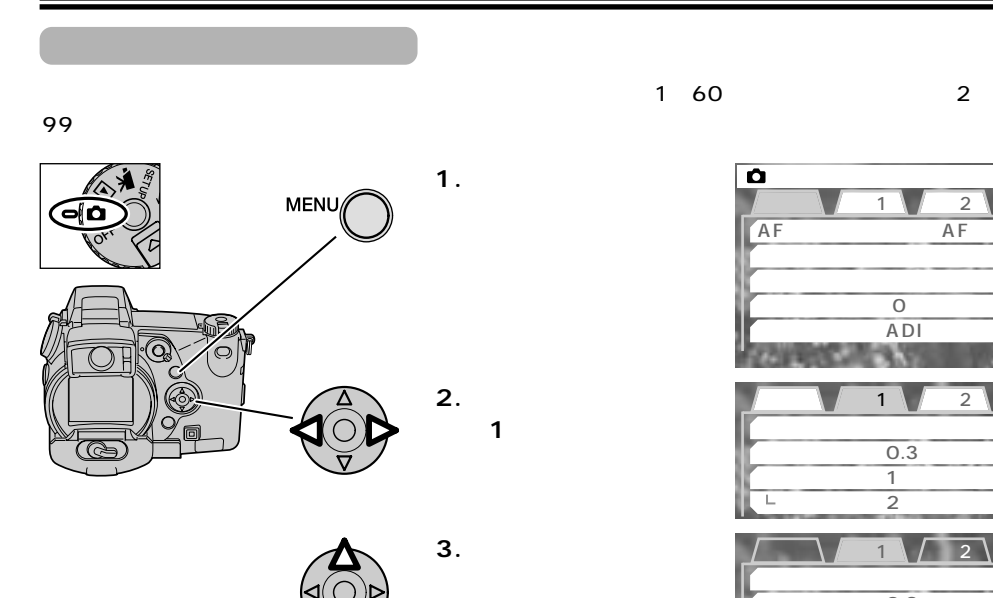

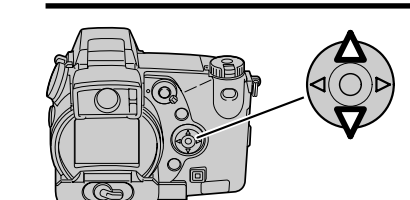

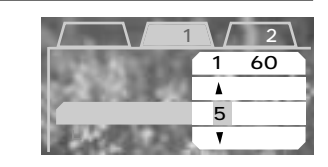

1~10、15、20、30、45、60分

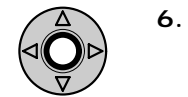

**5.十字キーの上下で、希**

**7.十字キーの上下で「**

**8.十字キーの右側を押し**

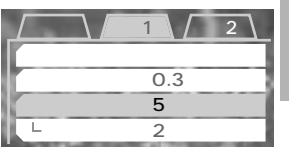

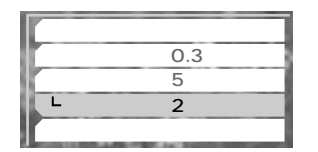

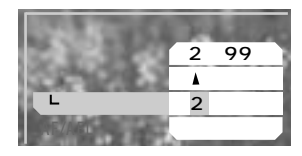

**4.十字キーの右側を押し**

 $\overline{2}$ 

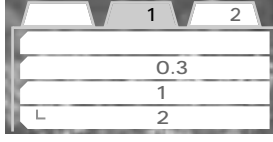

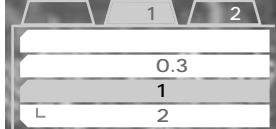

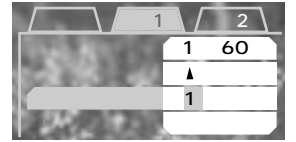

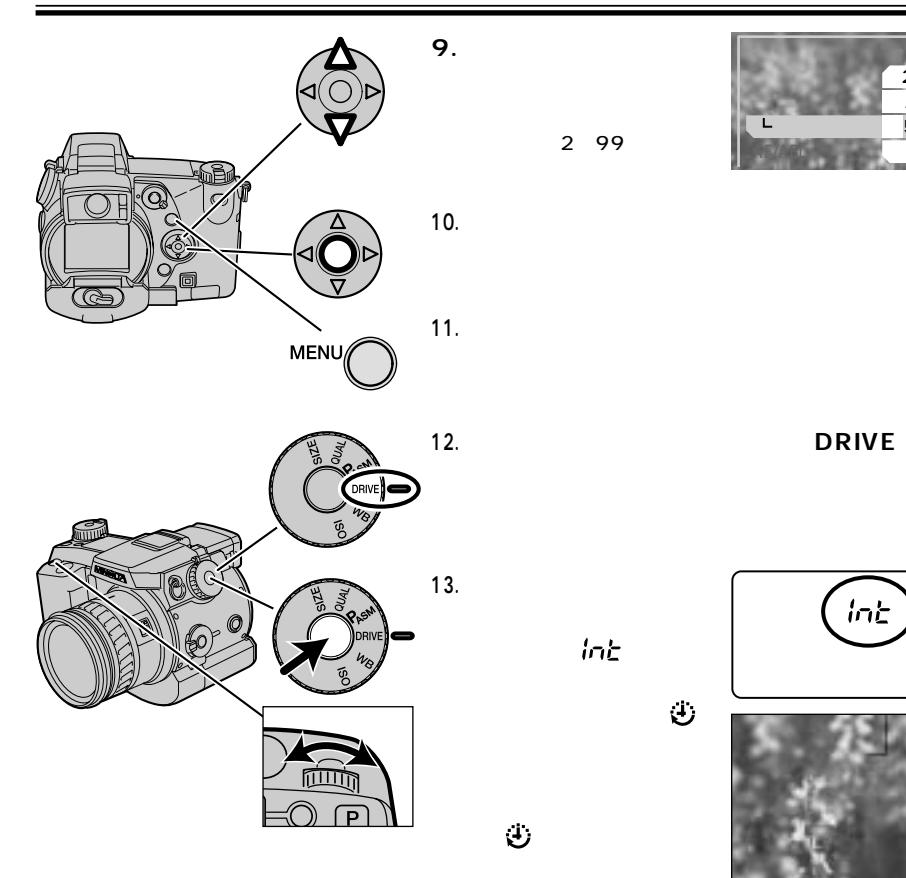

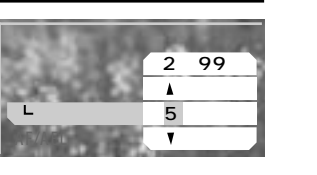

抗击

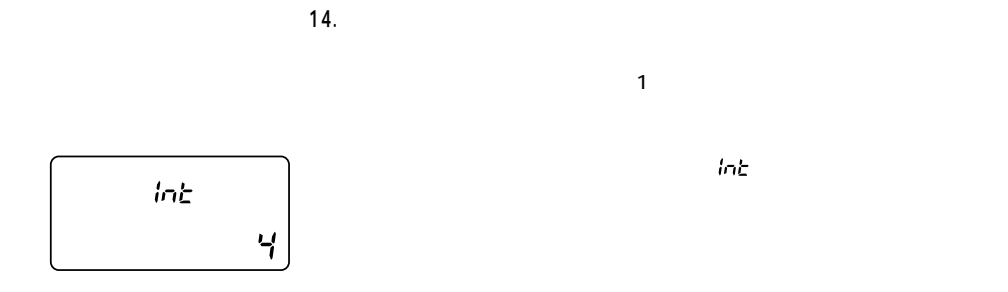

(P.103)

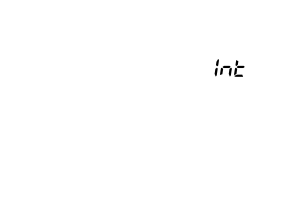

 $\overline{OFF}$ 

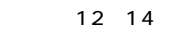

 $\Omega$ 

AF/AE P.78 2コマーバル島とのメニュー

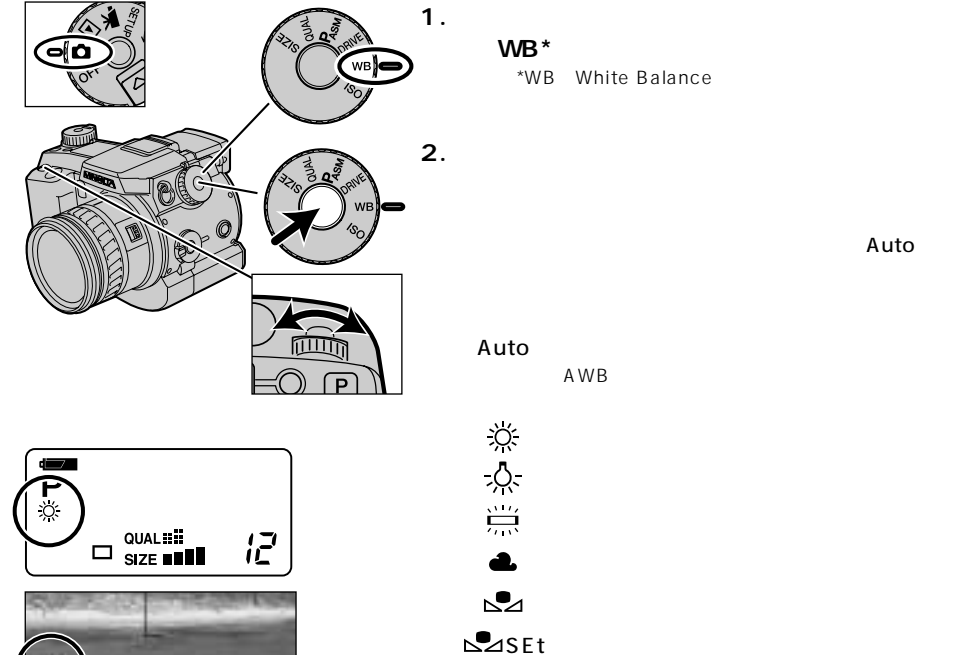

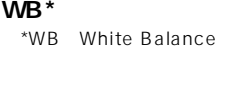

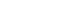

Auto

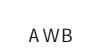

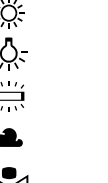

**SASEt** 

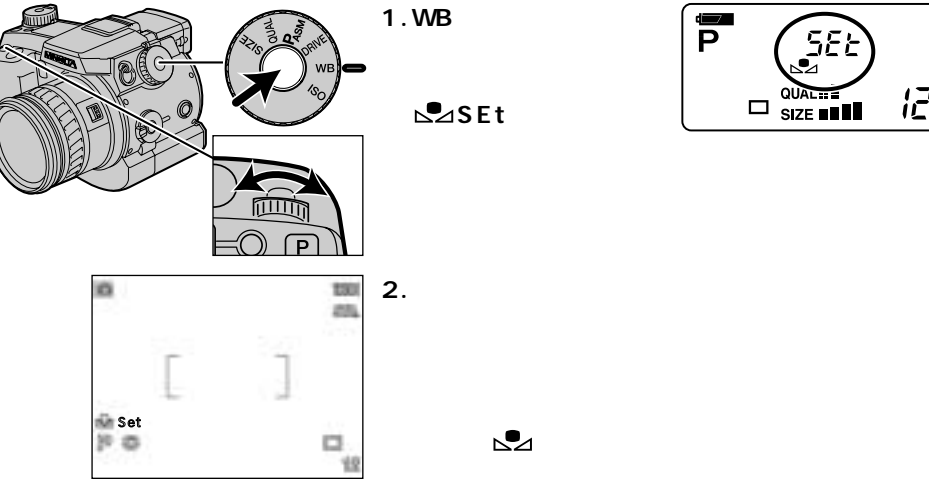

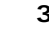

**3.シャッターボタンを押して撮影します。**

OFF

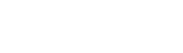

 $\mathsf{W}\mathsf{B}$ 

 $\overline{2}$ 

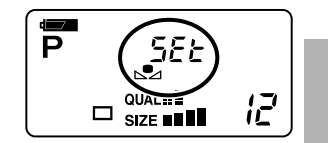
**1.撮影モード位置で、ファンクションダイヤルを回 してISOを選びます。** iso**}e 2.ファンクションボタンを押しながらダイヤルを回**

ίĒ

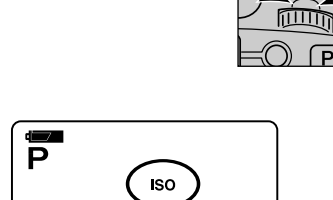

 $\square$  quality

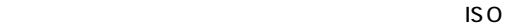

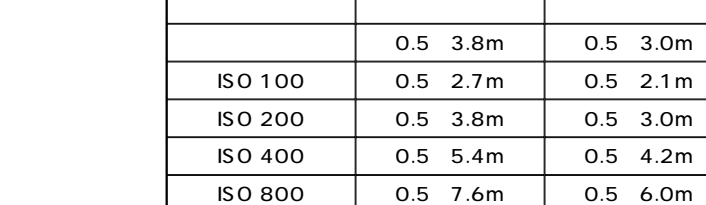

(Auto)、ISO 100、200、400、800

Auto ISO 100 ~400の範囲で自動的に設定されます。フラッシュ発光時に ISO 200 M ISO 100 ISO

 $\mathsf{ISO} \rightarrow \mathsf{ISO}$ 

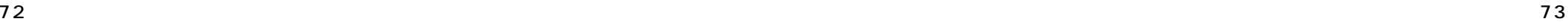

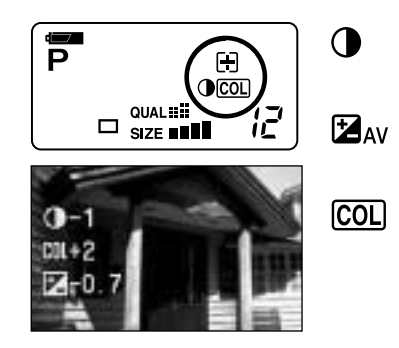

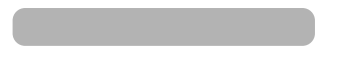

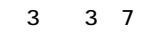

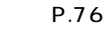

P.77

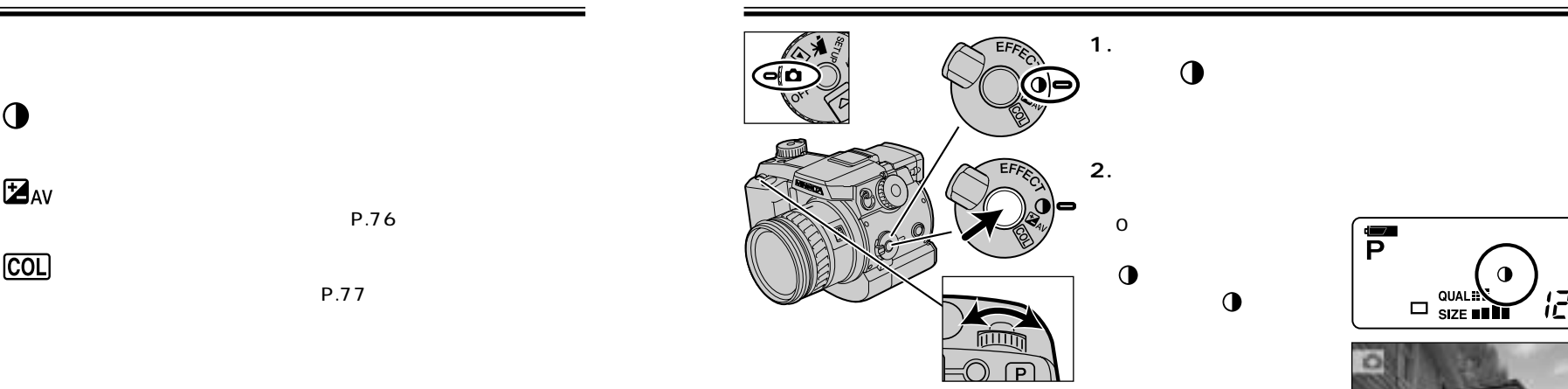

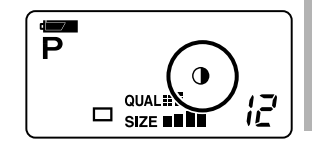

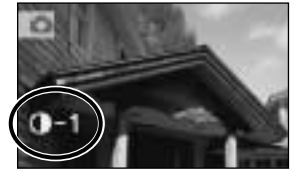

 $\mathsf{UPFG}$ 

 $P.117$ 

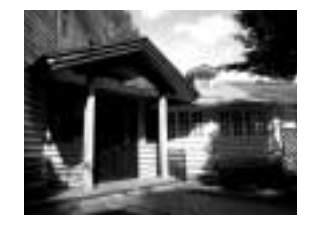

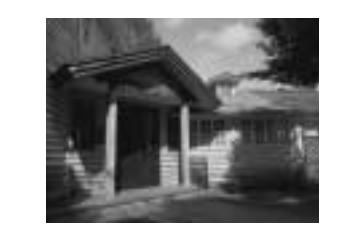

74 75

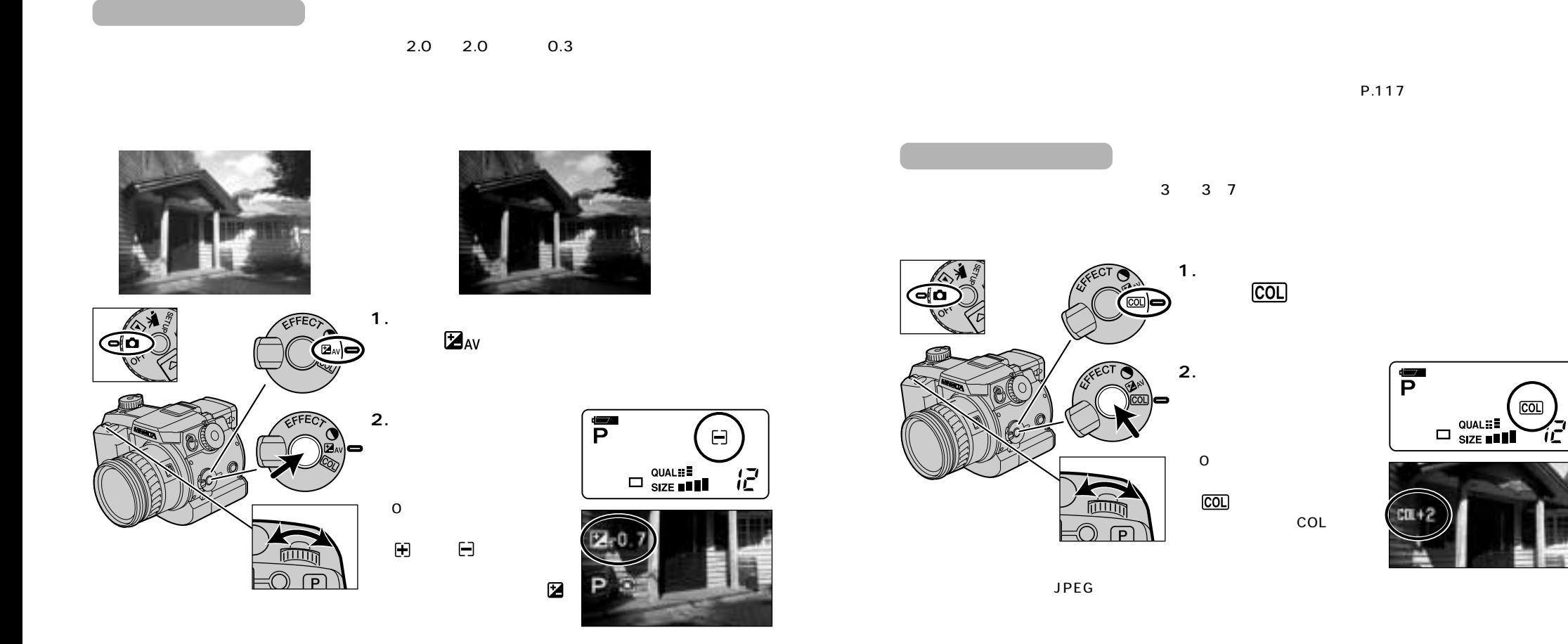

76 77

 $\overline{co}$ 

 $\square$  Qual::  $\blacksquare$ 

P.117

 $\mathbf{F}$ 

 $0$ 

 $COL$ 

 $COL$ 

COL

## P.32

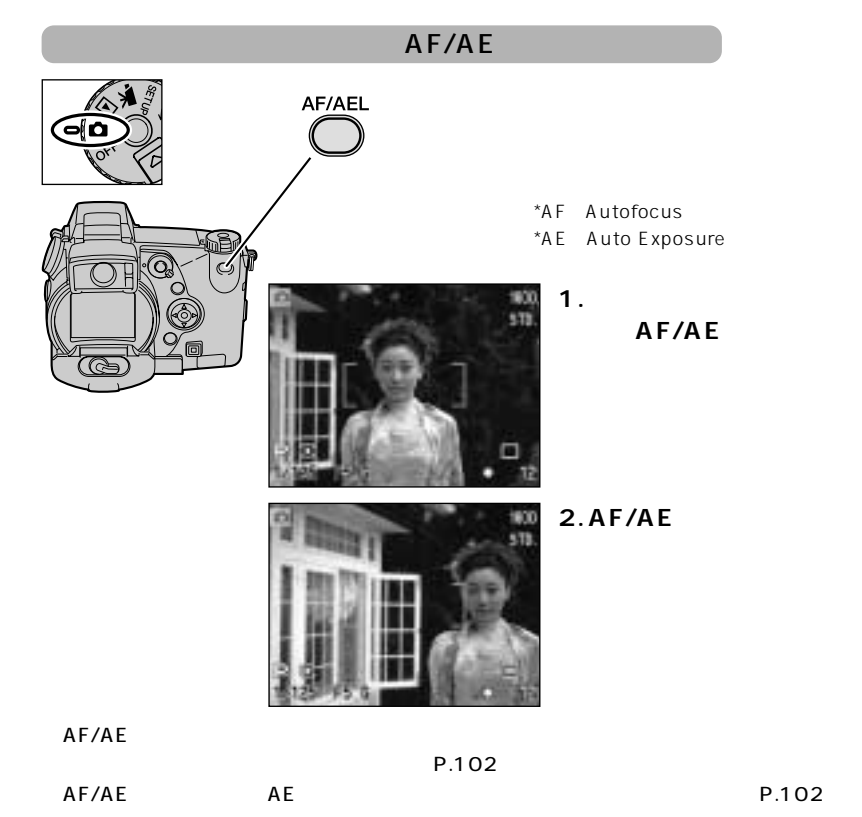

**1. 2.十字キーの上下左右で 3.シャッターボタンを半**

**1秒間押し続けます。**

(P.81)

20 a to the extension of the extension of the extension of the extension of the extension of the extension of the extension of the extension of the extension of the extension of the extension of the extension of the exten

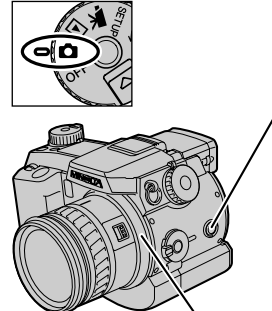

ー内にMFと現在のピント位

 $\overline{\mathsf{MF}}$ 

**1.撮影モード位置で、フ**

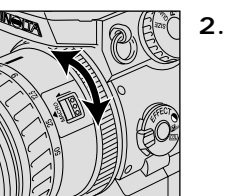

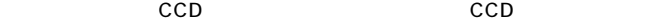

 $\overline{4}$ DIMAGE 7 P.104

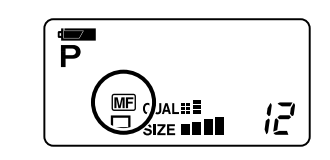

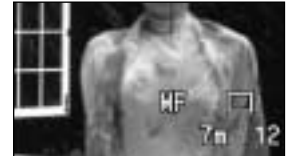

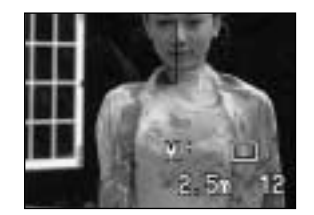

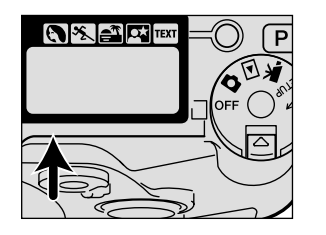

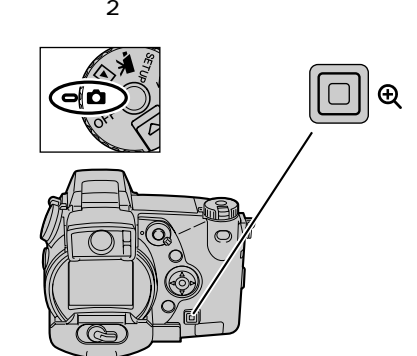

 $X2.0$ 

液晶モニターの画像は2倍に

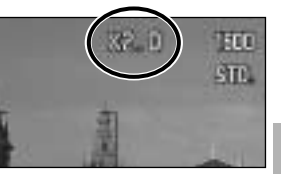

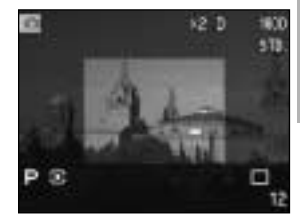

RAW

640×480

 $\mathbf{\Theta}$ 

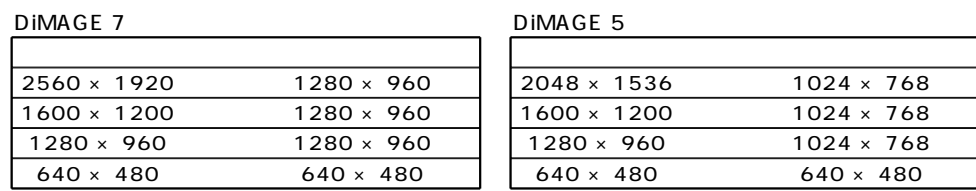

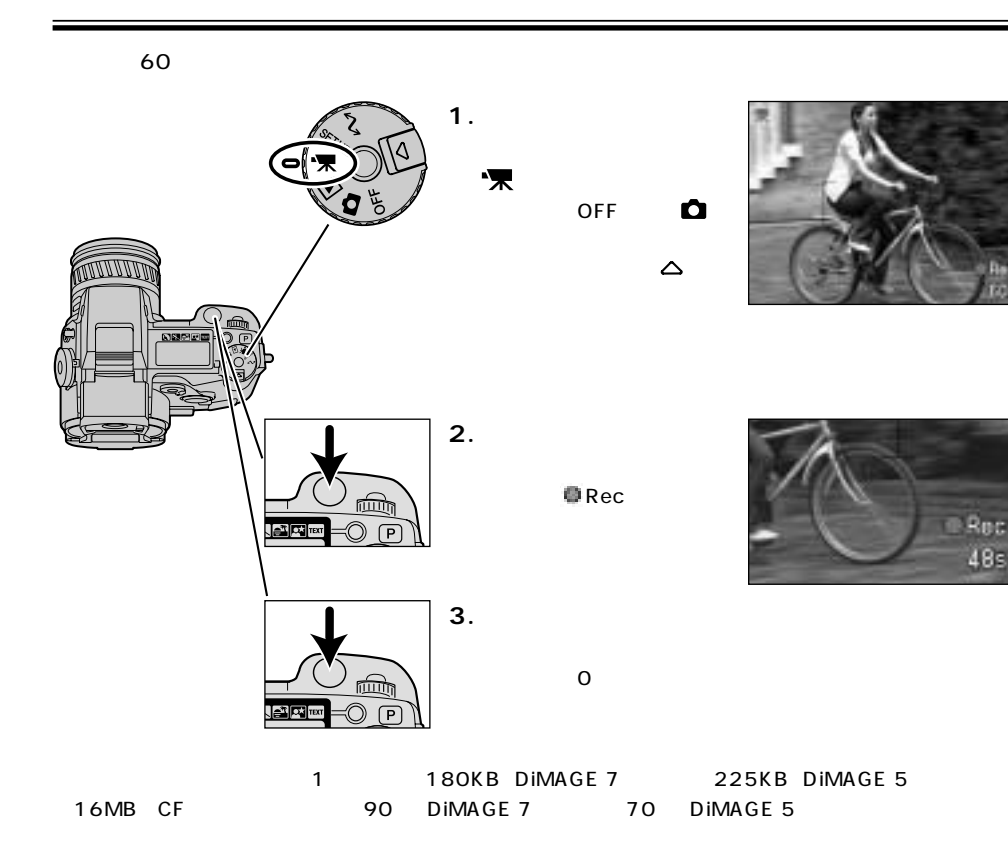

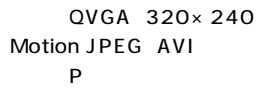

AF/AE

P.119

オートフォーカスモード:コンティニュアスAF

DIMAGE 7

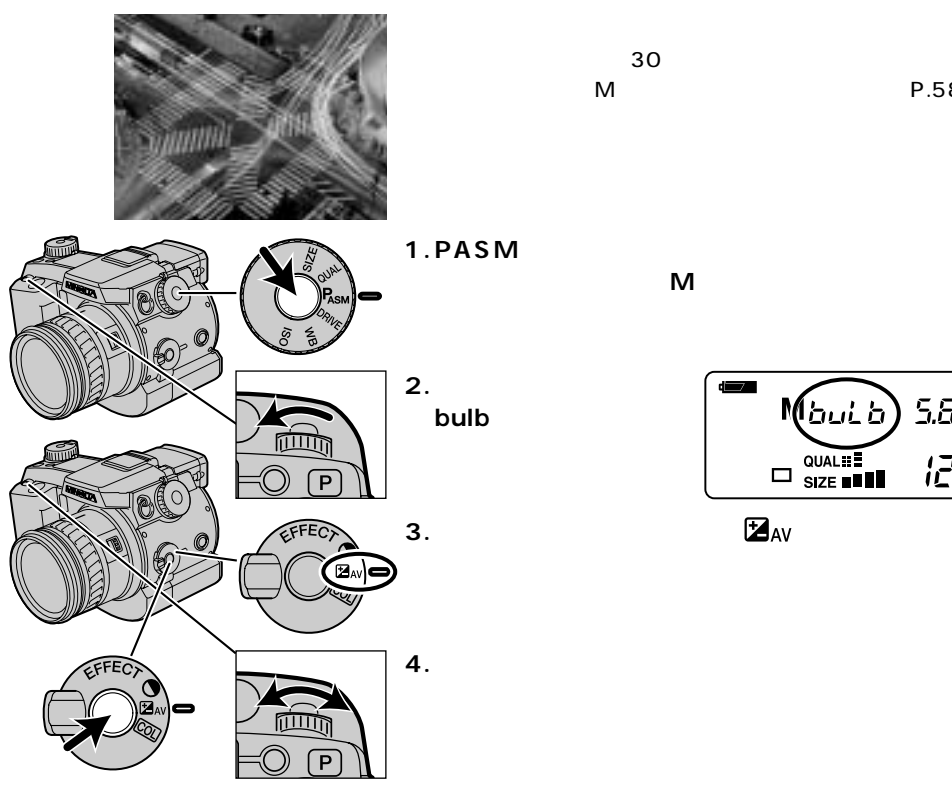

 $P.198$ 

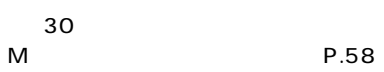

**らダイヤルを回して、Mを選びます。**

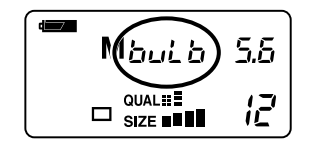

**5.必要な時間シャッターボタンを押し続けて撮影します。**

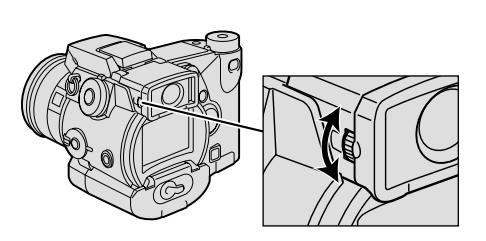

(EVF)

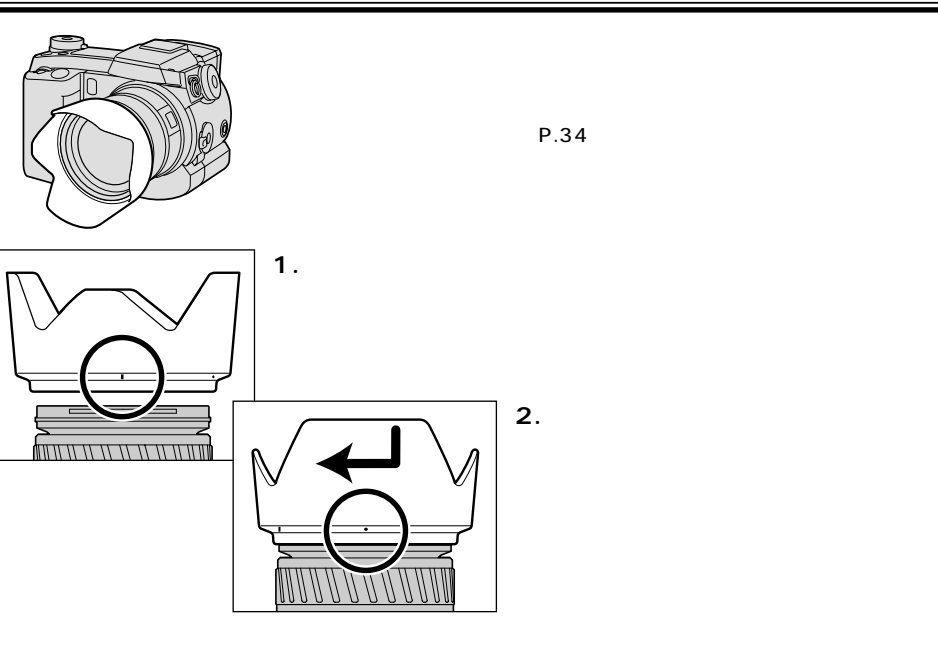

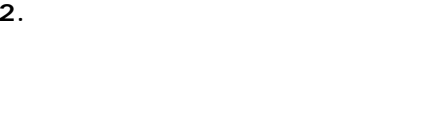

P.34

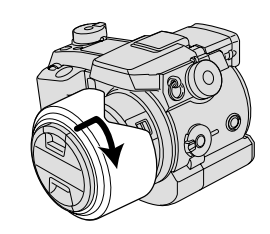

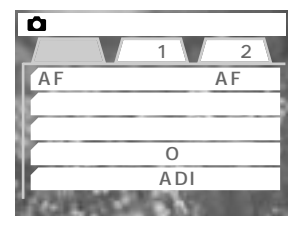

 $\bullet$ 

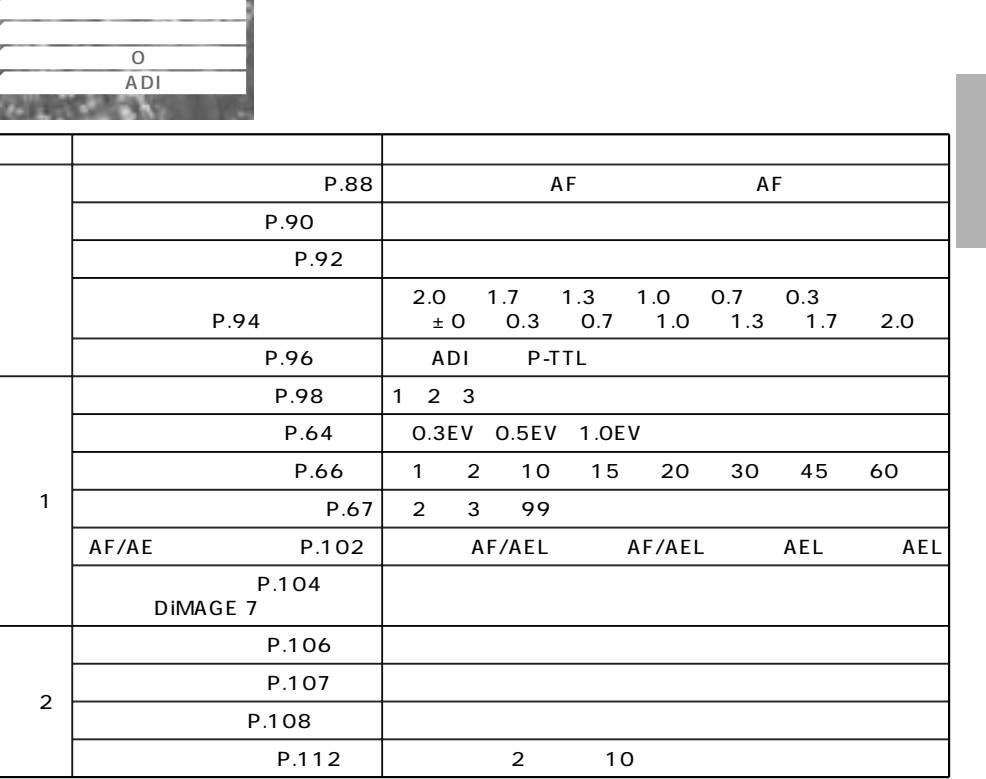

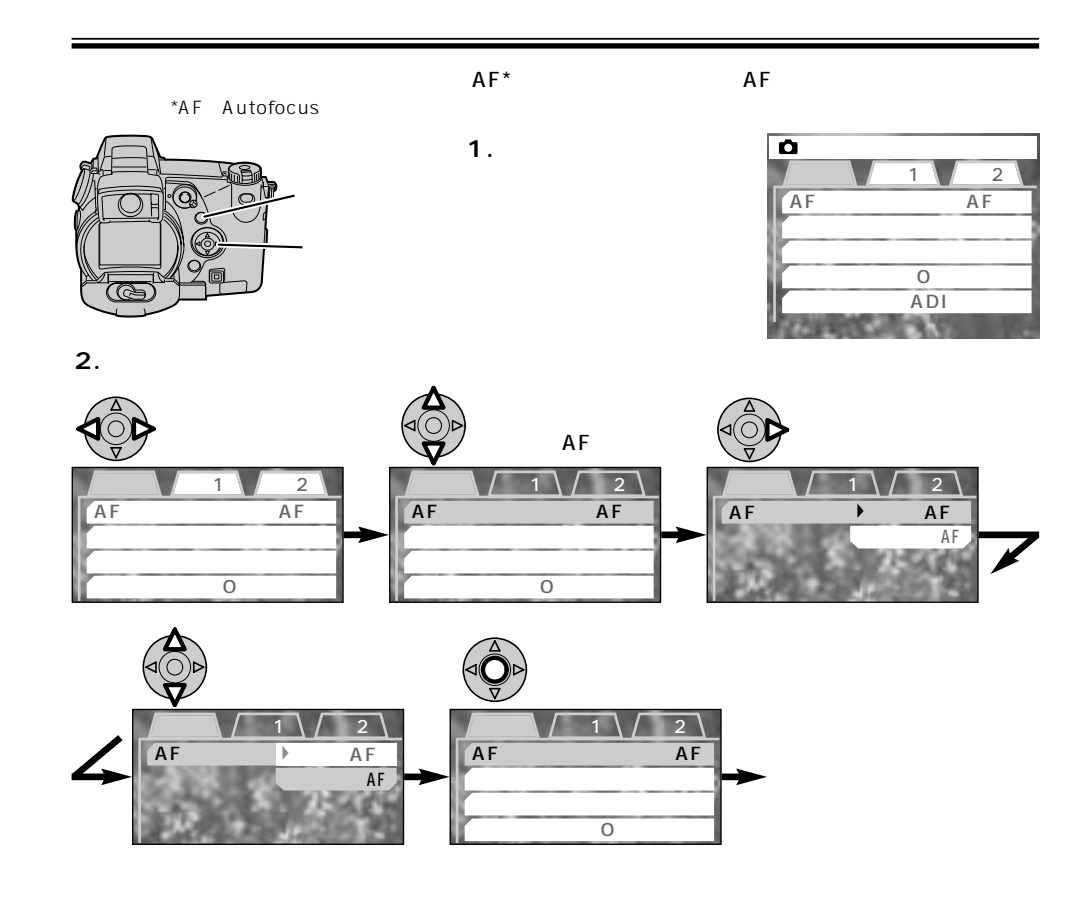

# $AF$ ワンショットAF

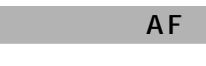

 $\overline{AF}$ 

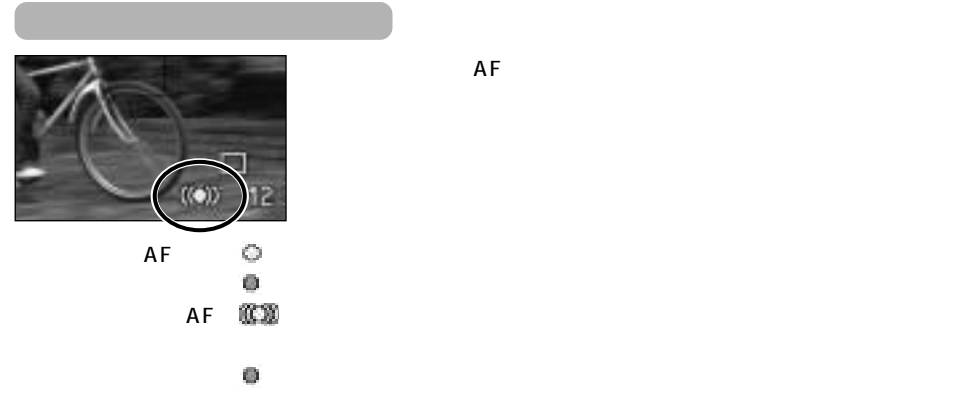

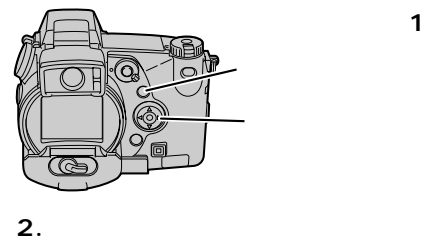

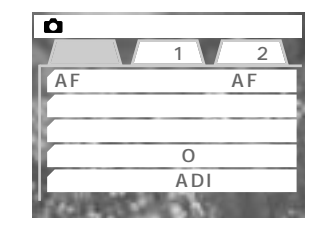

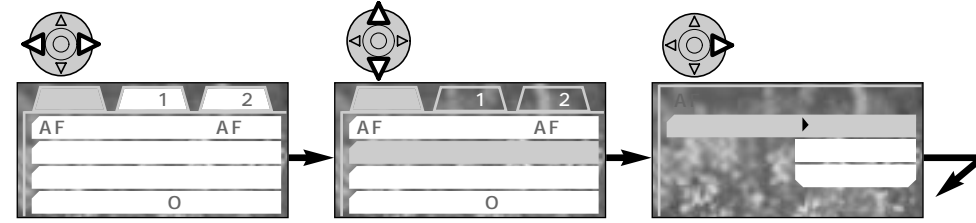

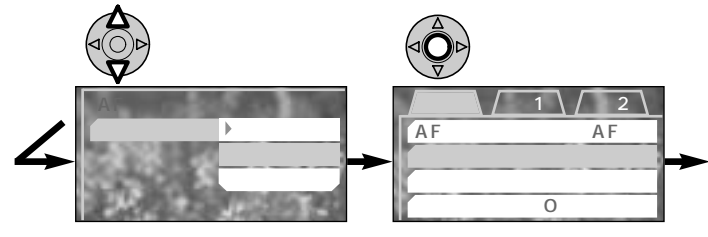

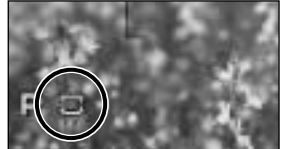

# $\mathbf{\hat{c}}$

CCD DIMAGE 7 300 DIMAGE 5 256

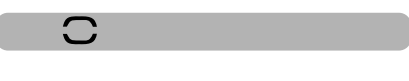

P.76

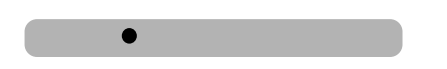

AF/AE P.78

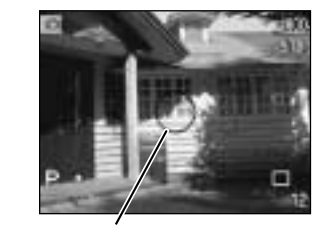

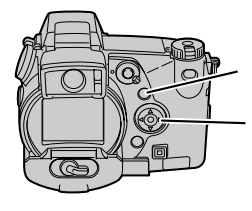

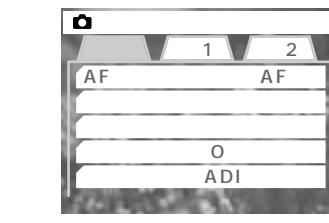

**2.十字キーで希望の設定を選びます。**

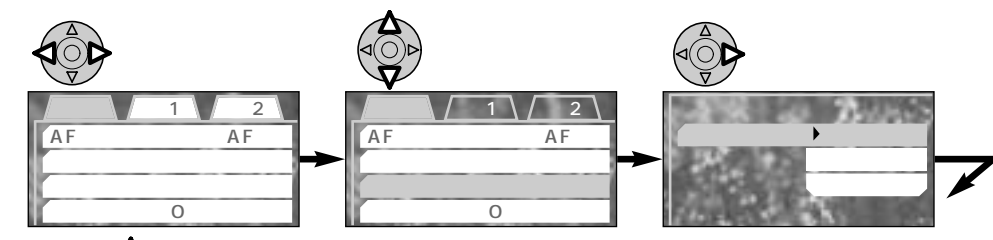

**1.撮影モード位置で、メ**

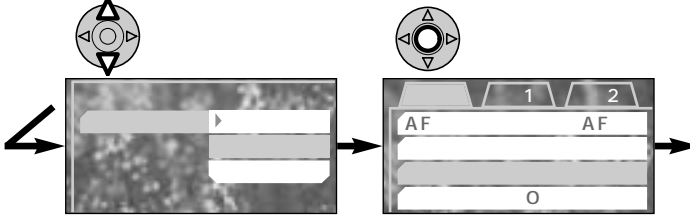

 $\circ$  $-300$ 

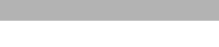

 $\circledcirc$ 

**REAR** 

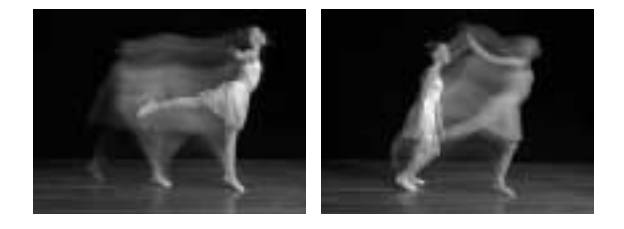

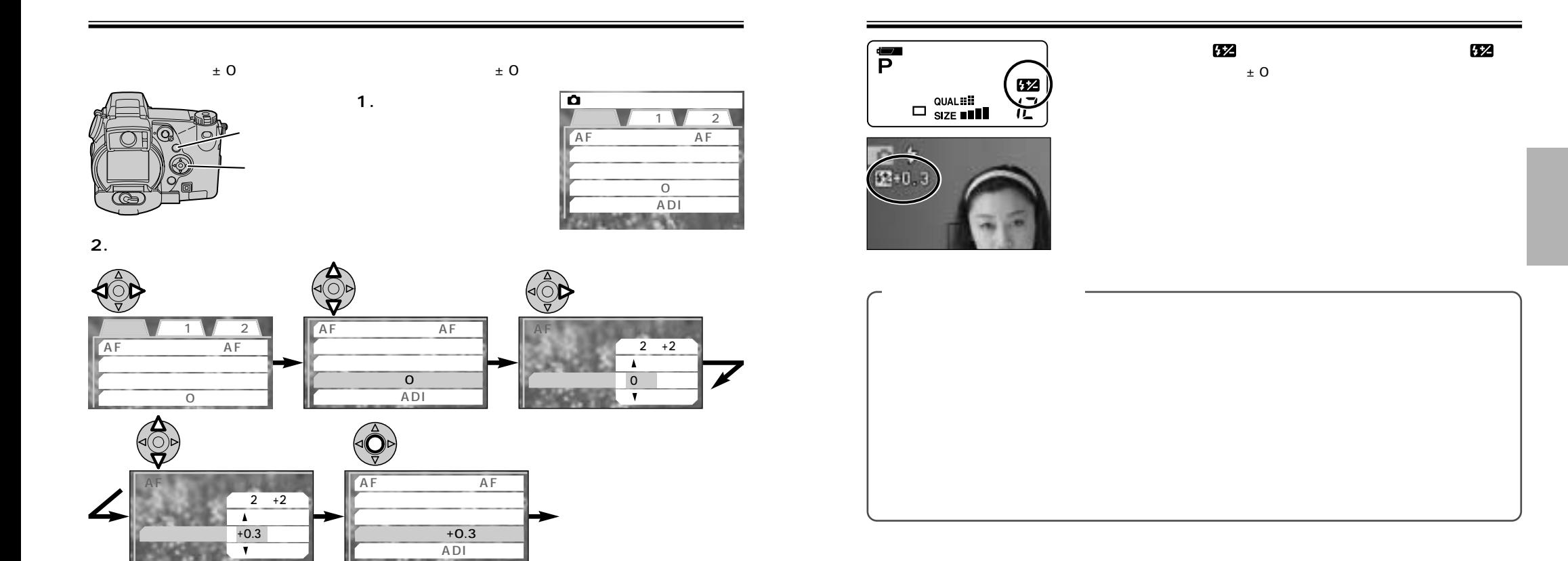

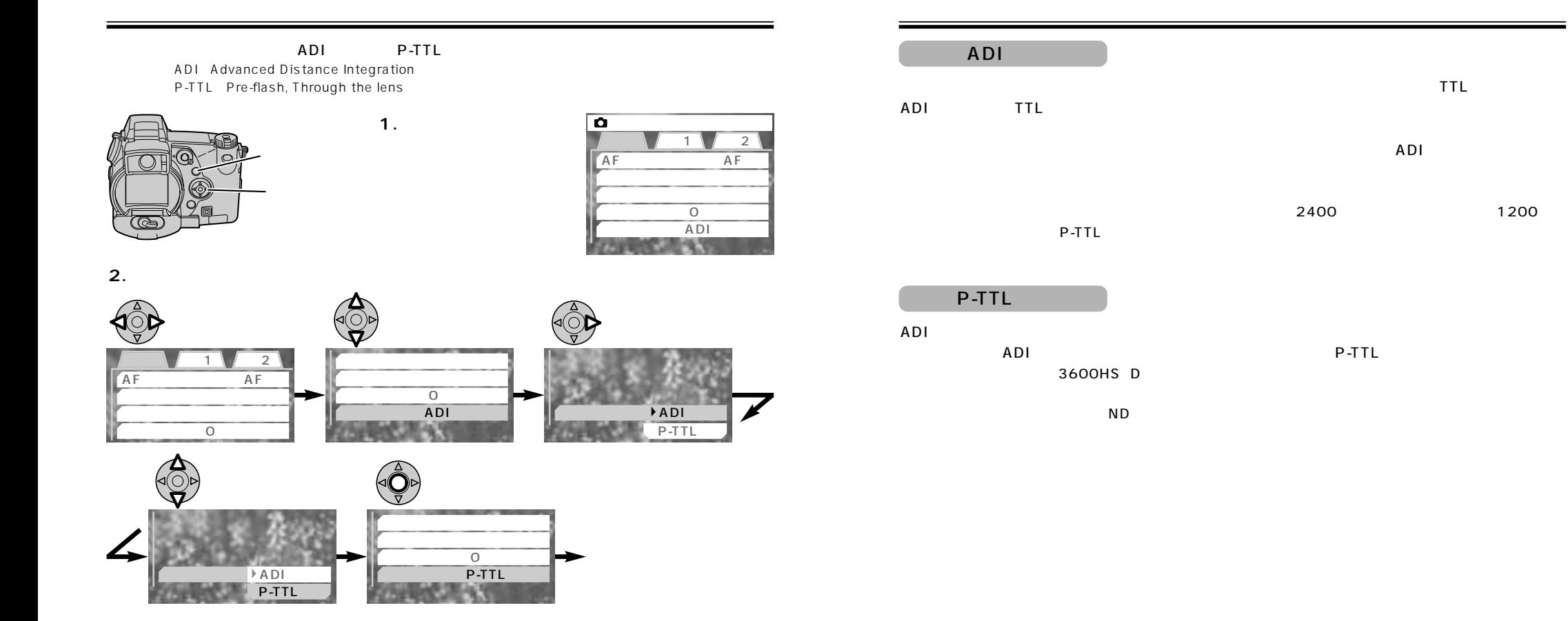

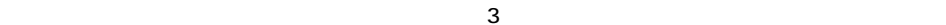

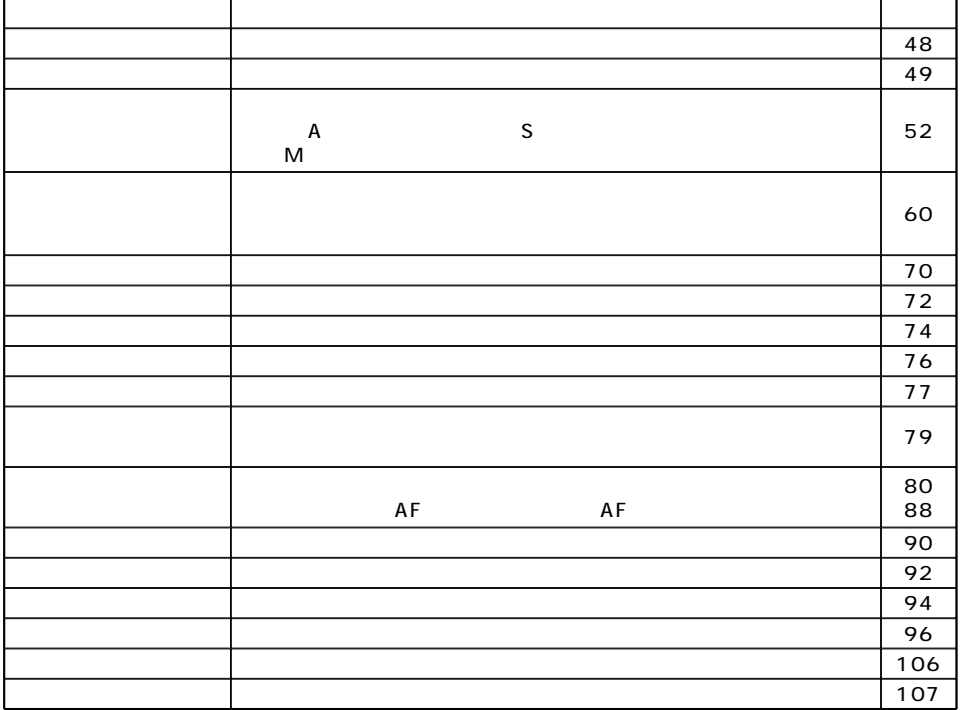

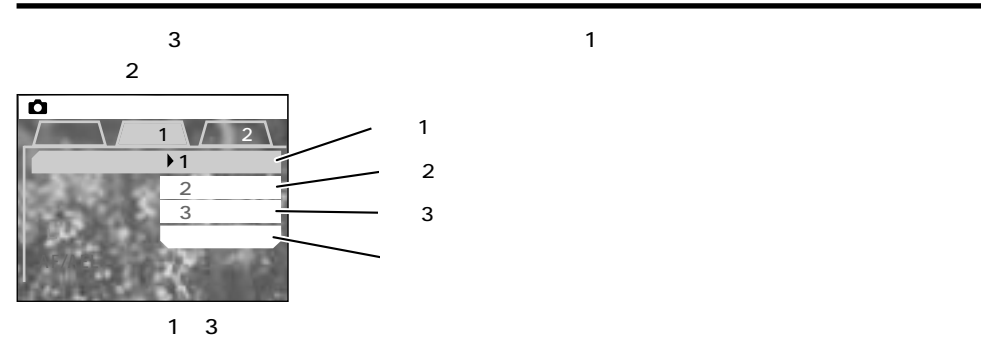

1 $\,$ 3 $\,$ 

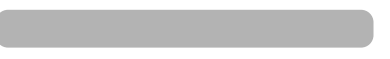

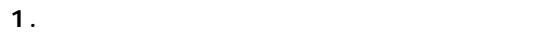

**2.** 

 $\overline{\bullet}$  $1 \sqrt{2}$ AF AF  $\overline{0}$ 調光モード ADI調光

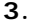

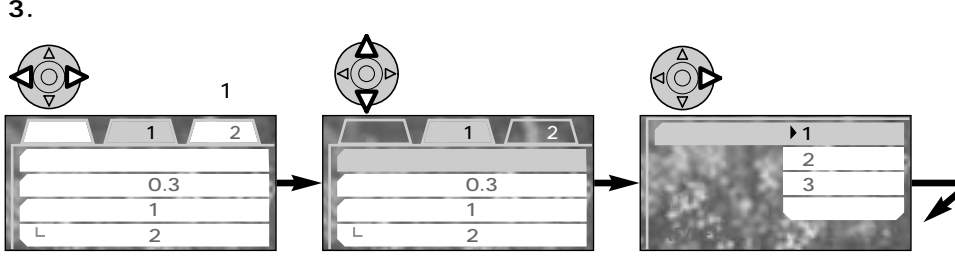

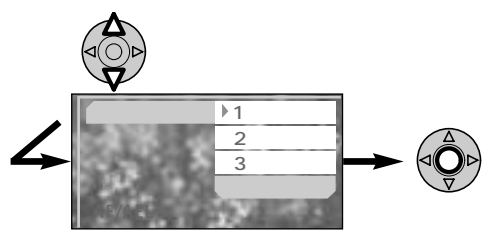

**4.十字キーで登録番号を選び、決定します。**

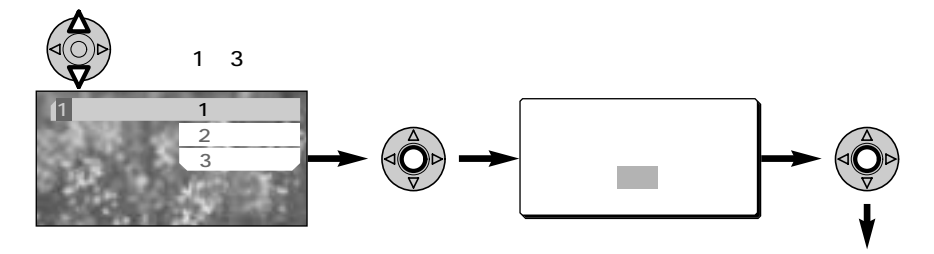

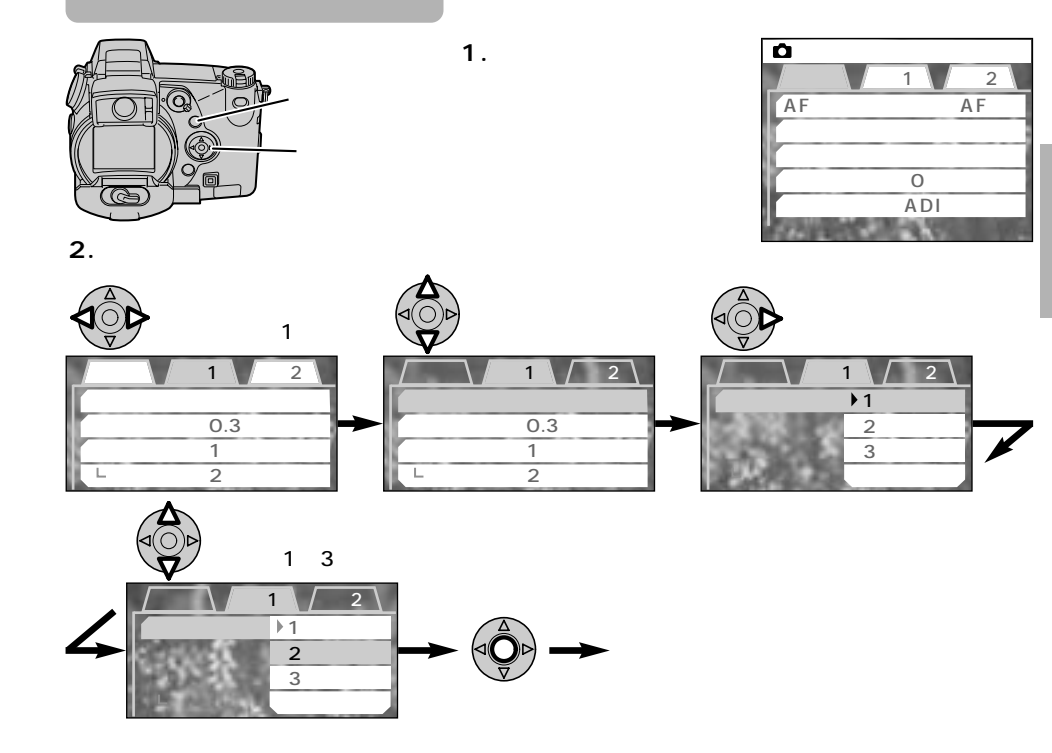

99 100

## AF/AE

AF/AE

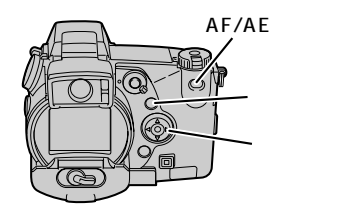

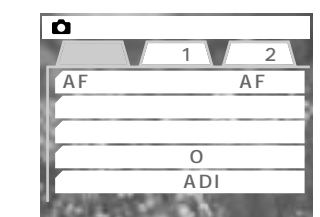

**2.十字キーで希望の設定を選びます。**

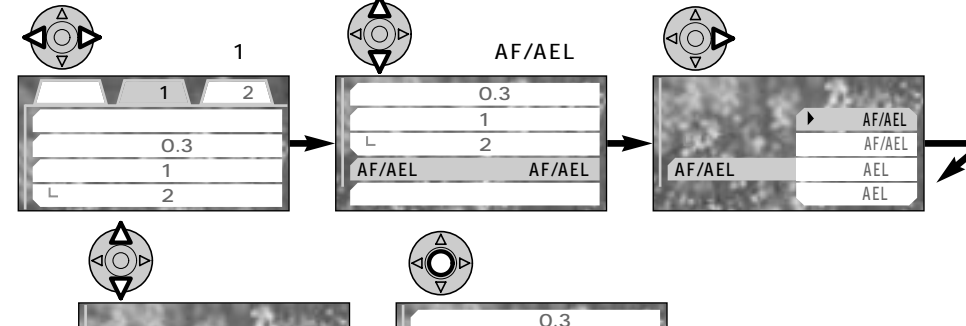

**1.撮影モード位置で、メ**

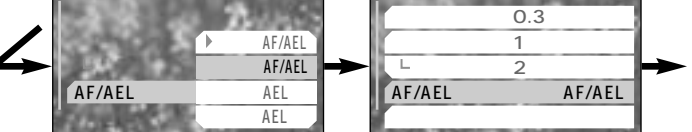

AF=Autofocus AE Auto Exposure L Lock

## AF/AEL

## AF/AE

## AF/AE

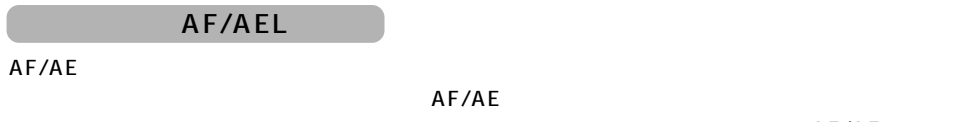

# 押す間AEL

AF/AE

## P/A

AF/AE  $AF/AE$ 再押しAEL

## $P$  A

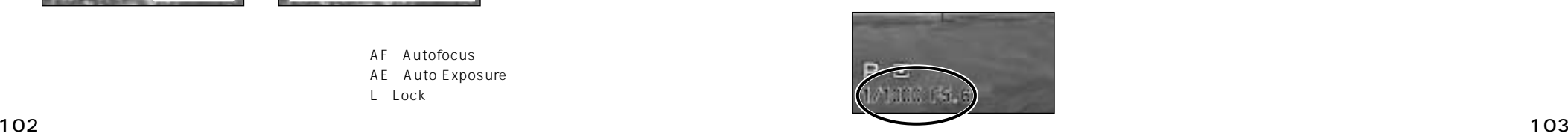

## $AF/AE$

## $AF/AE$

 $AF/AE$ 

## **DIMAGE 7** DIMAGE 5 拡大ボタンを押すと、画像が2倍に拡大されます。そのまま撮影できます。→P.81 **1.撮影モード位置で、メ**  $\frac{\bullet}{\sqrt{2}}$  $\overline{2}$ AF AF  $\overline{0}$ 調光モード ADI調光  $\overline{4}$  and  $\overline{4}$  and  $\overline{7}$ .80 **2.十字キーで希望の設定を選びます。**  $AF/AE$ 左右で「応用1」 右側に移動  $1 \sqrt{2}$  $0.3$  $\overline{1}$

 $0.3$ インターバル撮影 1 分

 $\overline{2}$ 

AF/AEL

 $\mathfrak{A}$ 

 $X2.0$ 

MF

**1** AF/AEL AF/AEL

 $0.3$ 

 $\overline{2}$ 

 $\overline{\mathsf{MF}}$ 

AF/AEL

(MF)

 $X_{1}$ .

Hu<br>sin

AF/AEL AF/AEL  $\overline{2}$ 

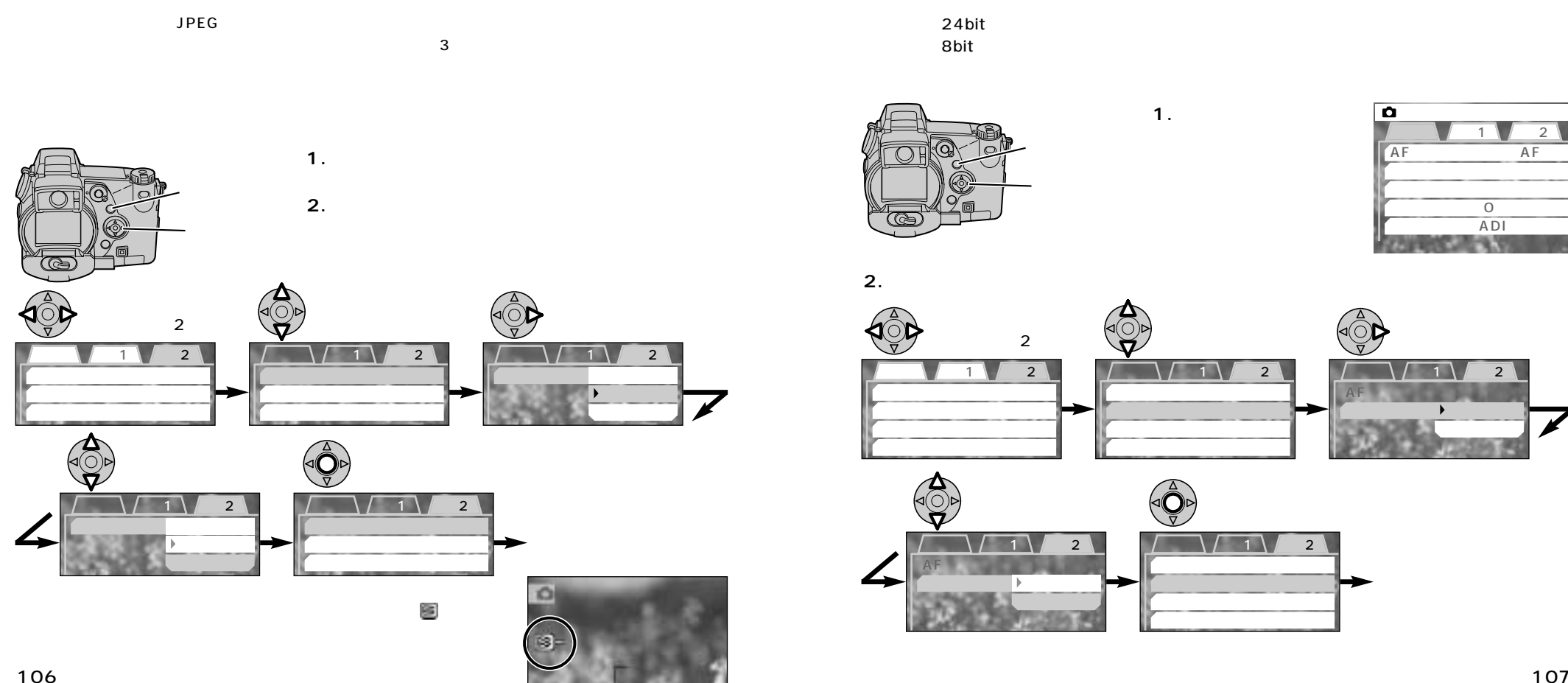

8bit

24bit

**2.十字キーで希望の設定を選びます。**

**1.** 

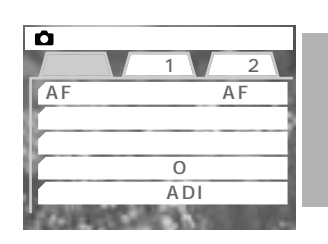

 $2 \times 7$ 1 1 2 1  $(1 \cdot 2 \cdot 1)$  1  $(2 \cdot 1)$  1  $(2 \cdot 1)$  1  $(2 \cdot 1)$ AFモード  $2^{\circ}$ AFモード 1 | 2

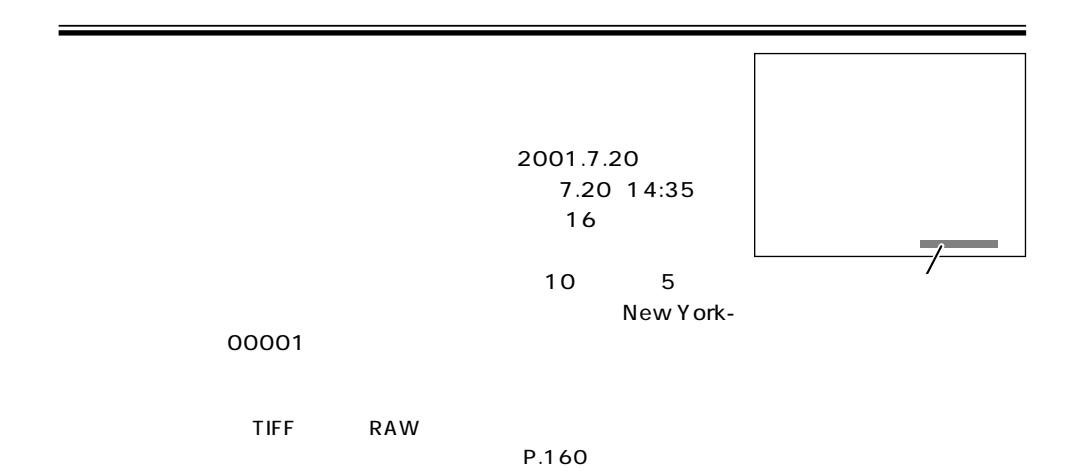

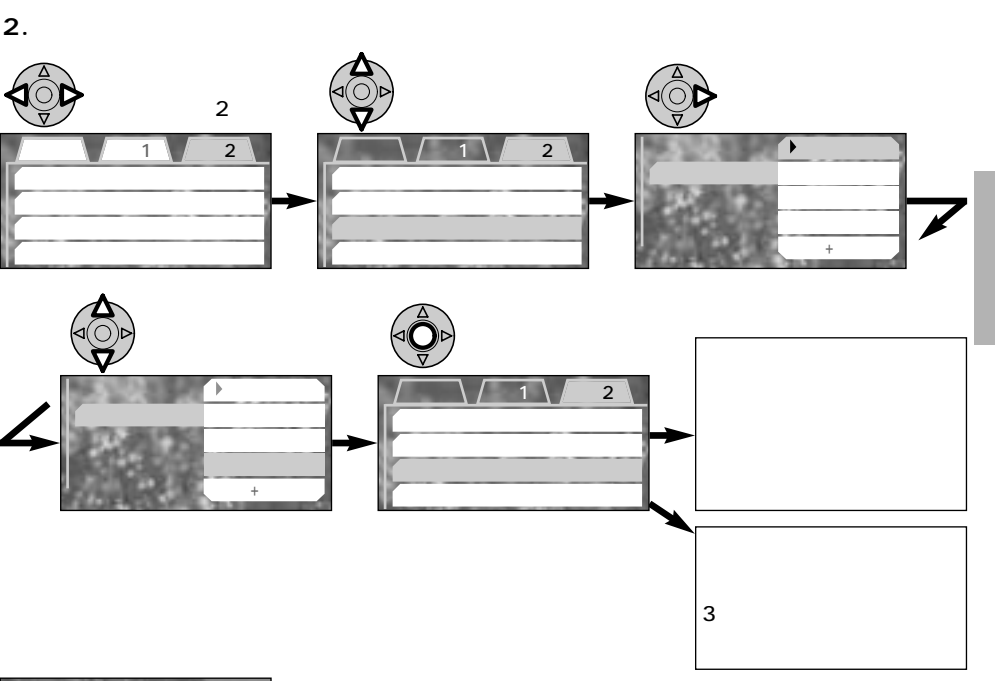

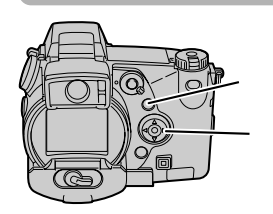

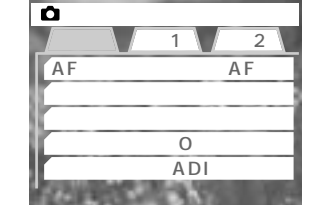

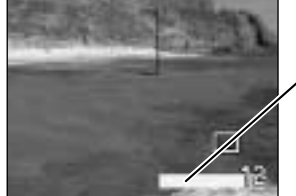

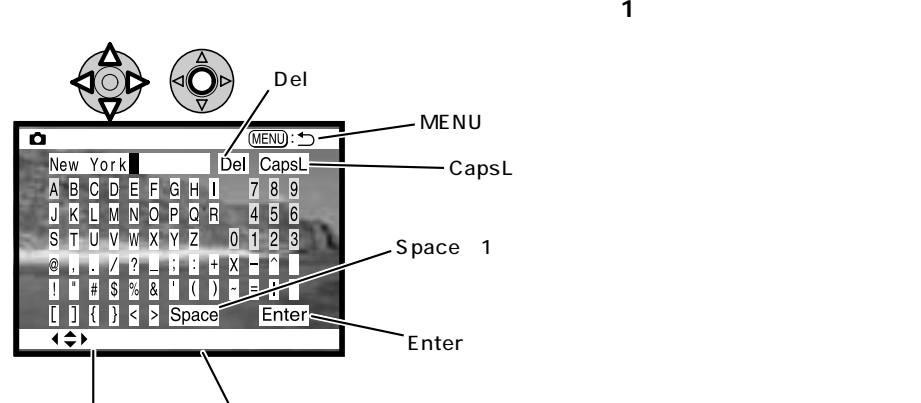

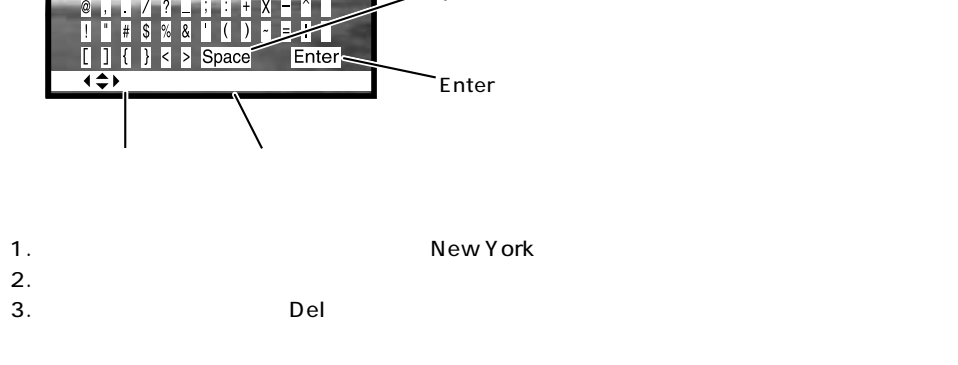

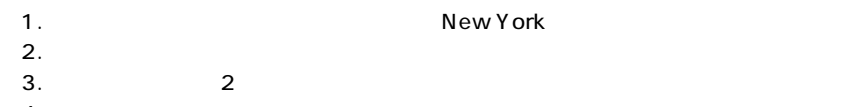

4.  $\pm$ 

**4.文字を入れ終わると、「Enter」を選び、十字キー中央の実行ボタンで確定させます。**

**5.メニューボタンを押すかシャッターボタンを半押しして、元の画面に戻ります。**

00001

 $\sim$  200001  $\sim$ 

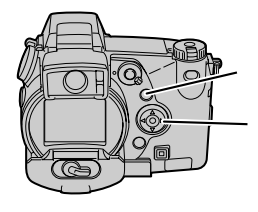

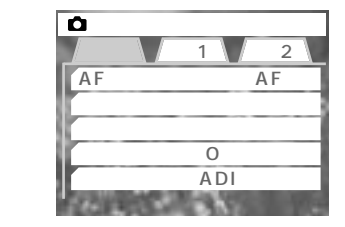

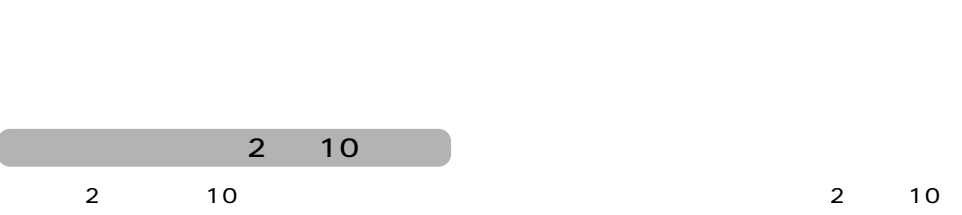

**2.十字キーで希望の設定を選びます。**

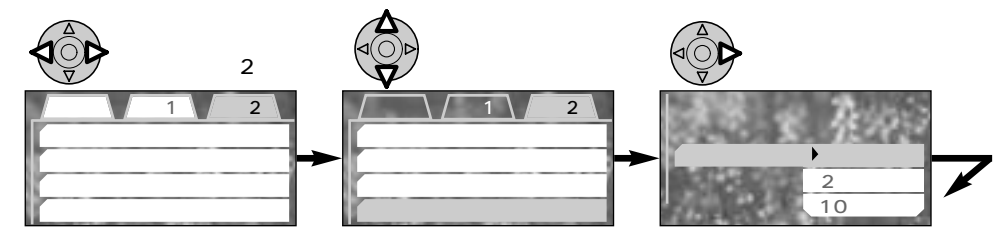

**1.** 

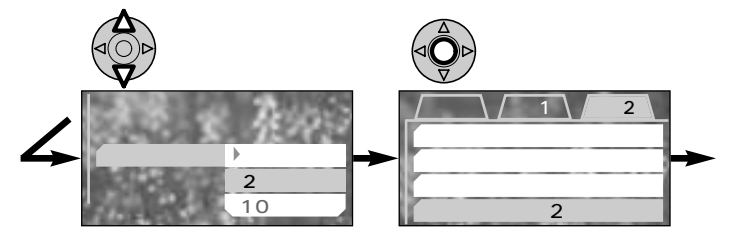

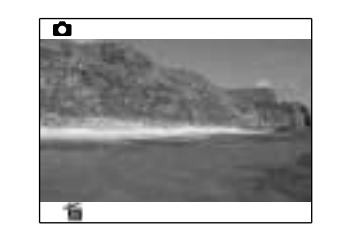

 $\Delta$ 

2 10

 $9$  4

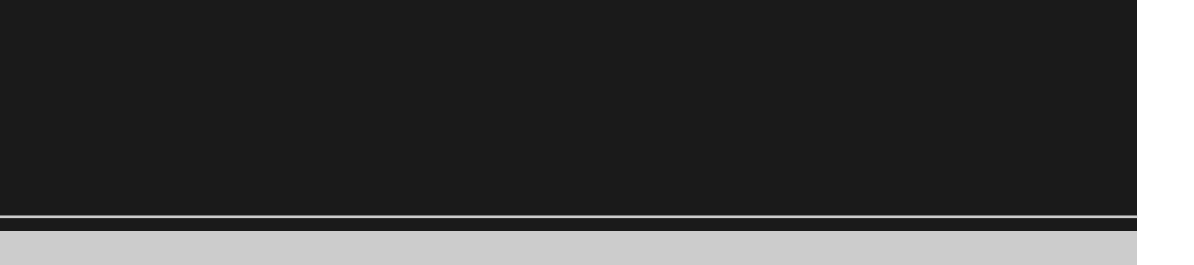

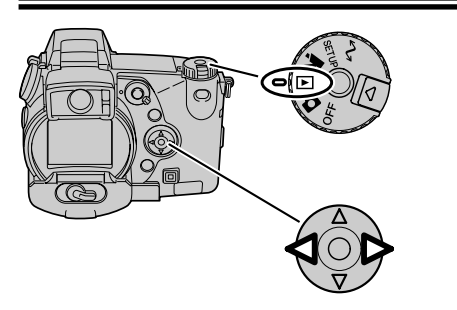

**1コマ** 

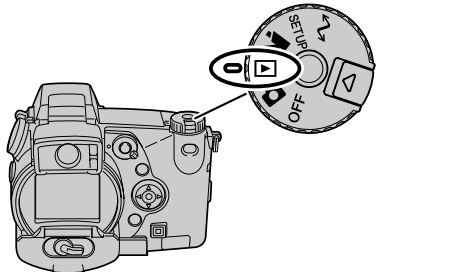

 $PLR2$ 

E

 $\overline{\phantom{a}}$ 

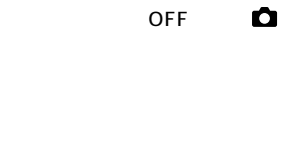

 $\blacksquare$ 

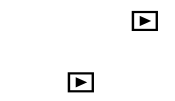

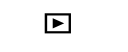

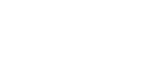

PLAY

 $\Delta$ 

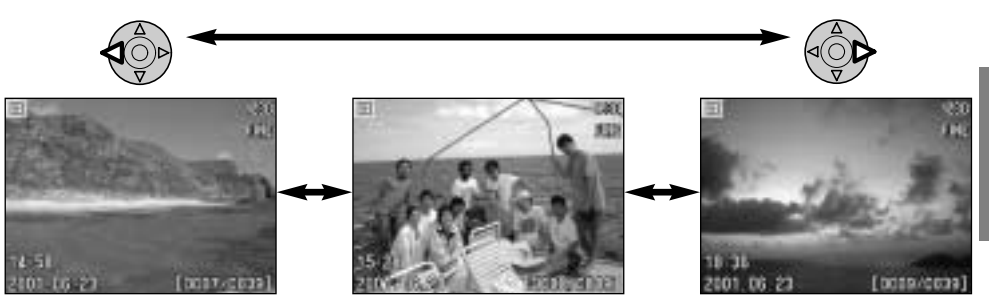

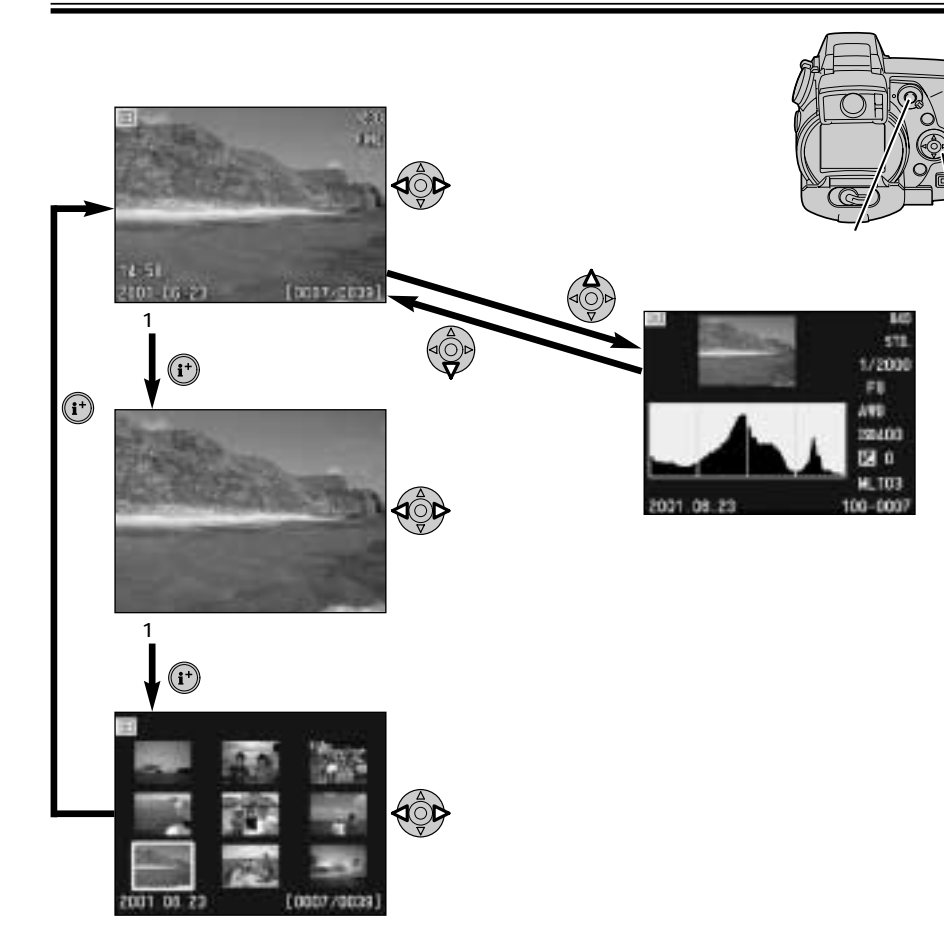

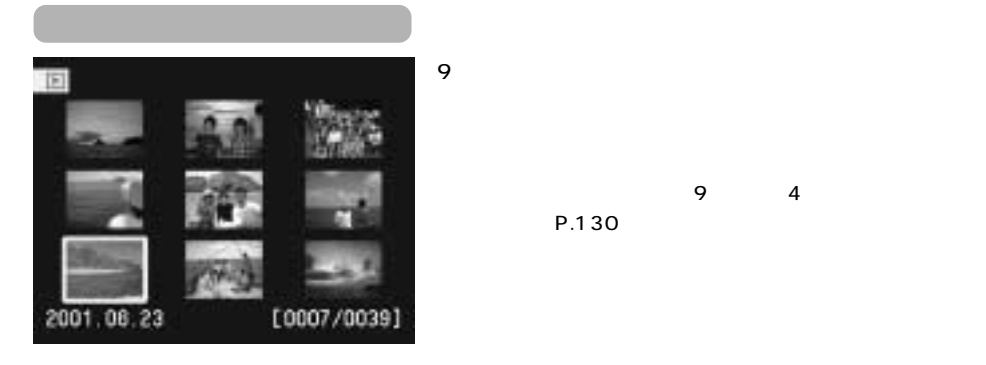

2001.06.23

 $\overline{9}$  4

きます。→P.130

 $1$ 

640

STD. 1/2000 FB. ARB 193400

20 **MLT03** 

100-0007

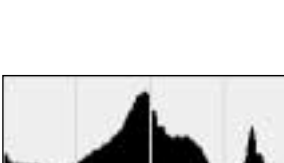

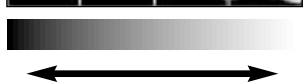

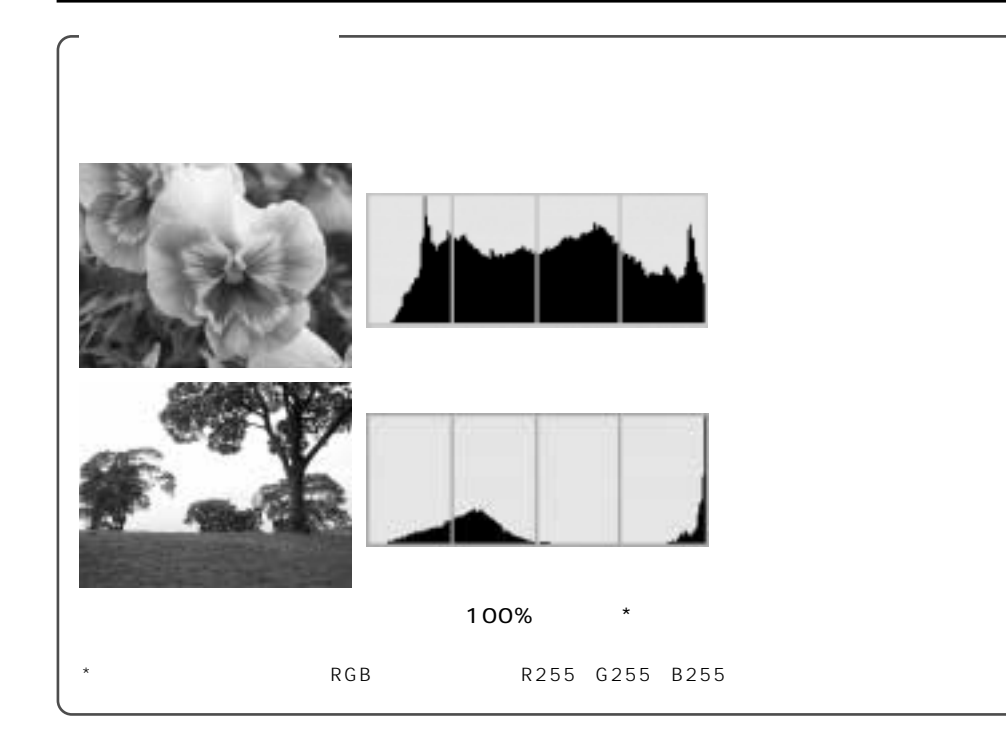

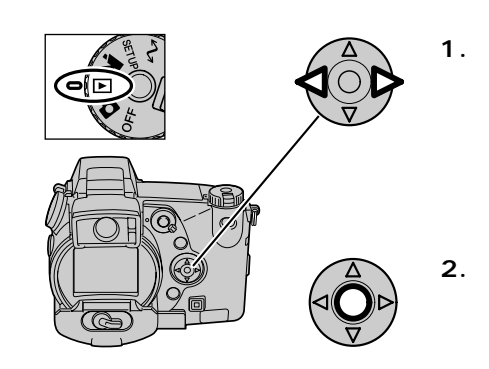

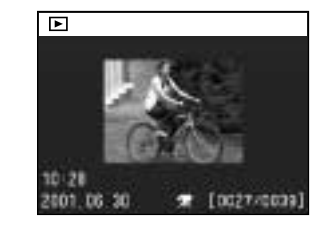

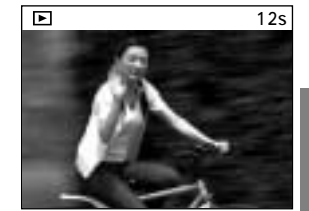

**3.動画再生を終えるときは、十字キーの下側を押し**

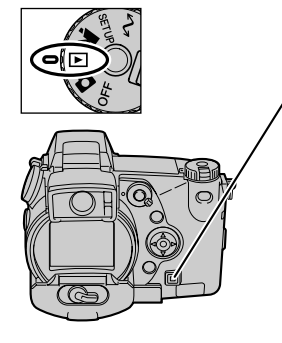

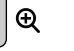

 $\Box$ 

TIFF RAW

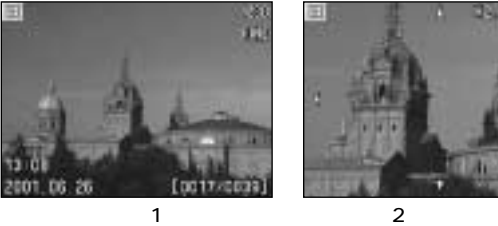

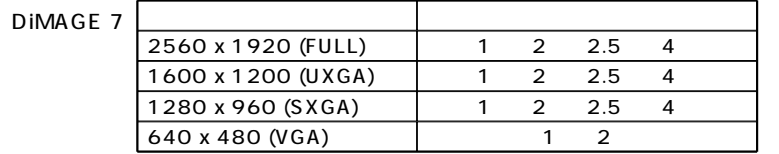

DiMAGE 5

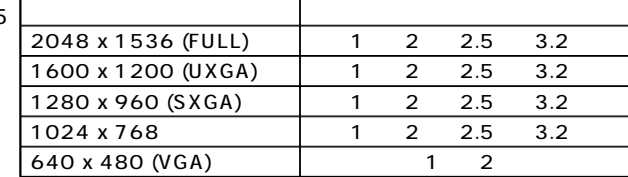

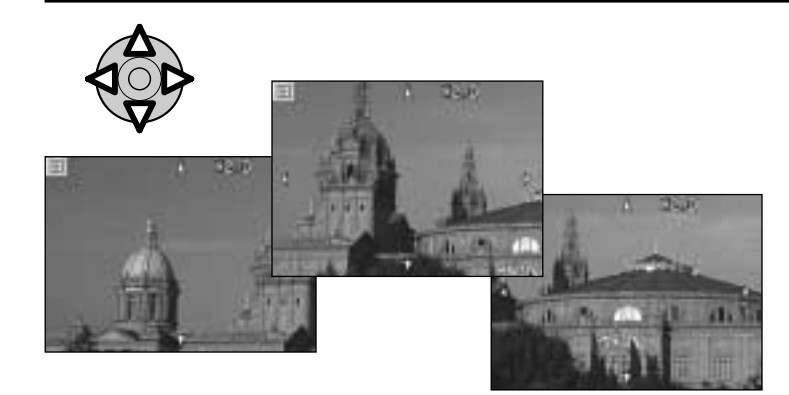

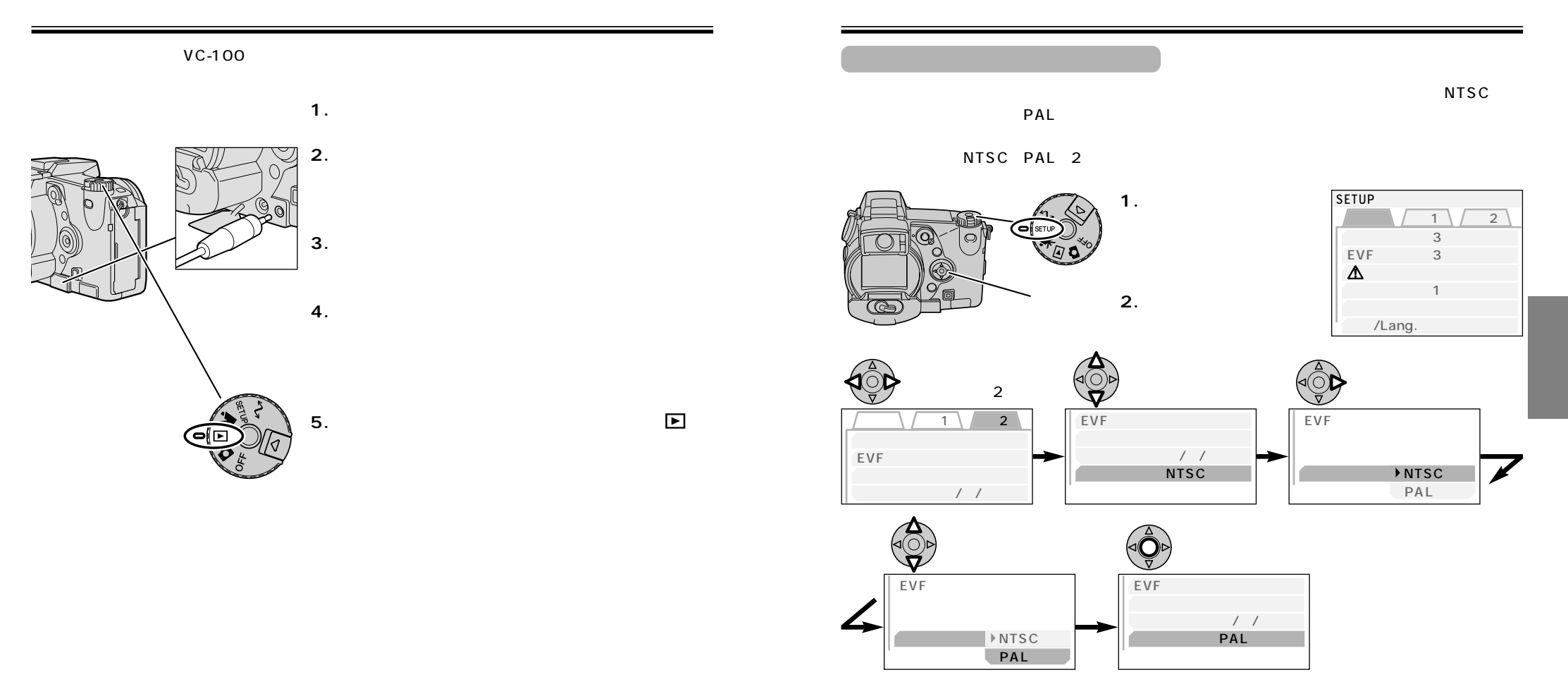

122 123

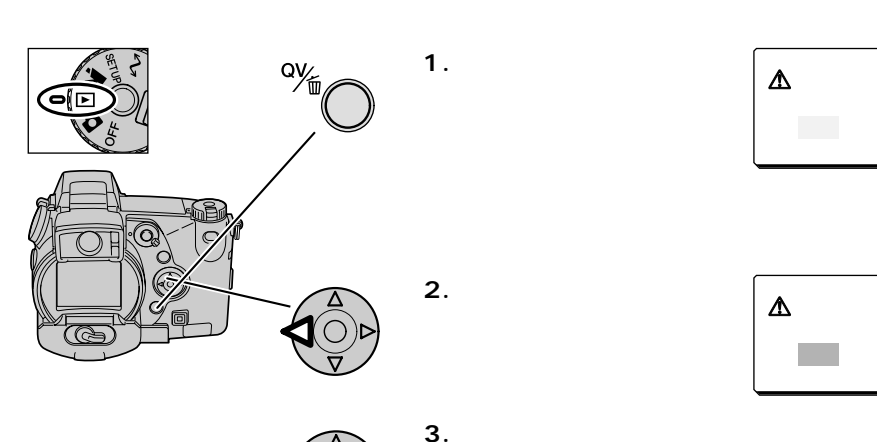

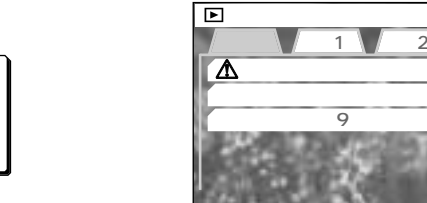

 $\overline{9}$ 

消去 →P.126 P.128  $P.130$  9 4 応用1 P.131 P.132  $P.132$  | 1 4 5 6 60 P.132 応用2 P.134 P.137 取り消し →P.138 P.139

 $\blacksquare$ 

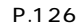

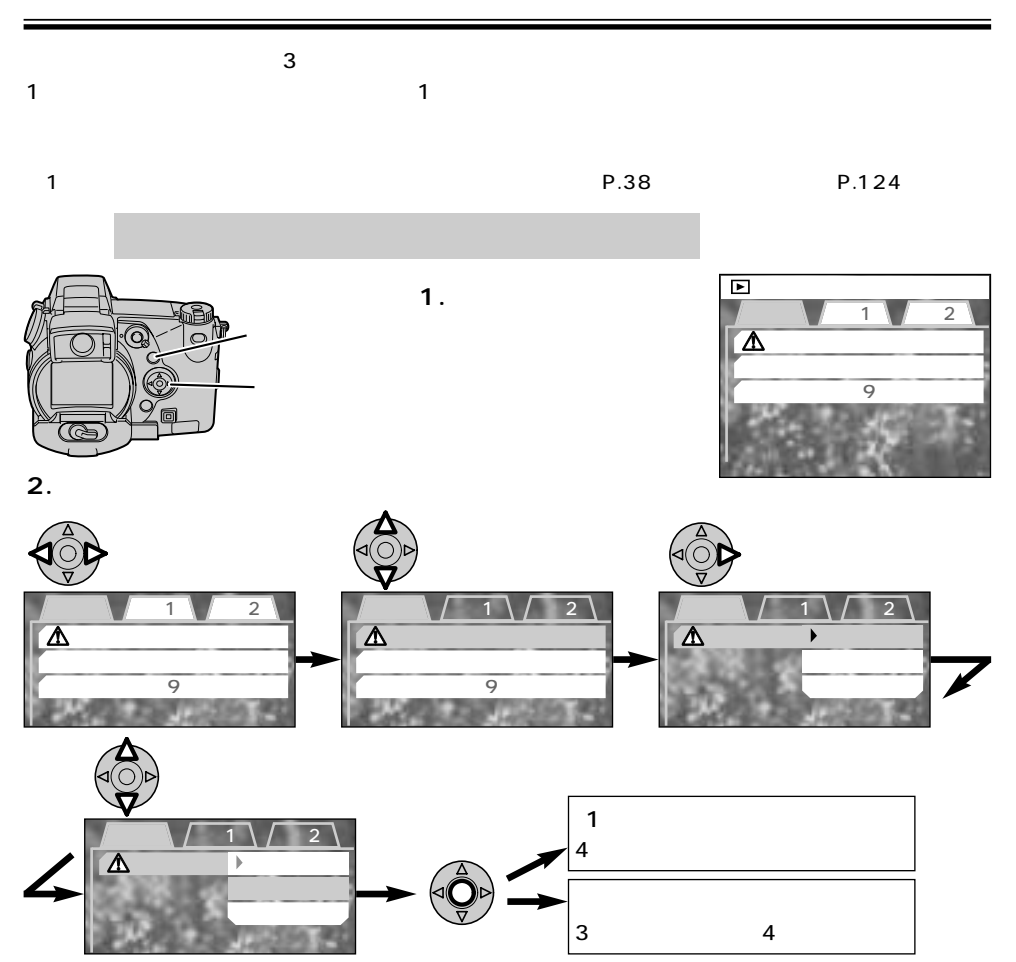

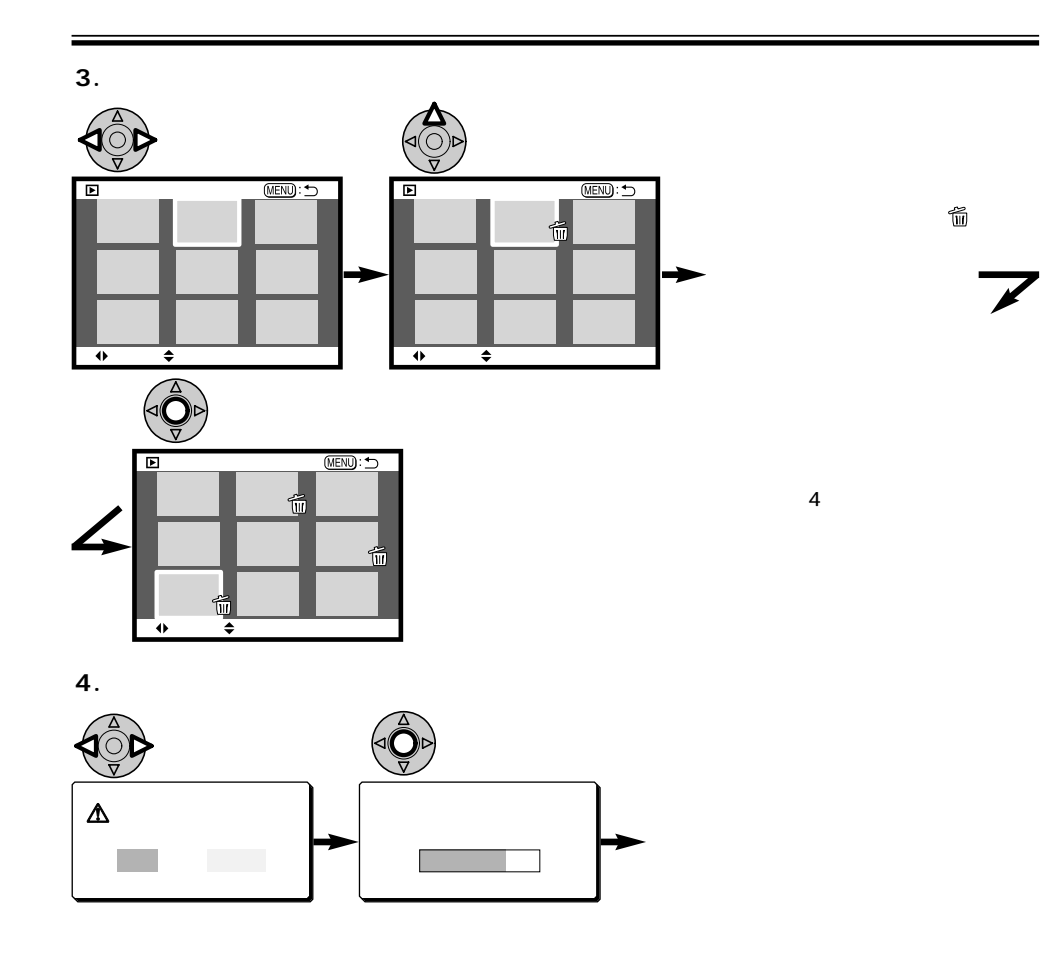

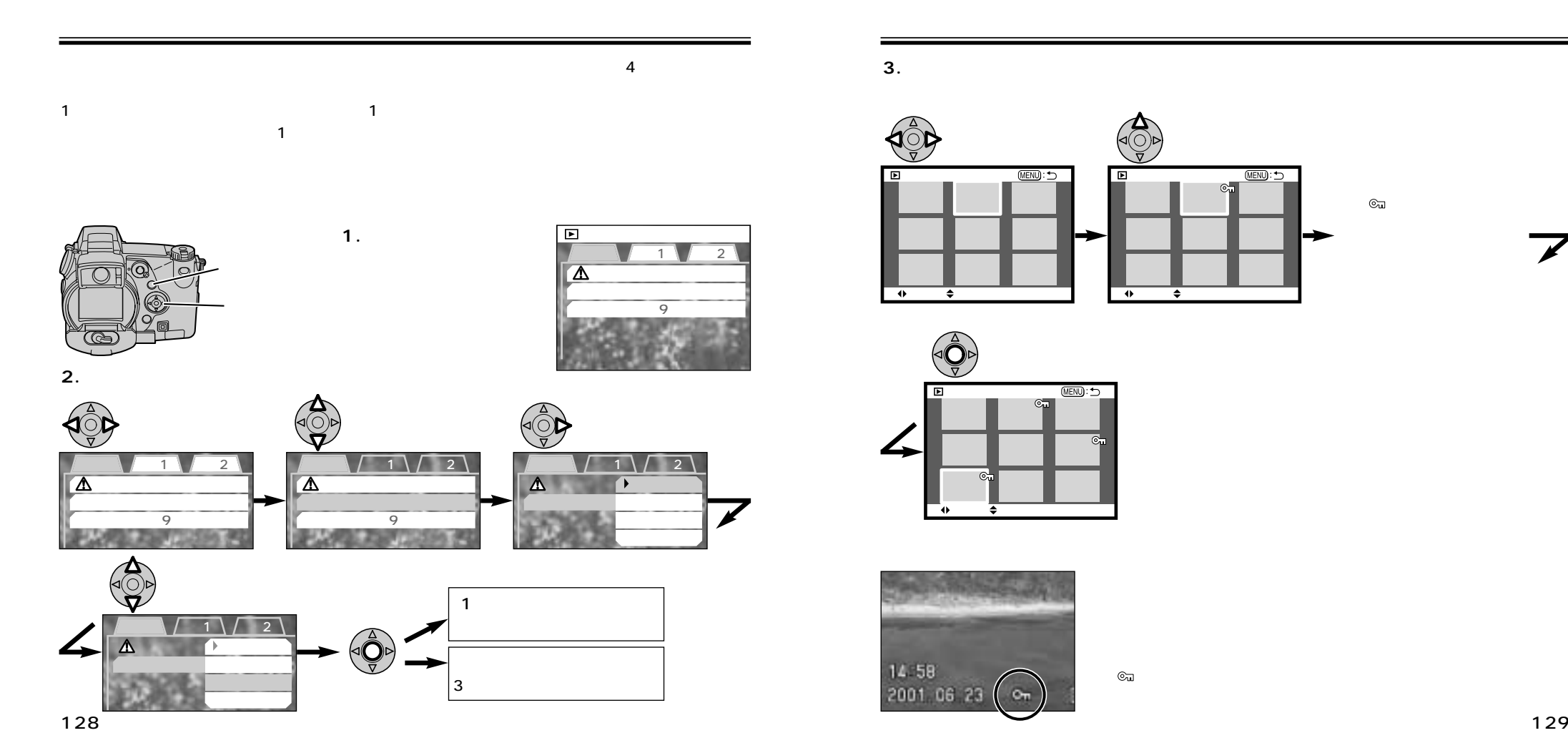

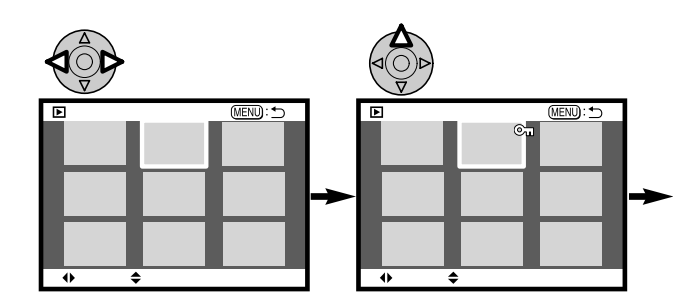

 $\odot$ u

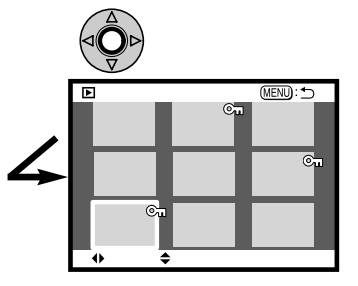

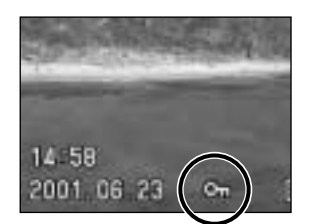

 $\mathbb{G}_{\mathbf{u}}$ 

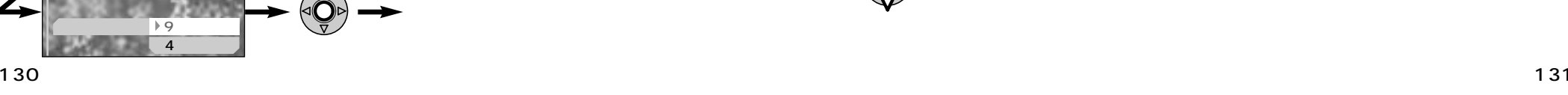

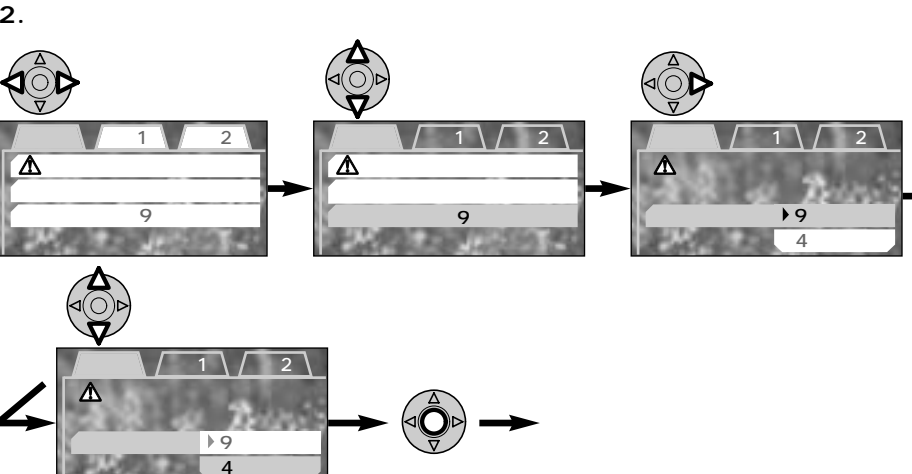

 $\overline{9}$  4 表示に設定することができます。初期設定は9

**2.十字キーでスライドショーを開始させます。** 左右で「応用1」 上下で「スライドショー」 右側に移動 応用1 応用2 応用1 応用2 応用1 応用2 間隔 5 間隔 5

**1.再生モード位置で、メ**

内のすべての画像が最初から順に5秒ずつ表示されます。

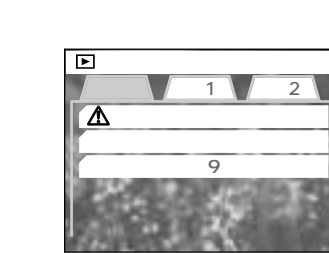

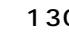

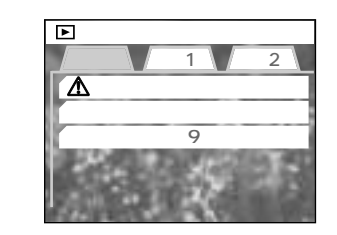

 $(0017/0$ 

9  $\blacksquare$   $\blacksquare$   $\$ 

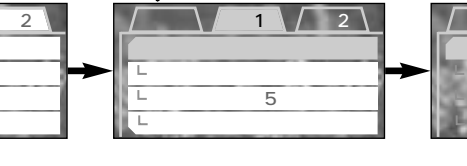

**3.スライドショーを終えるときは、十字キーの下側を押します。**

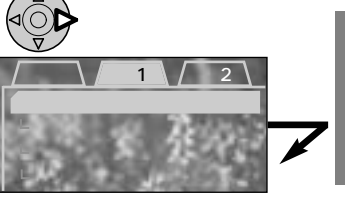

 $\begin{pmatrix} 1 \\ 0 \\ 0 \end{pmatrix}$ 

 $-\left(\bigodot^{\triangle}P\right)$ 

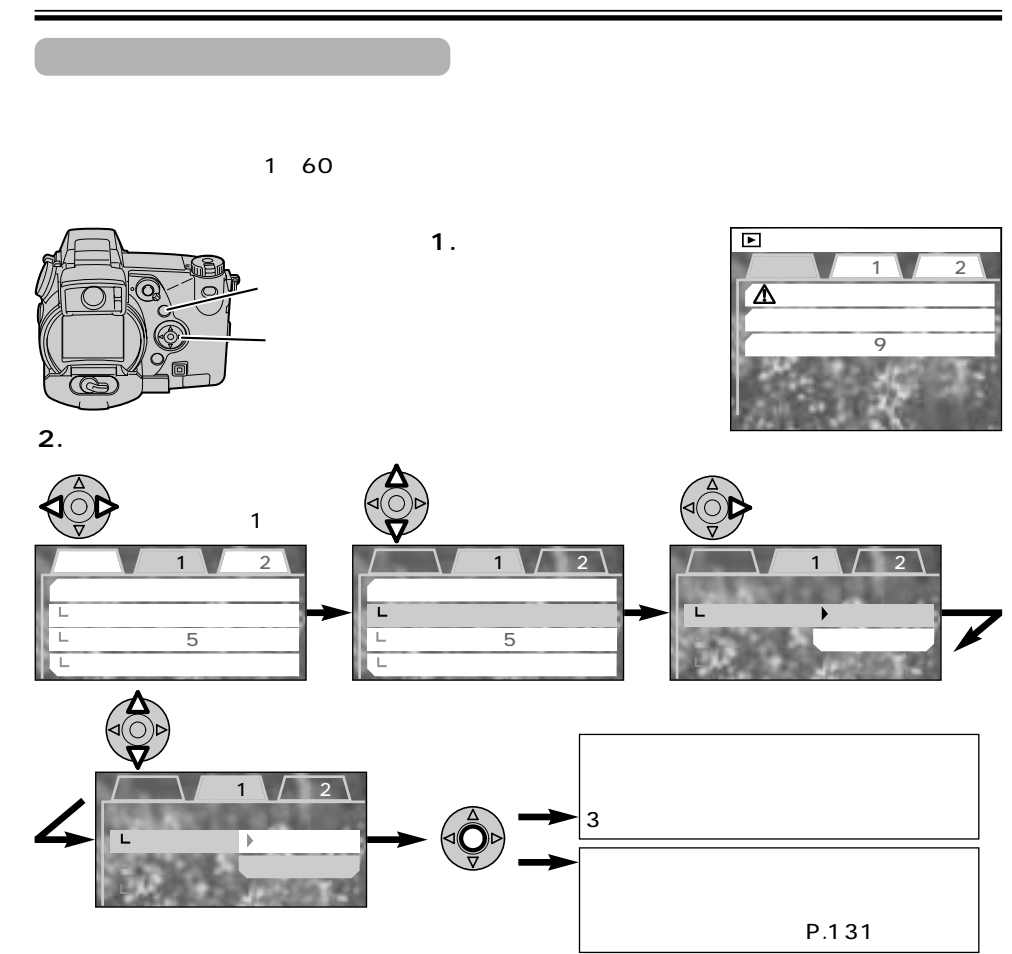

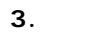

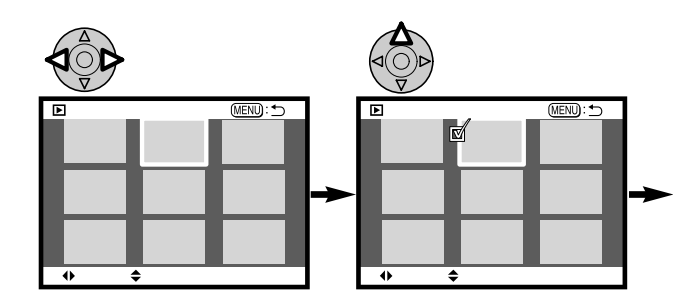

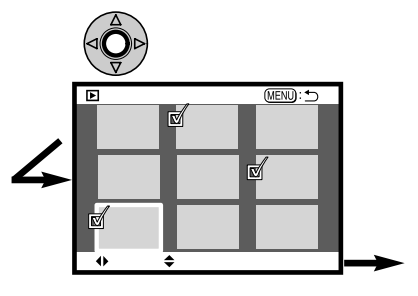

P.131

⊠

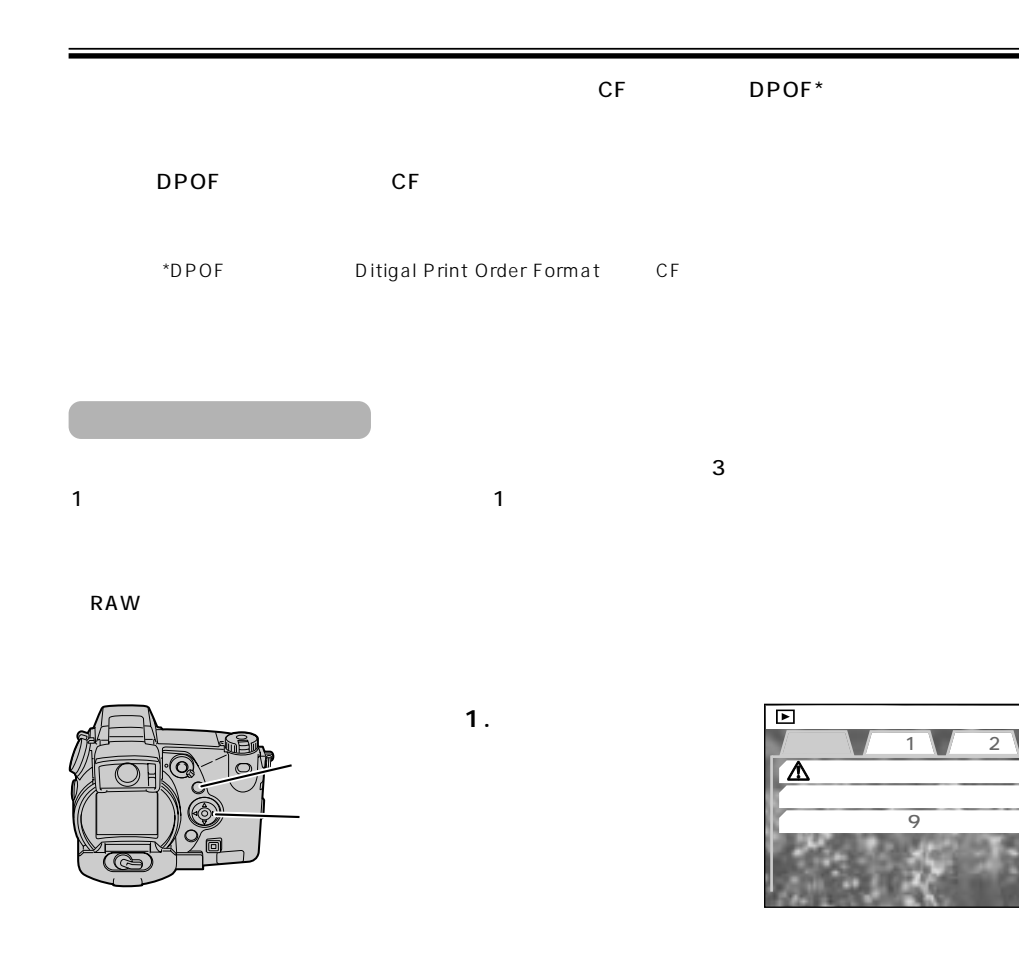

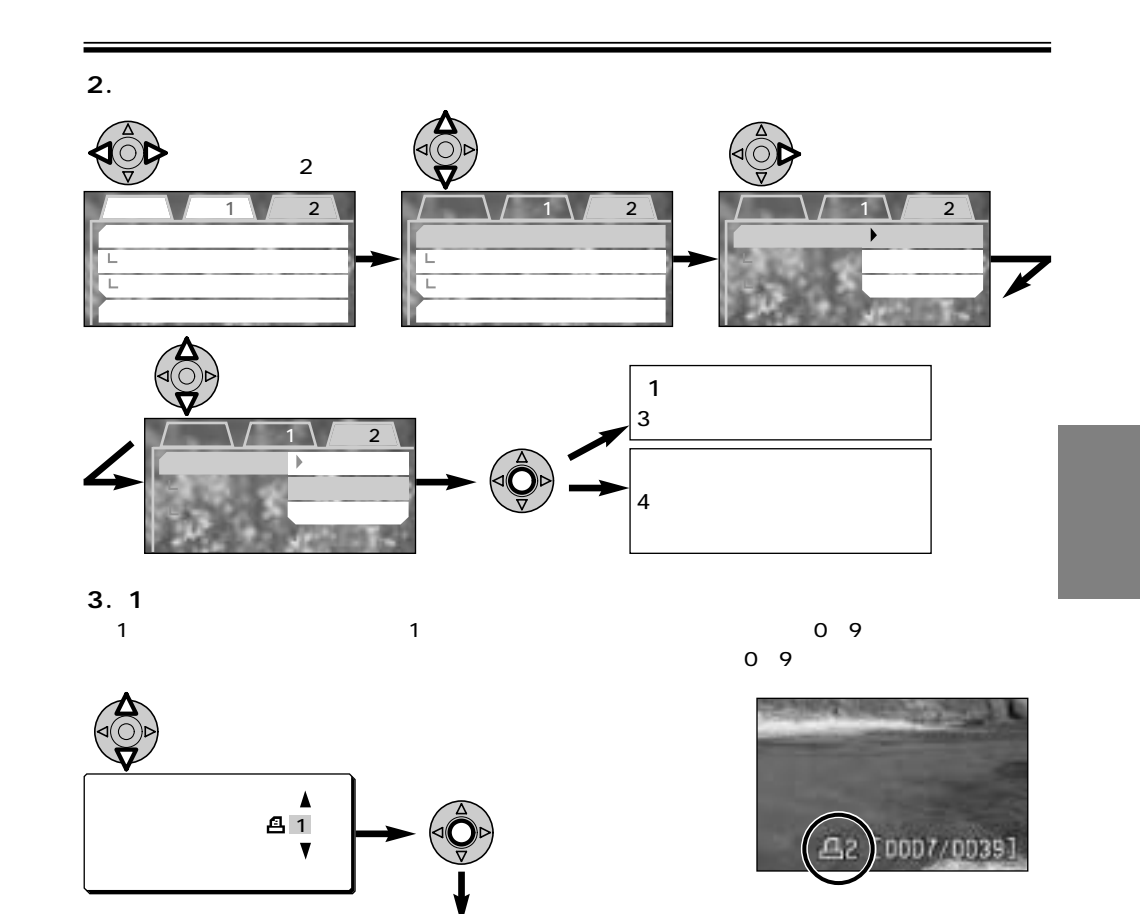

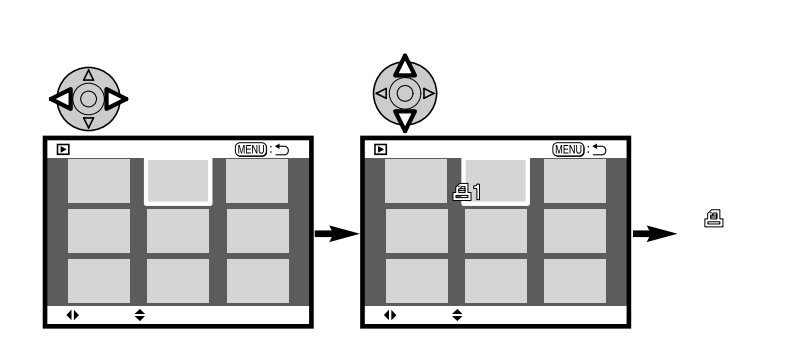

(0~9枚)

 $\blacktriangleright$ 

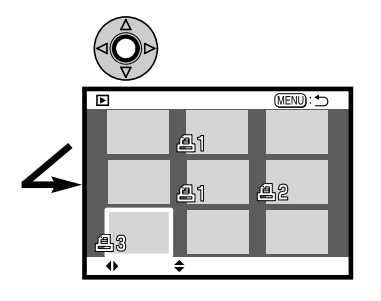

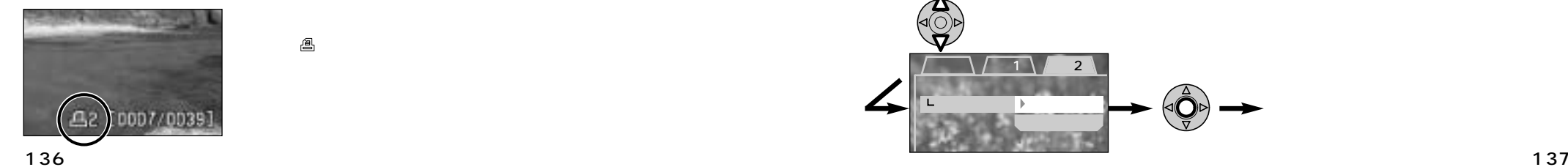

€

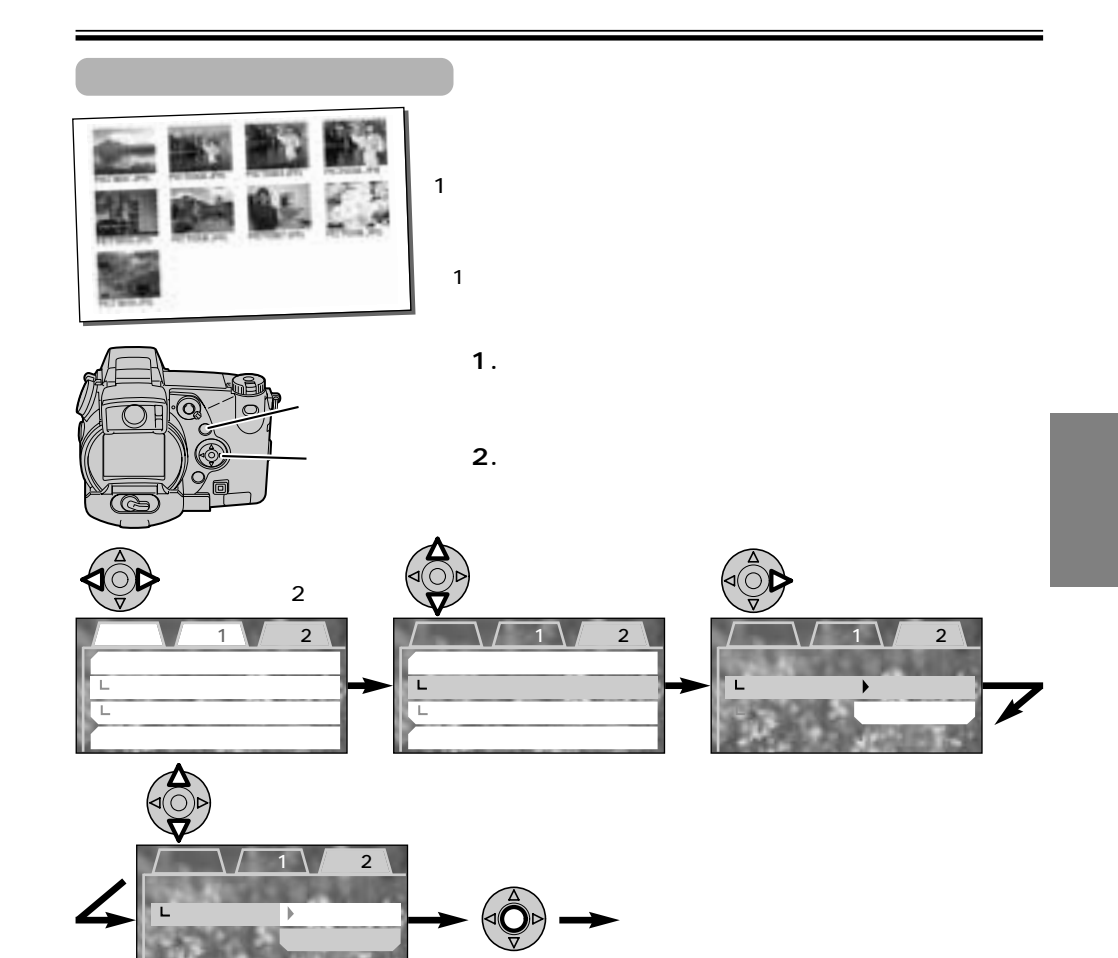

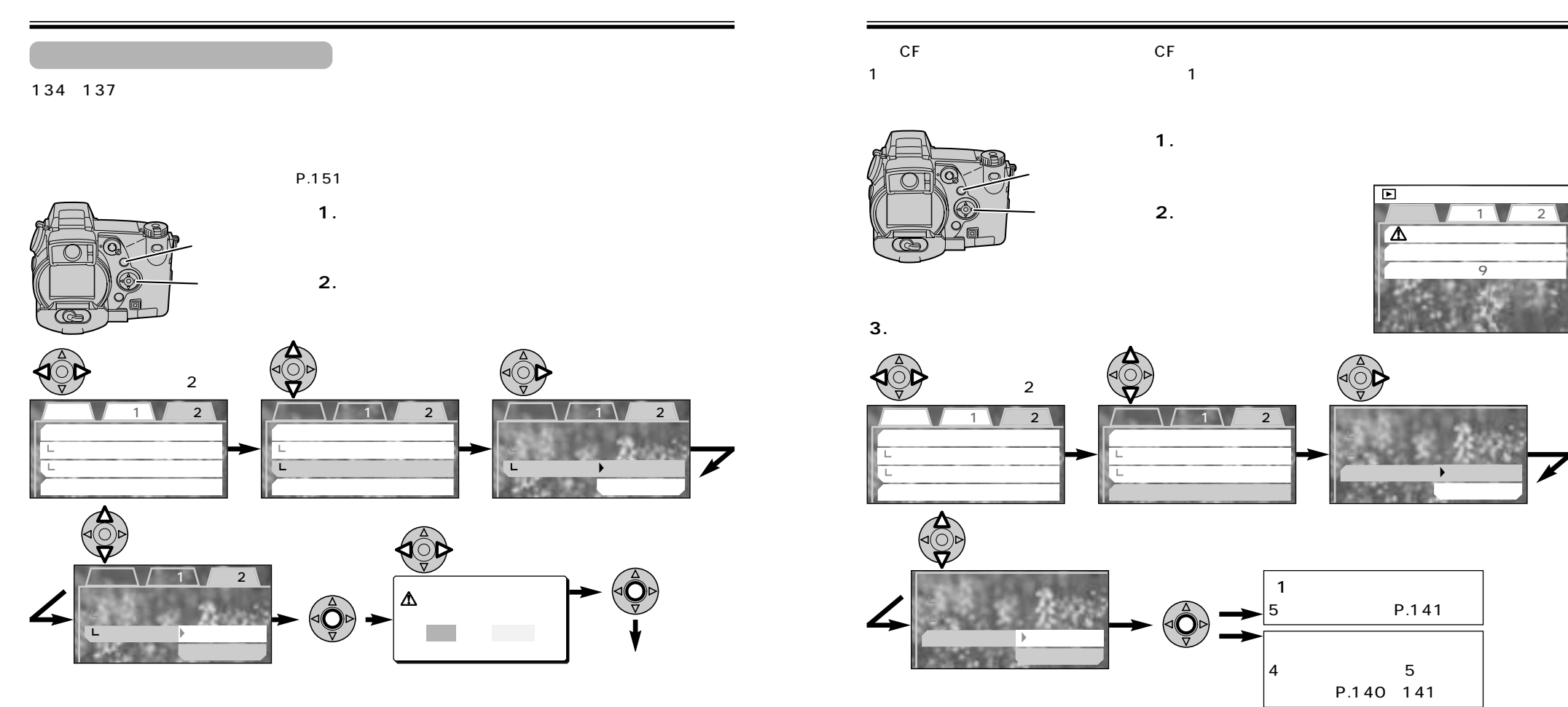

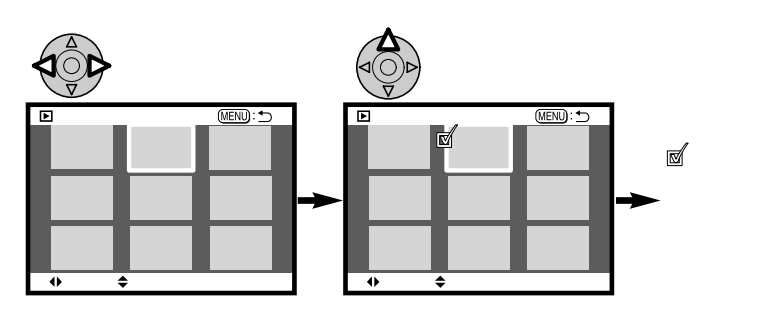

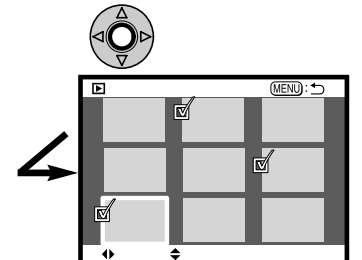

キーキーキーキートメモリ

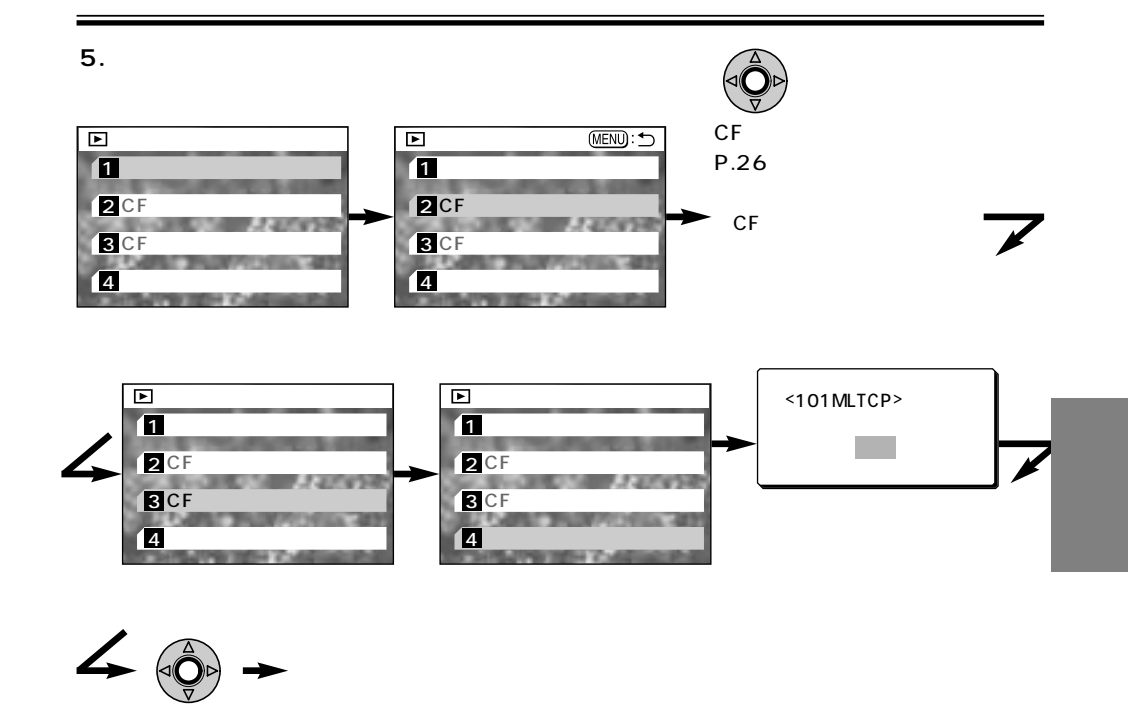

10MB

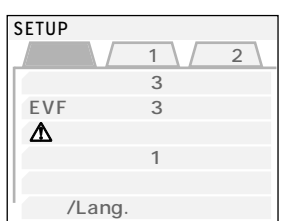

SET UP

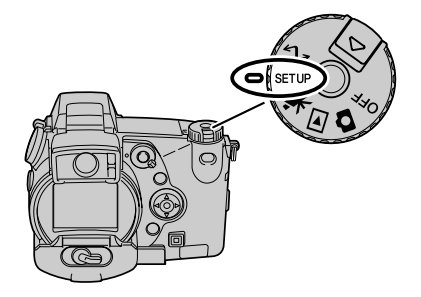

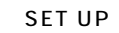

OFF **C** 

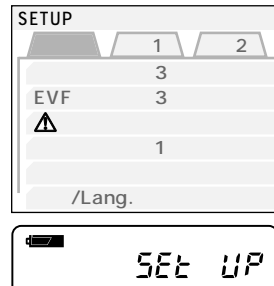

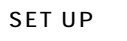

SET UP

SEt UP

 $\triangle$ 

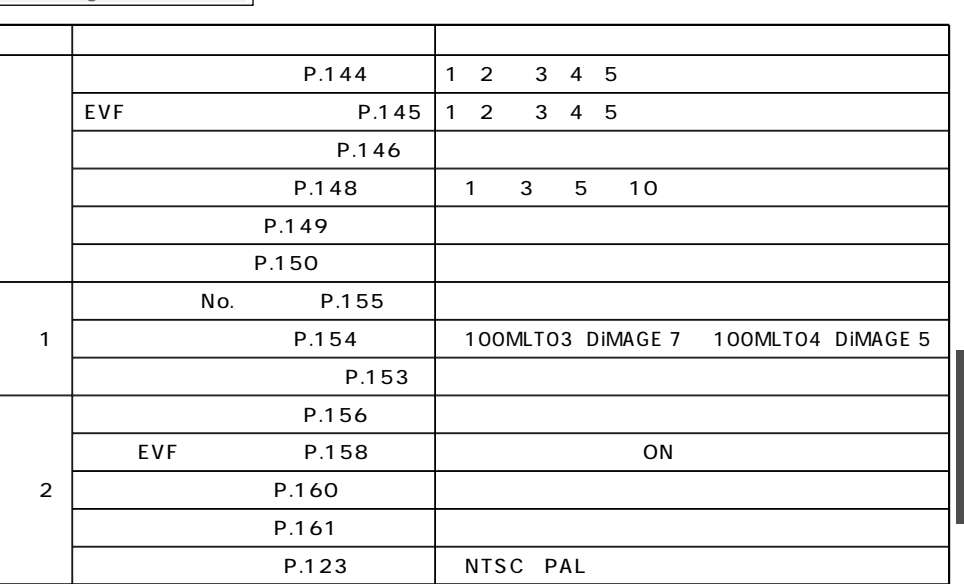
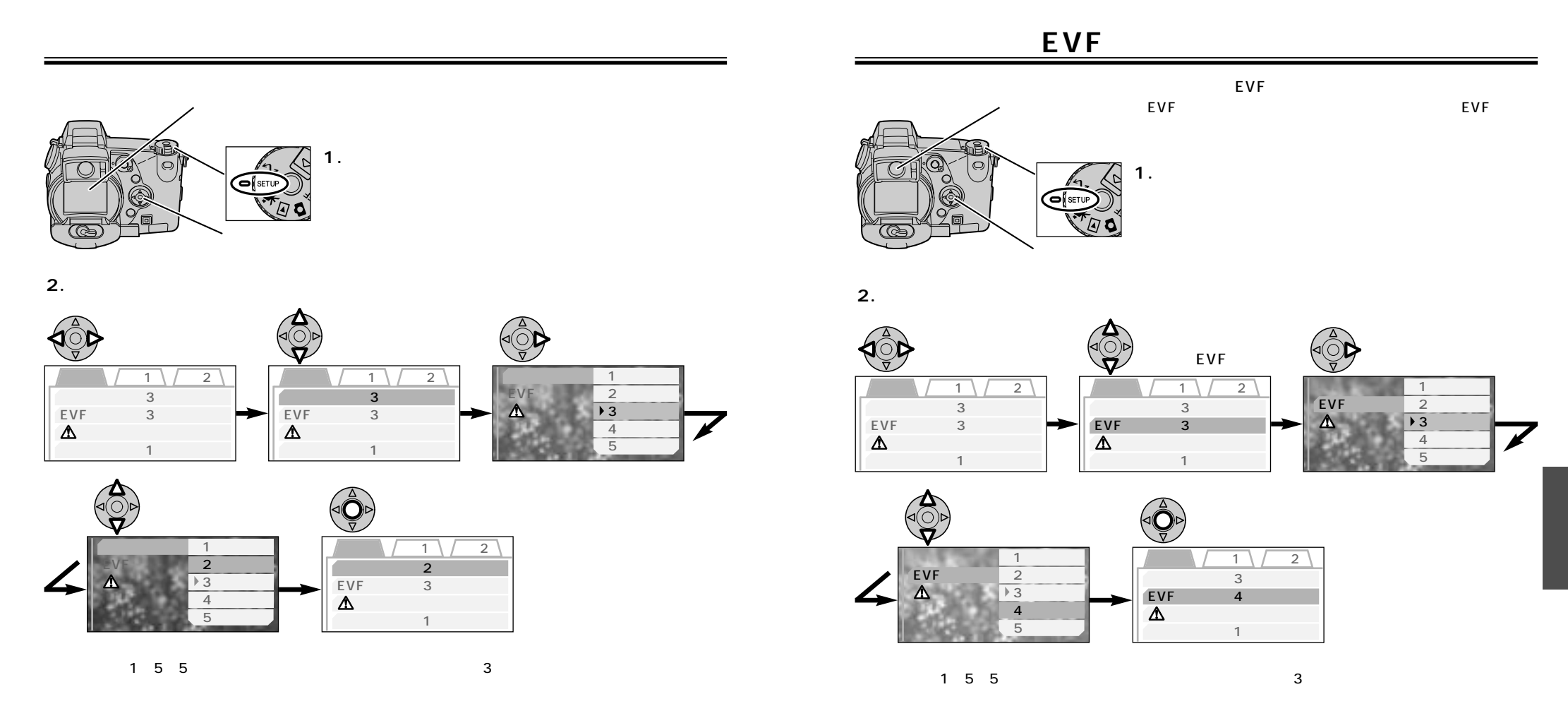

144 145

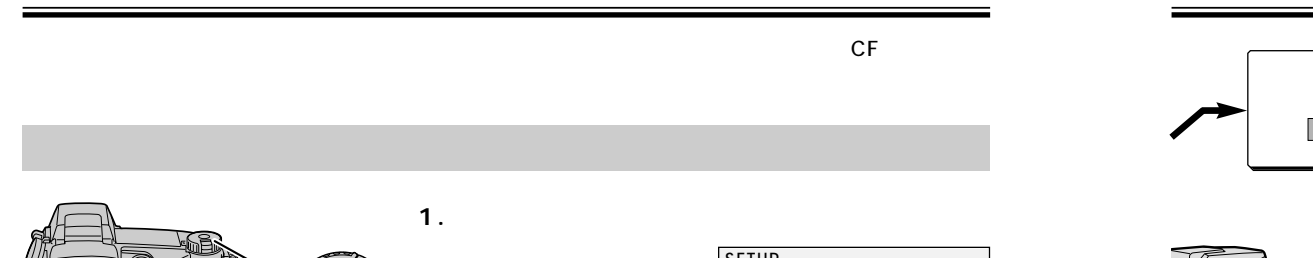

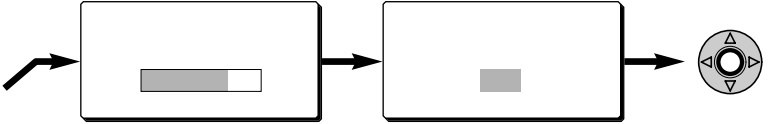

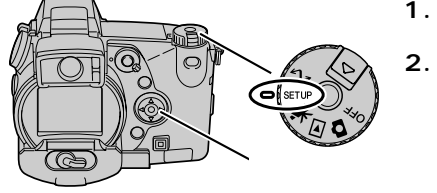

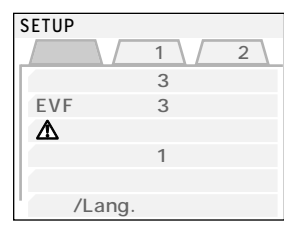

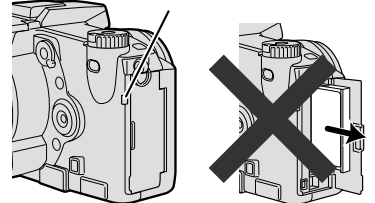

**3.十字キーでカードのフォーマットを行ないます。**

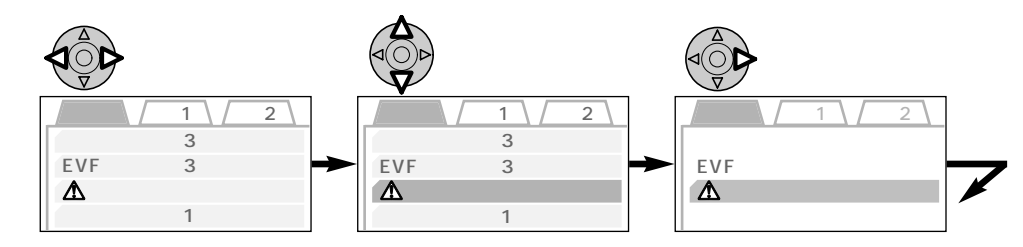

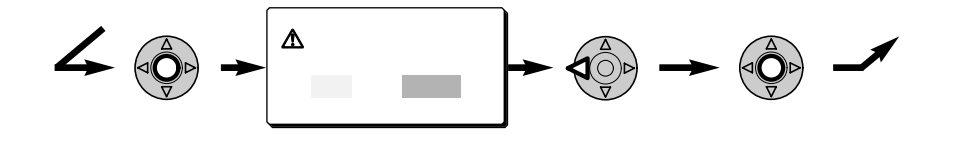

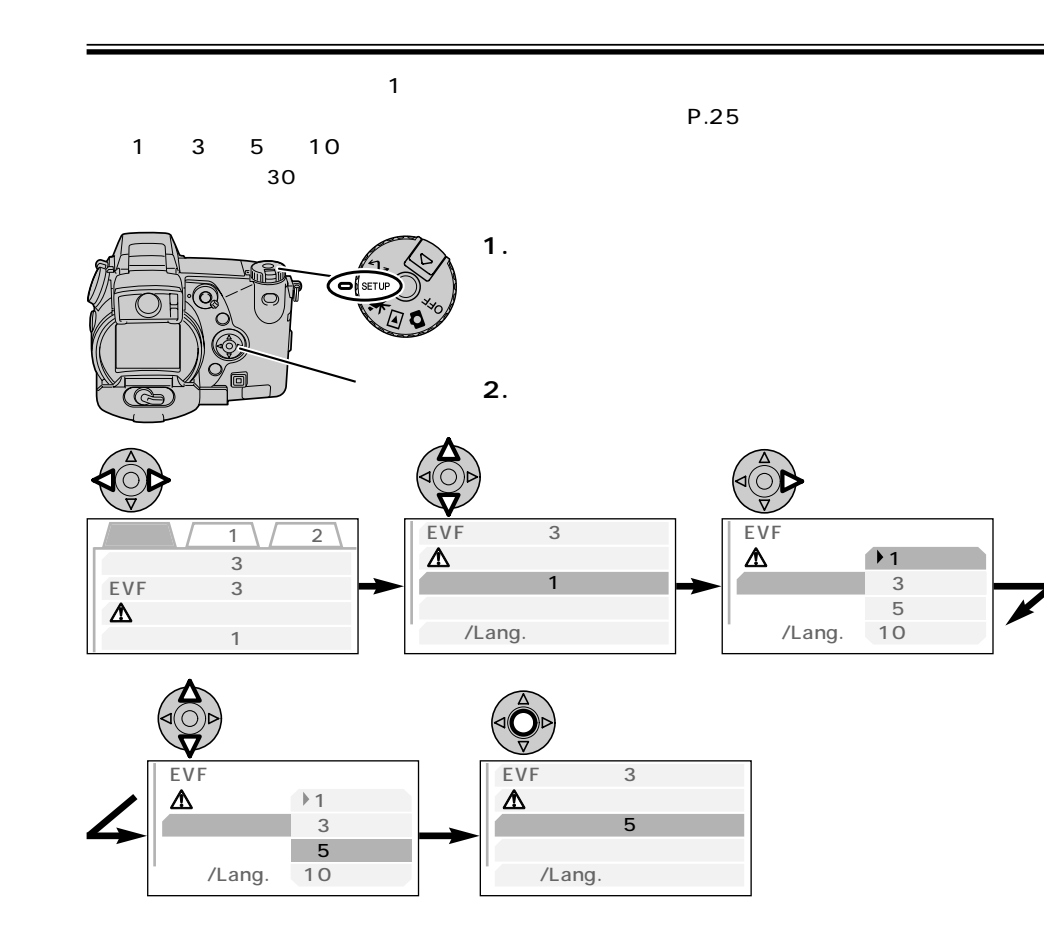

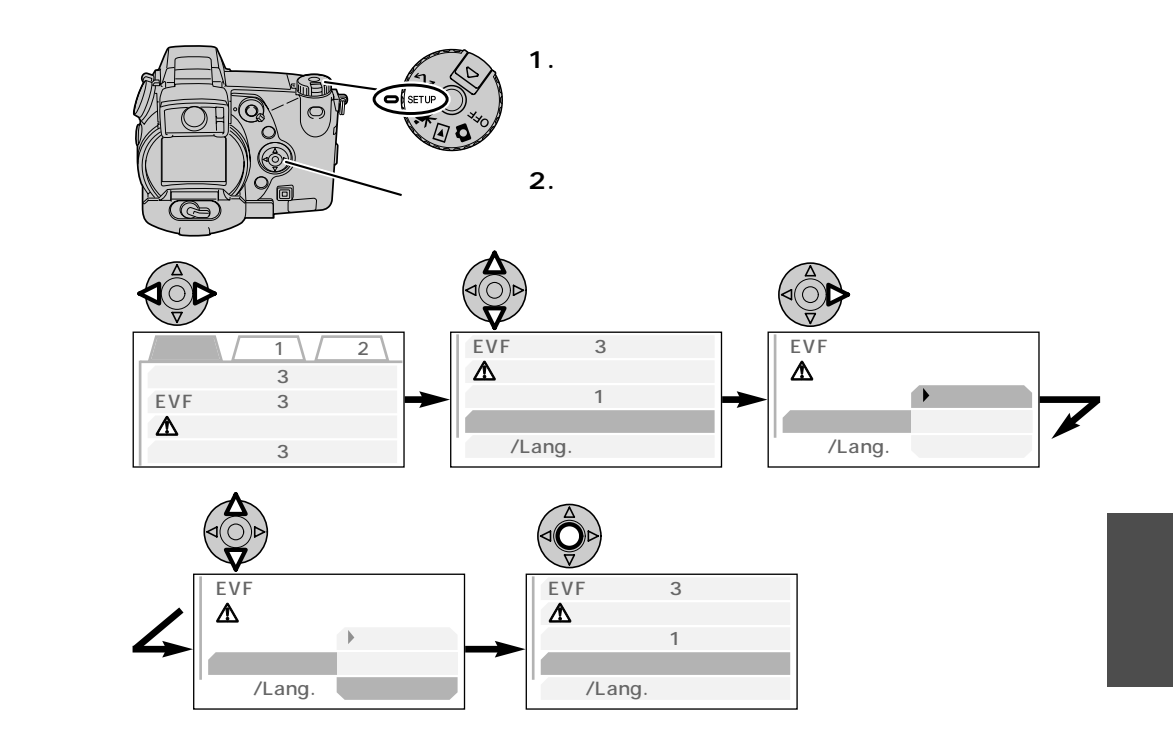

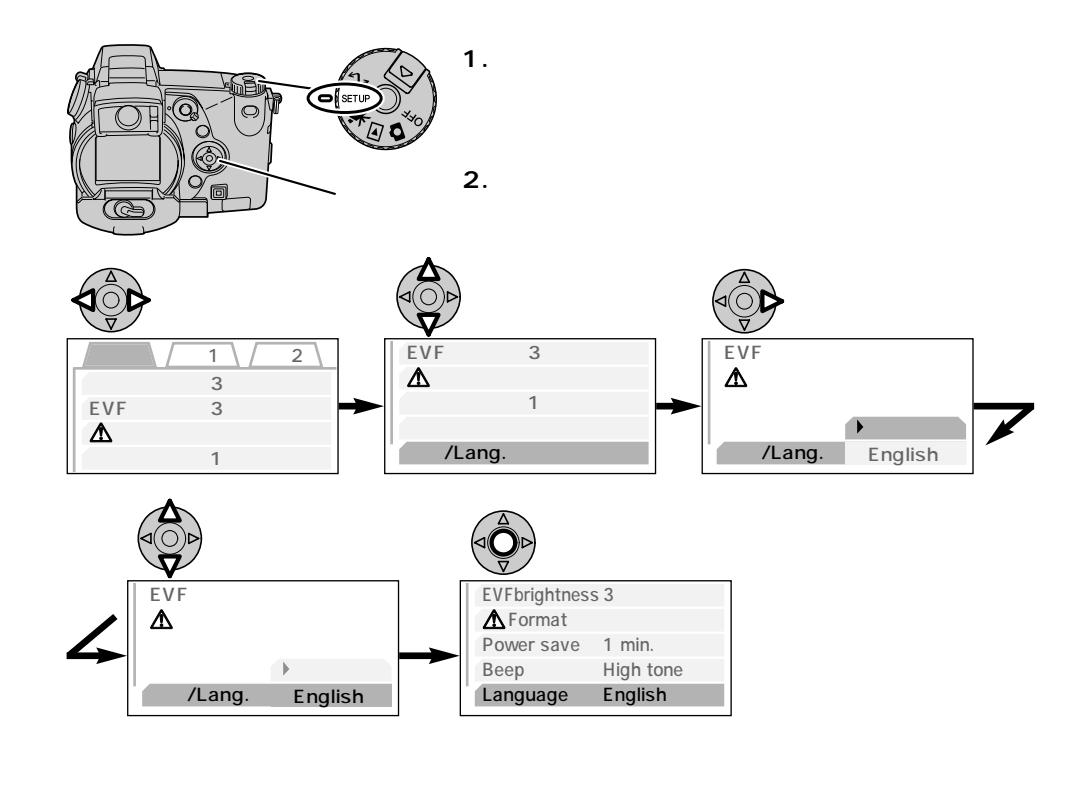

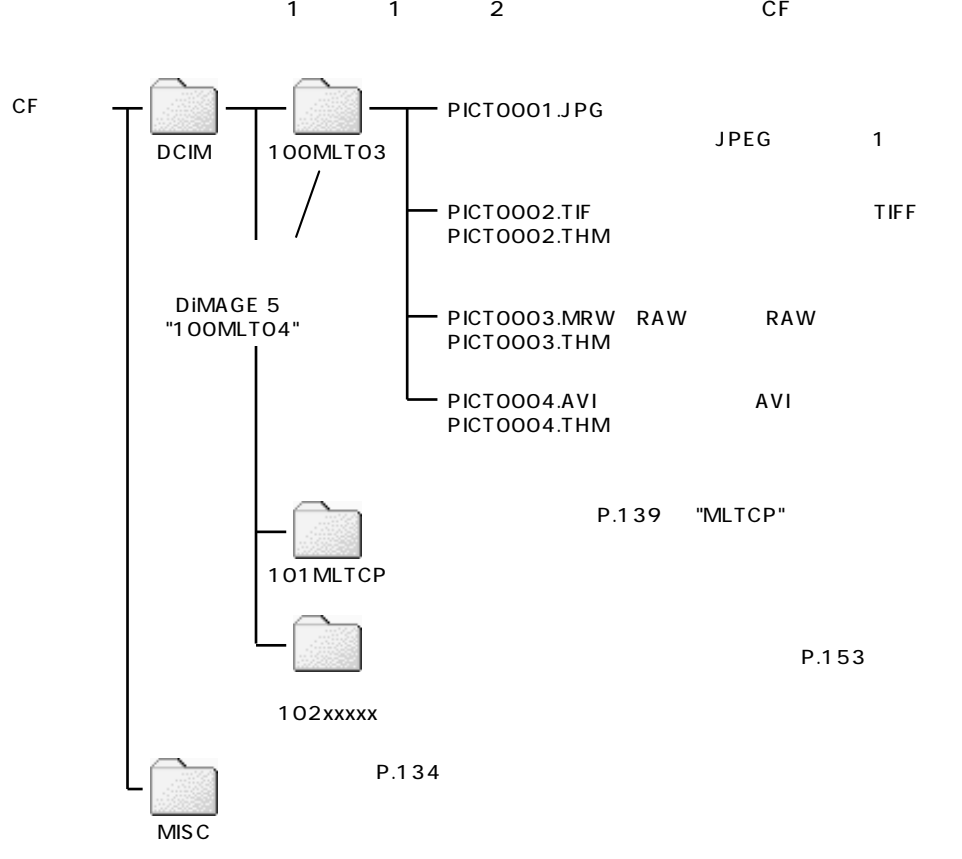

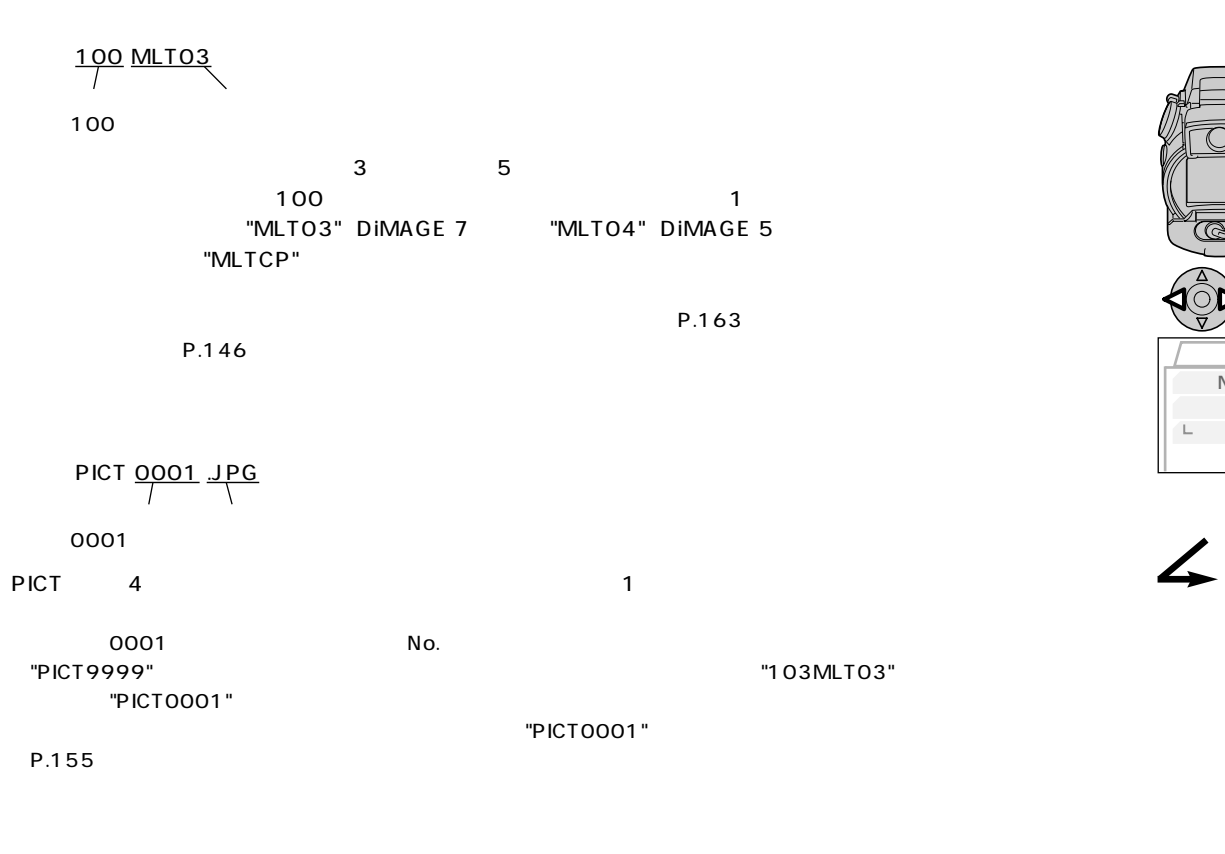

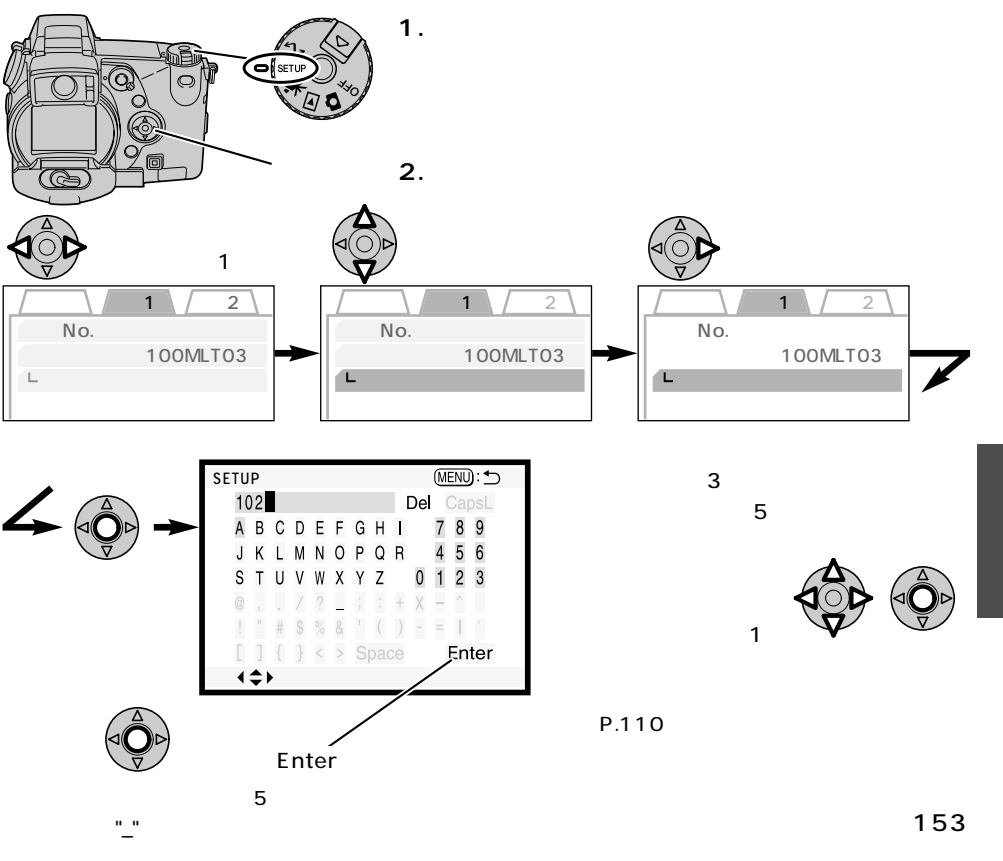

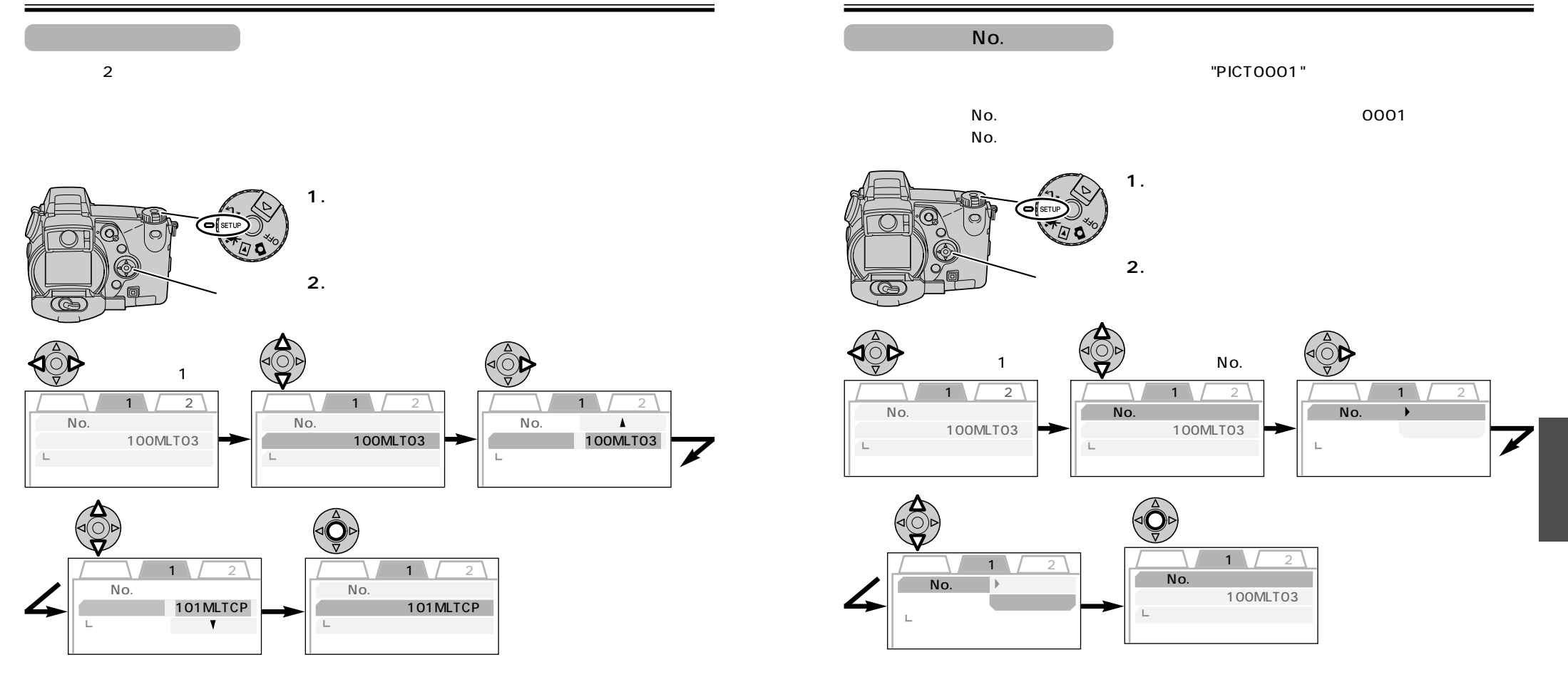

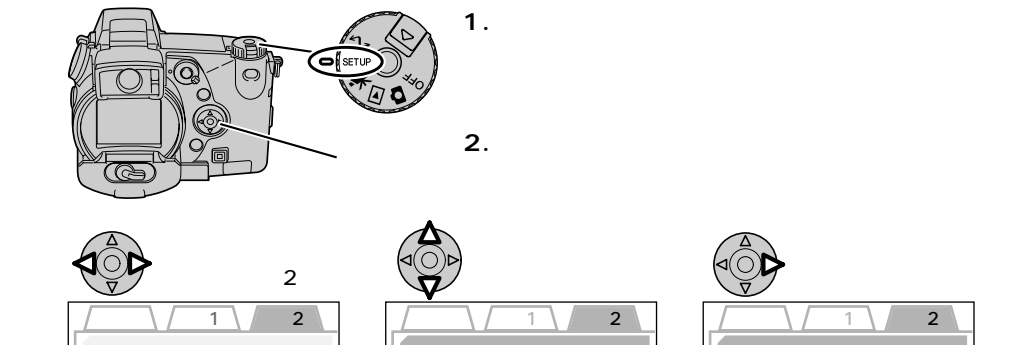

 $/$ 

EVF

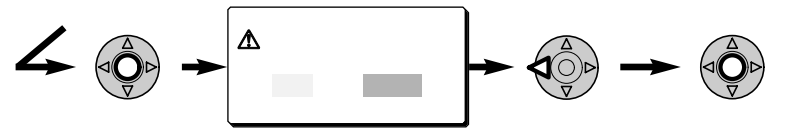

EVF

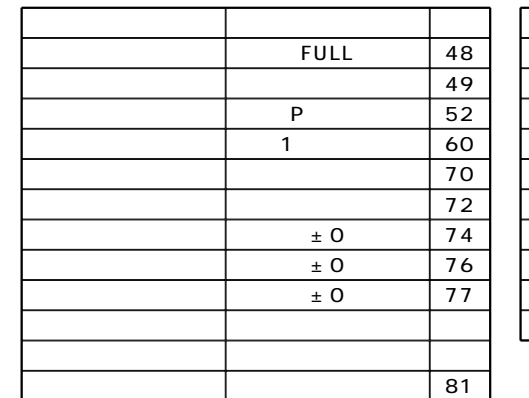

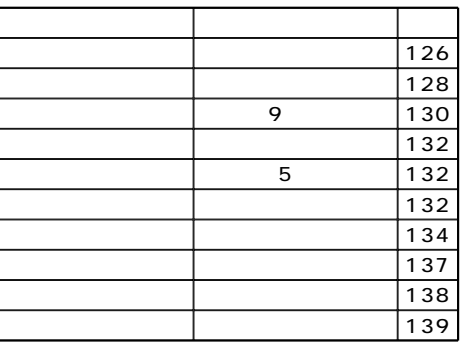

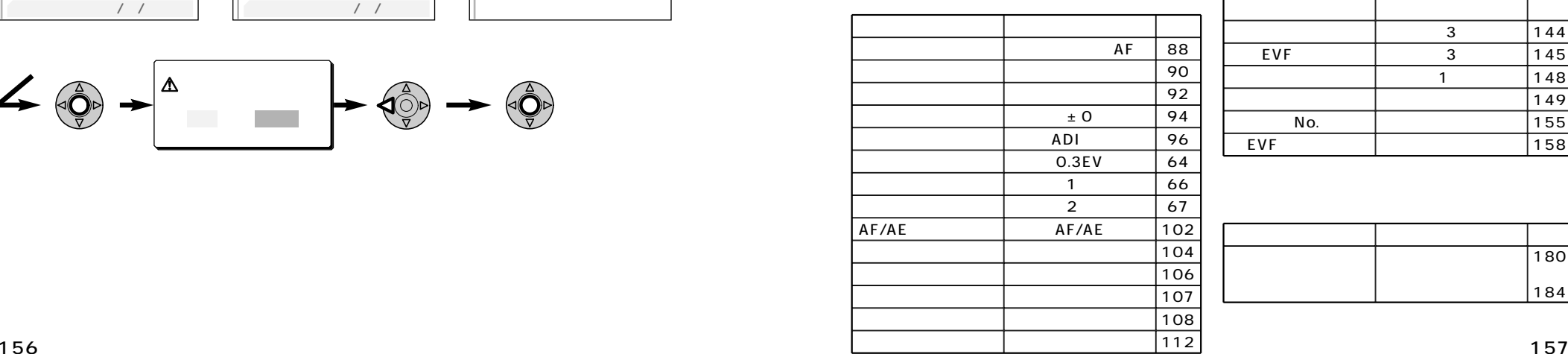

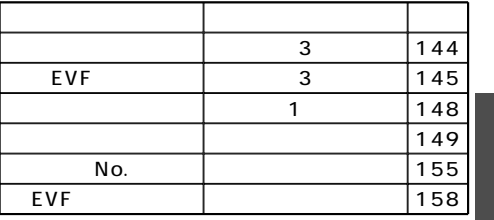

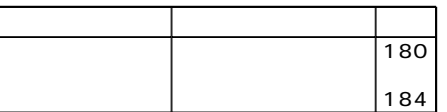

EVF

年/月/日

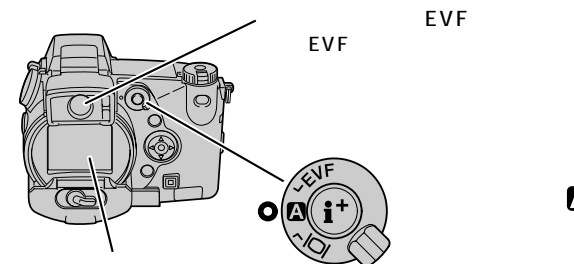

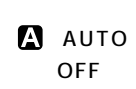

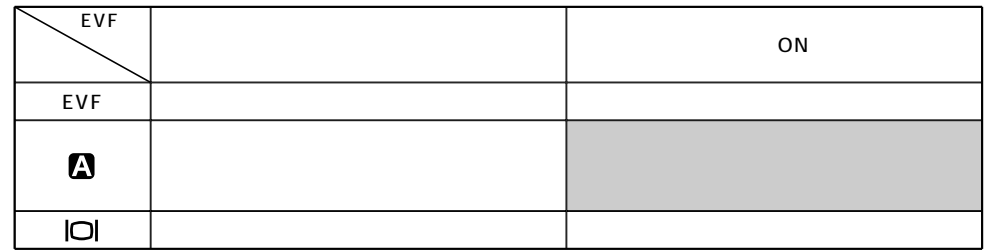

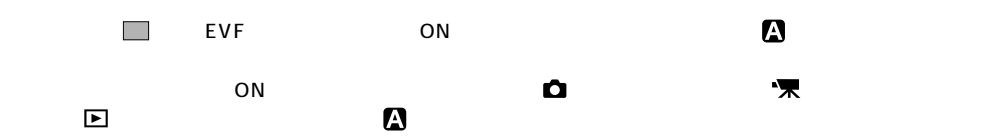

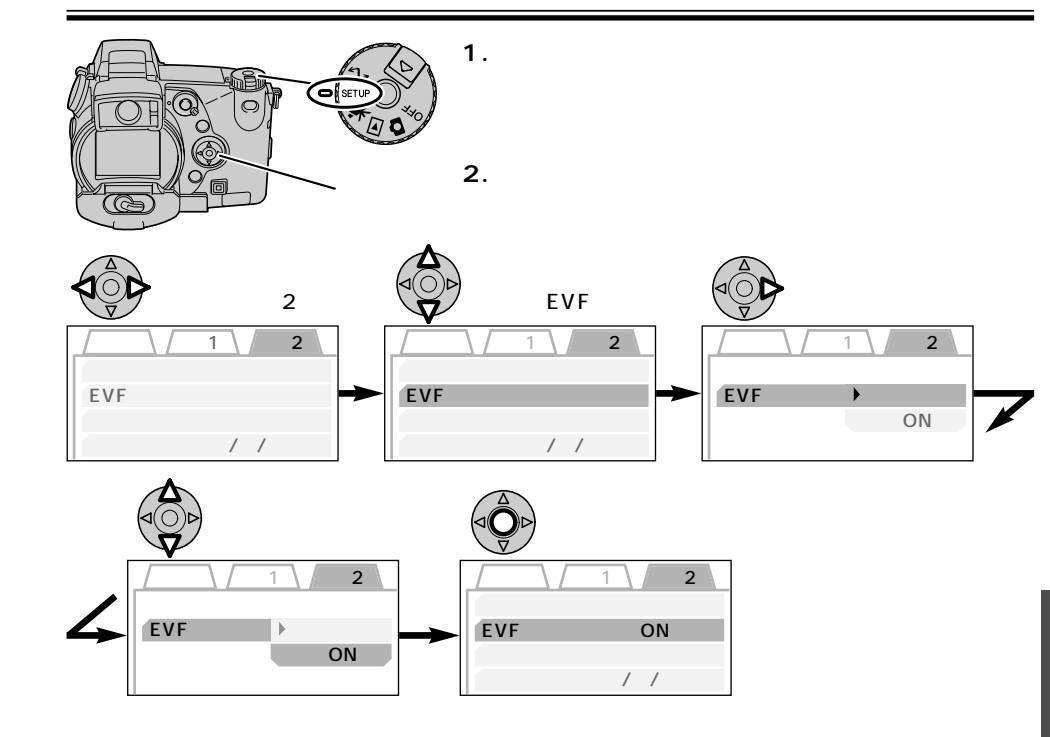

2100年までの日付が記憶されており、<br>またり、場合の日付が記憶されておりません。

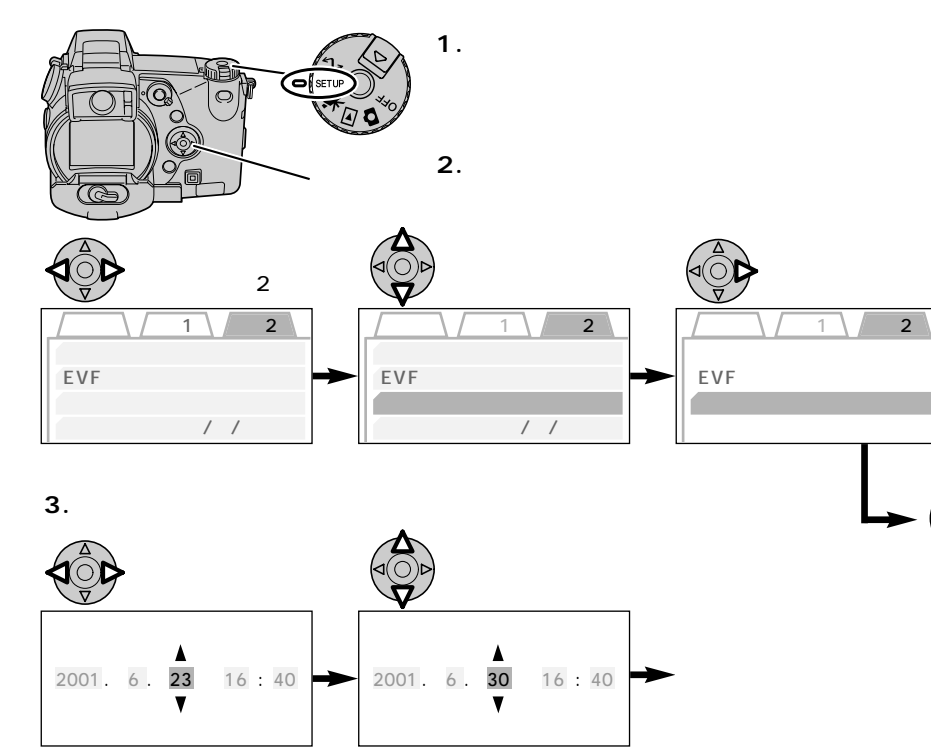

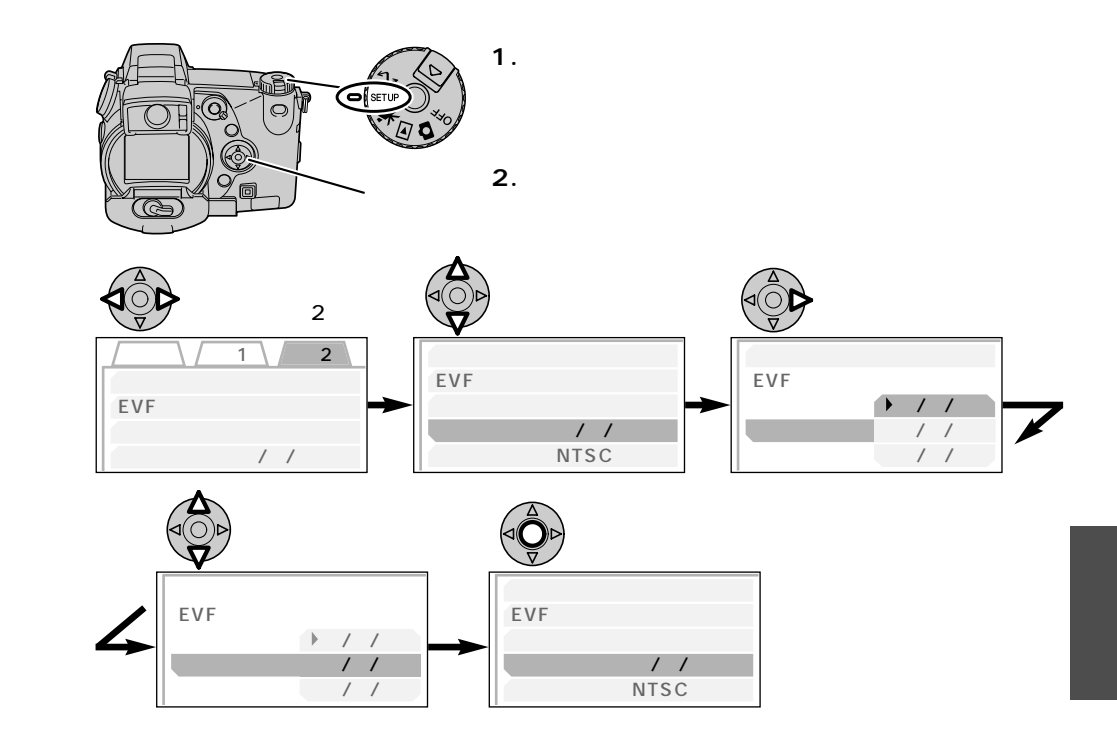

**4.十字キー中央の実行ボタンを押すと、時計がスタートします。**

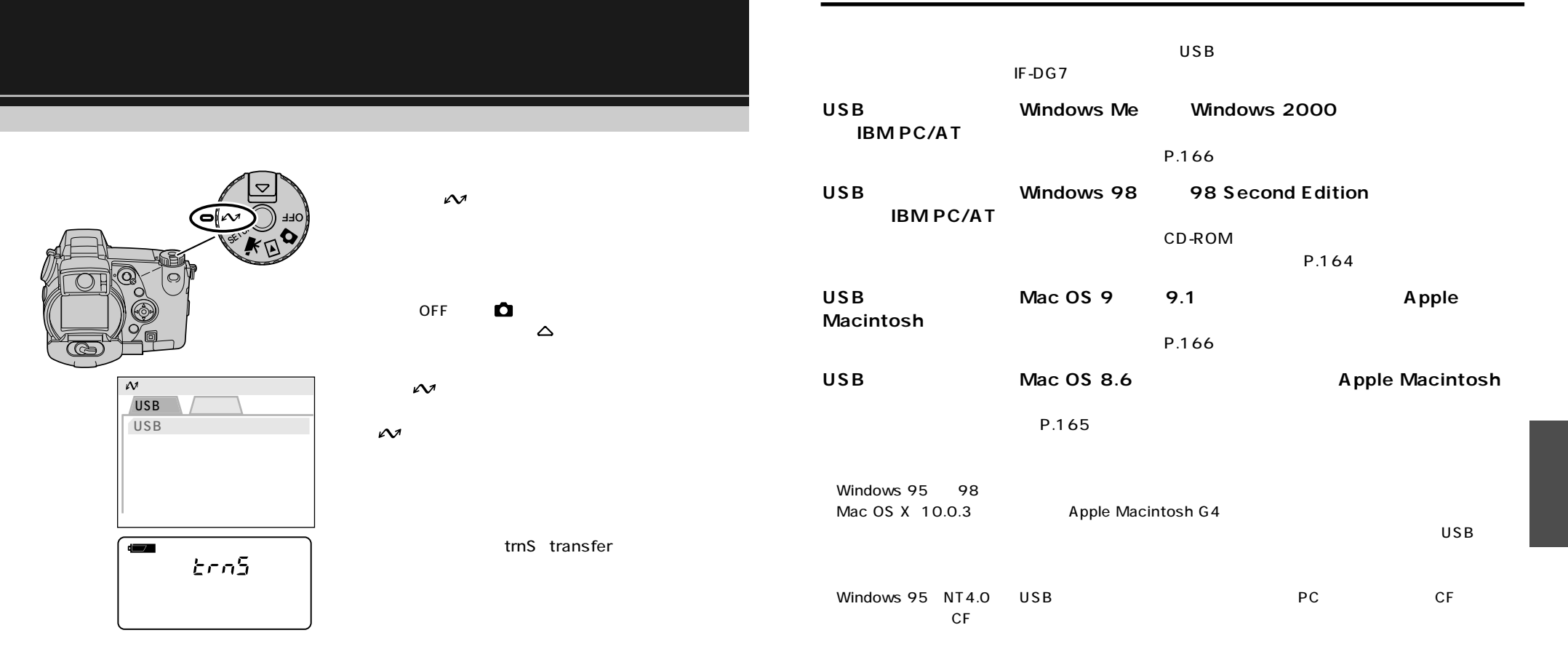

#### USB

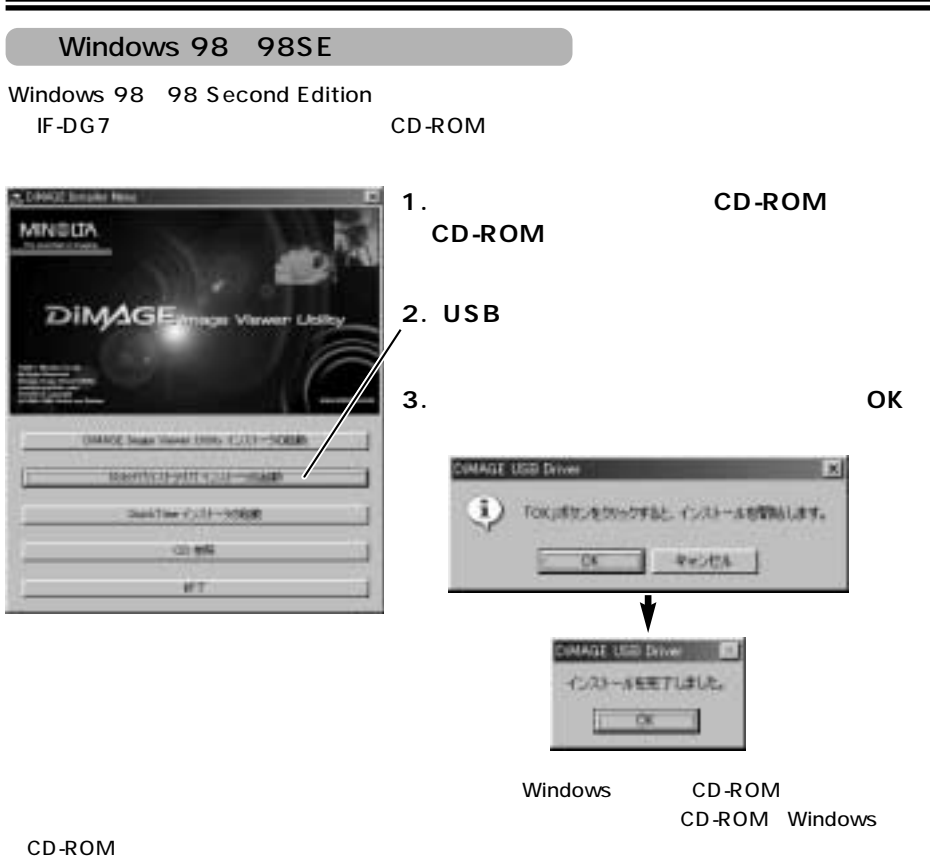

USB Storage Support 1.3.5.aml

USB Mass Storage Install

#### USB Mass Storage

Support 1.3.5)

#### **1.ご使用のパソコンのインターネットブラウザを起動させ、以下に接続してください。**

### **http://til.info.apple.com/techinfo.nsf/artnum/n60394**

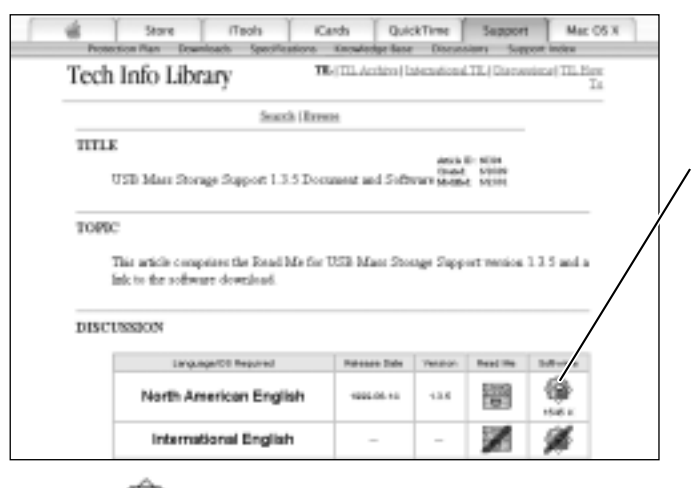

2001 6

URL

P.166

**2.ダウンロードファイルのアイコンをダブルクリックします。**

**3.インストーラアイコンをダブルクリックします。**

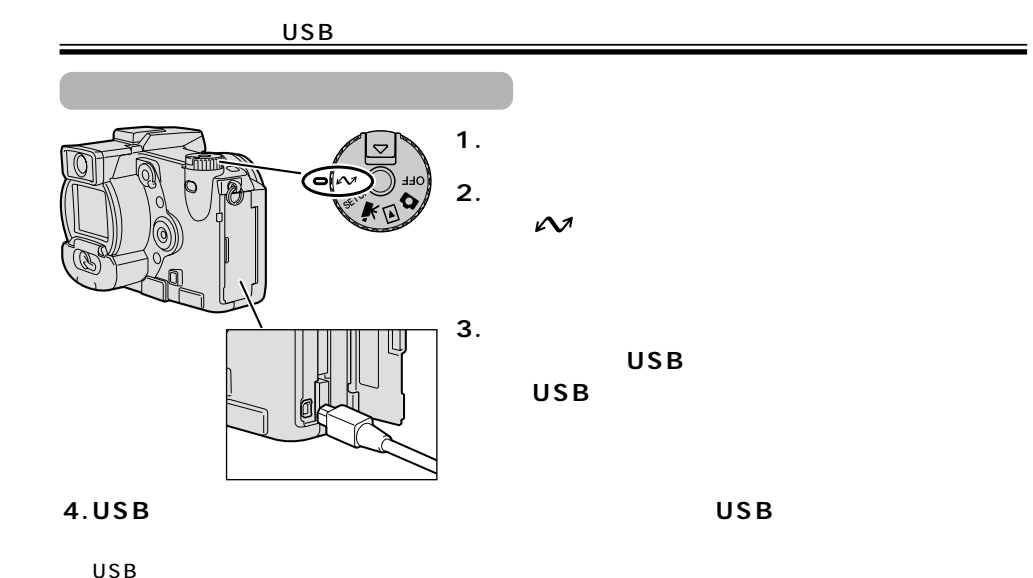

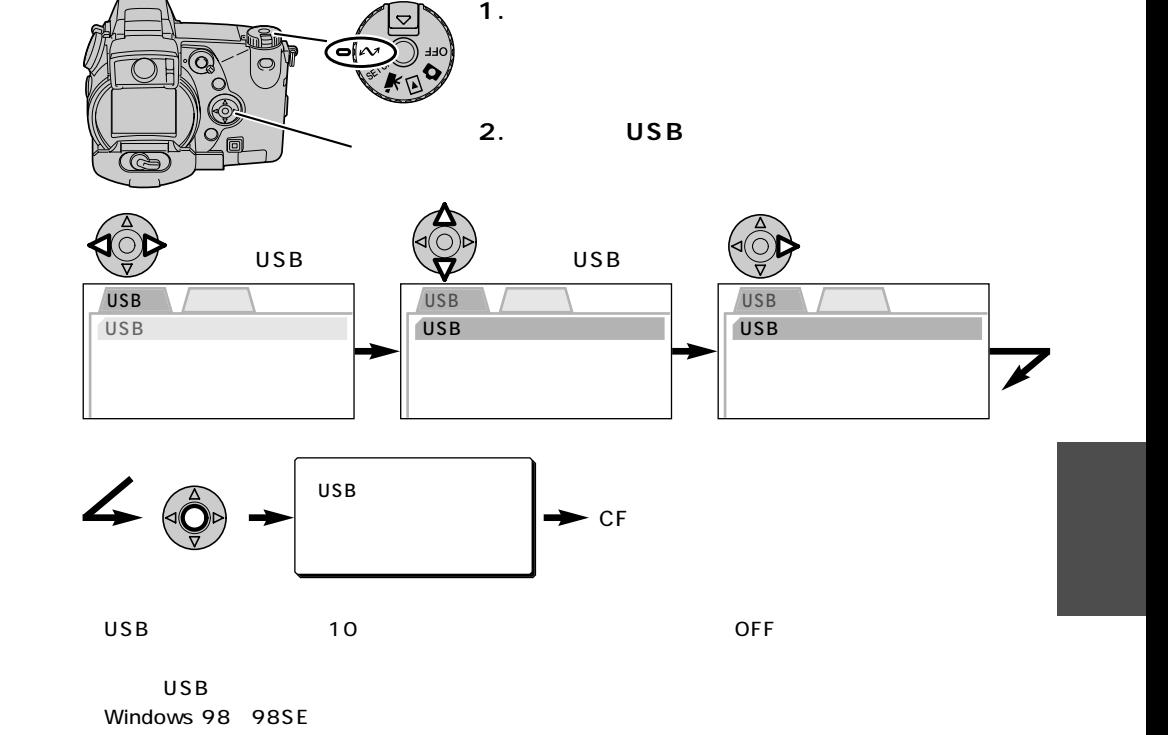

 $\overline{\text{USB}}$ 

USB

P.170

P.172

続いてカメラをUSB接続にします。→次ページ

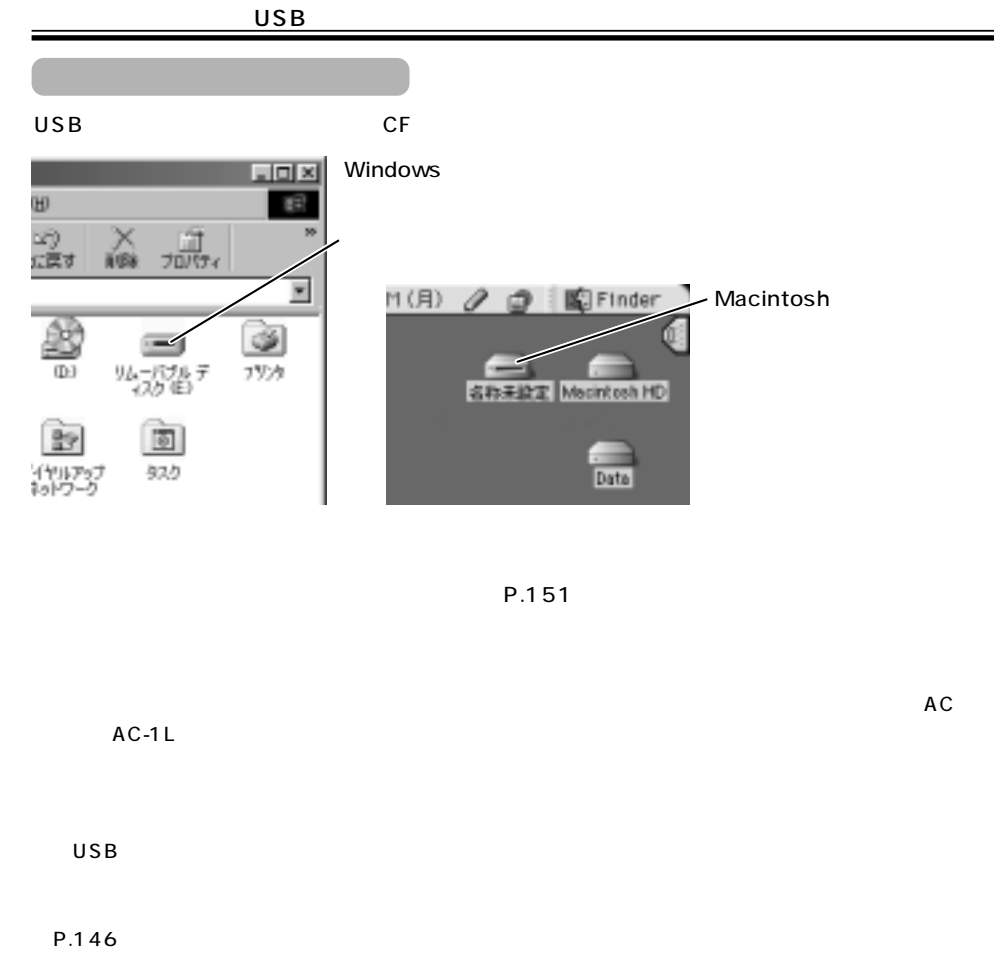

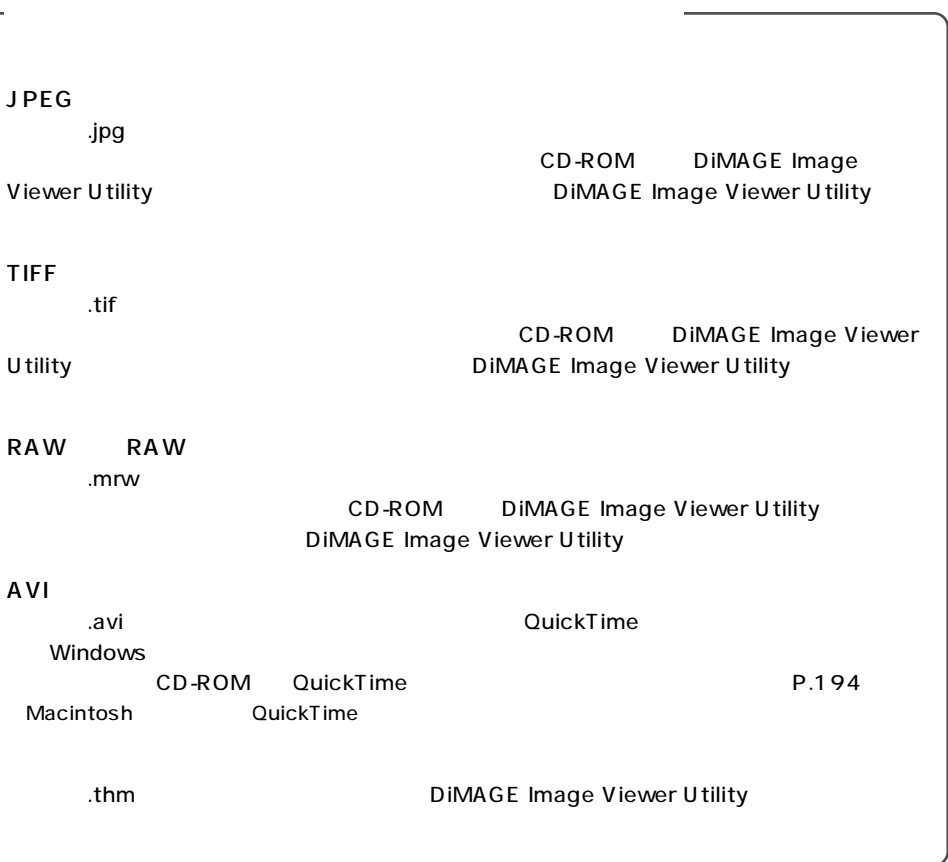

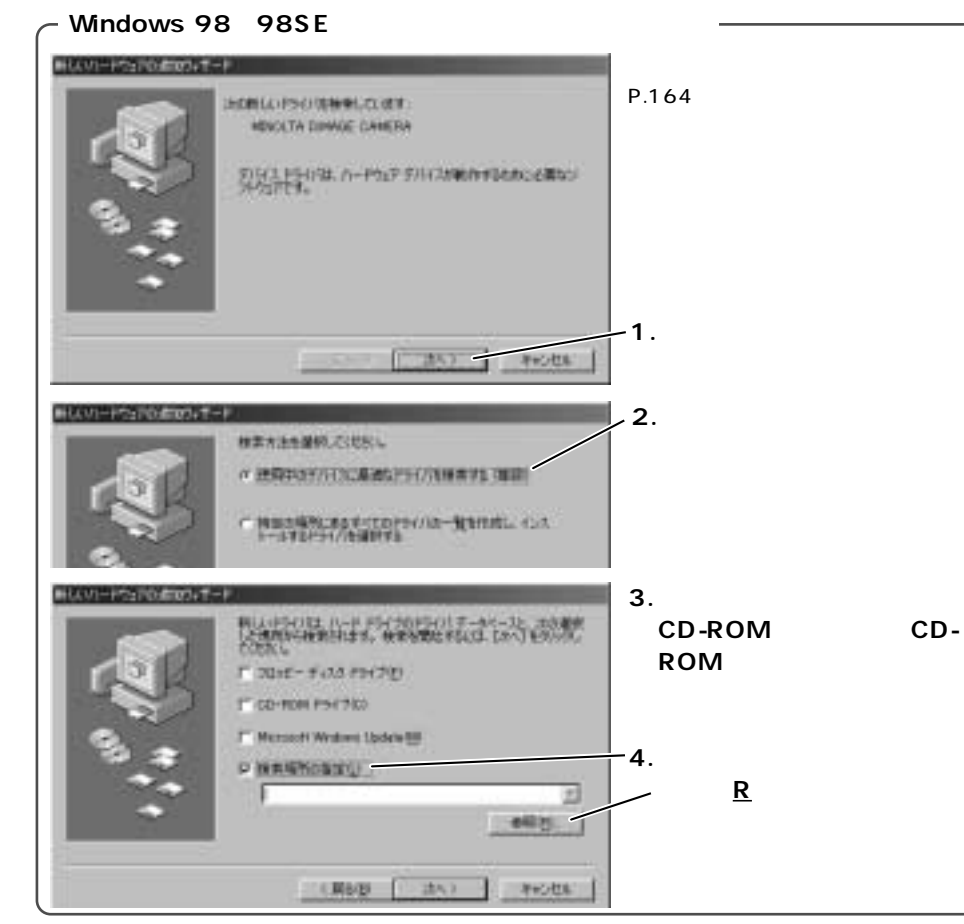

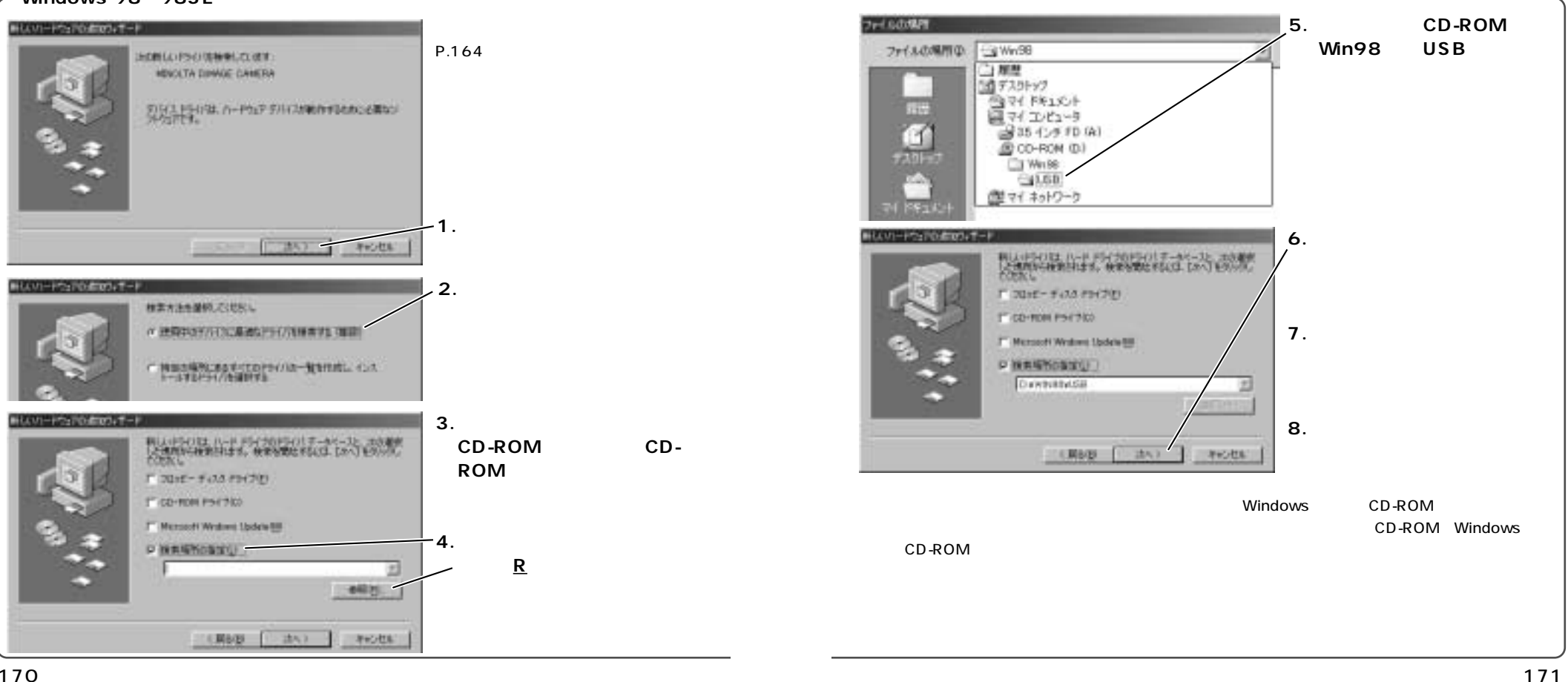

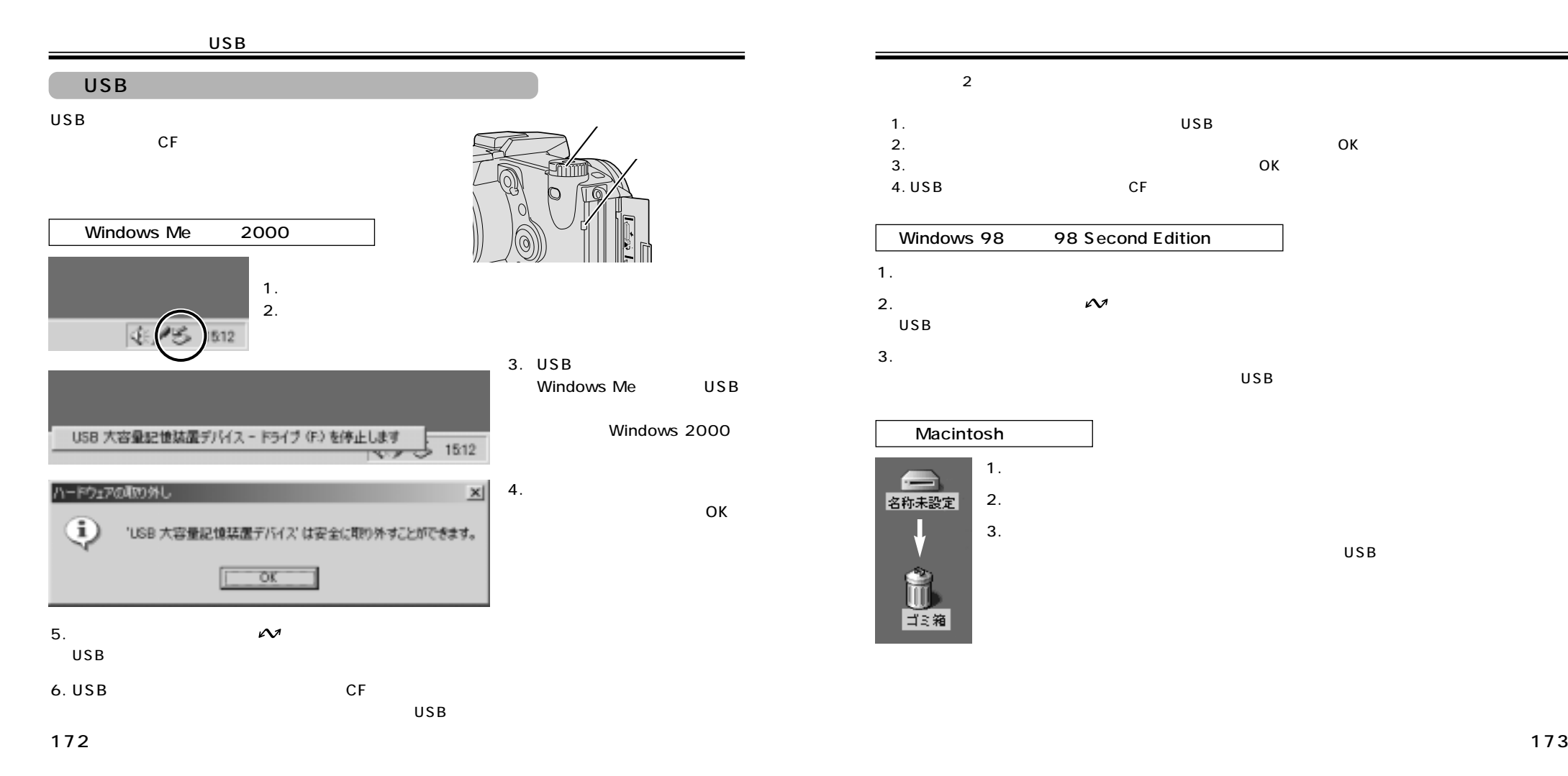

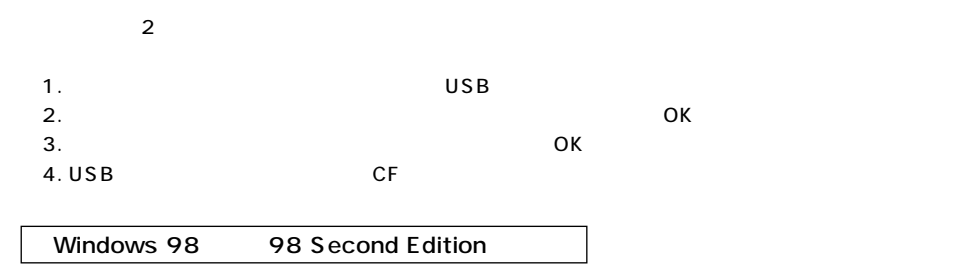

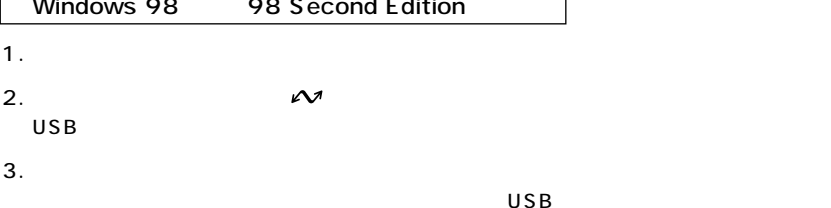

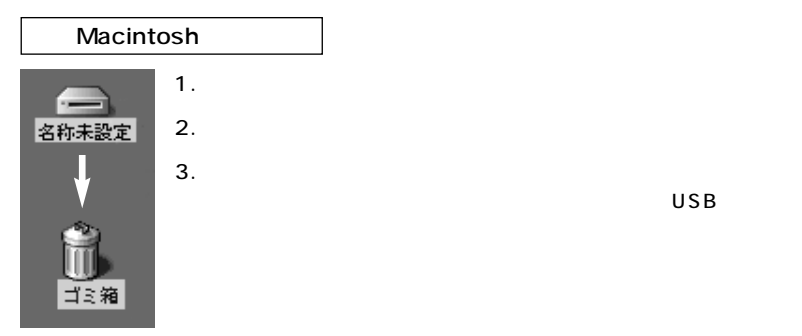

[OK]

 $\overline{U}$ SB $\overline{U}$ SB $\overline{V}$ 

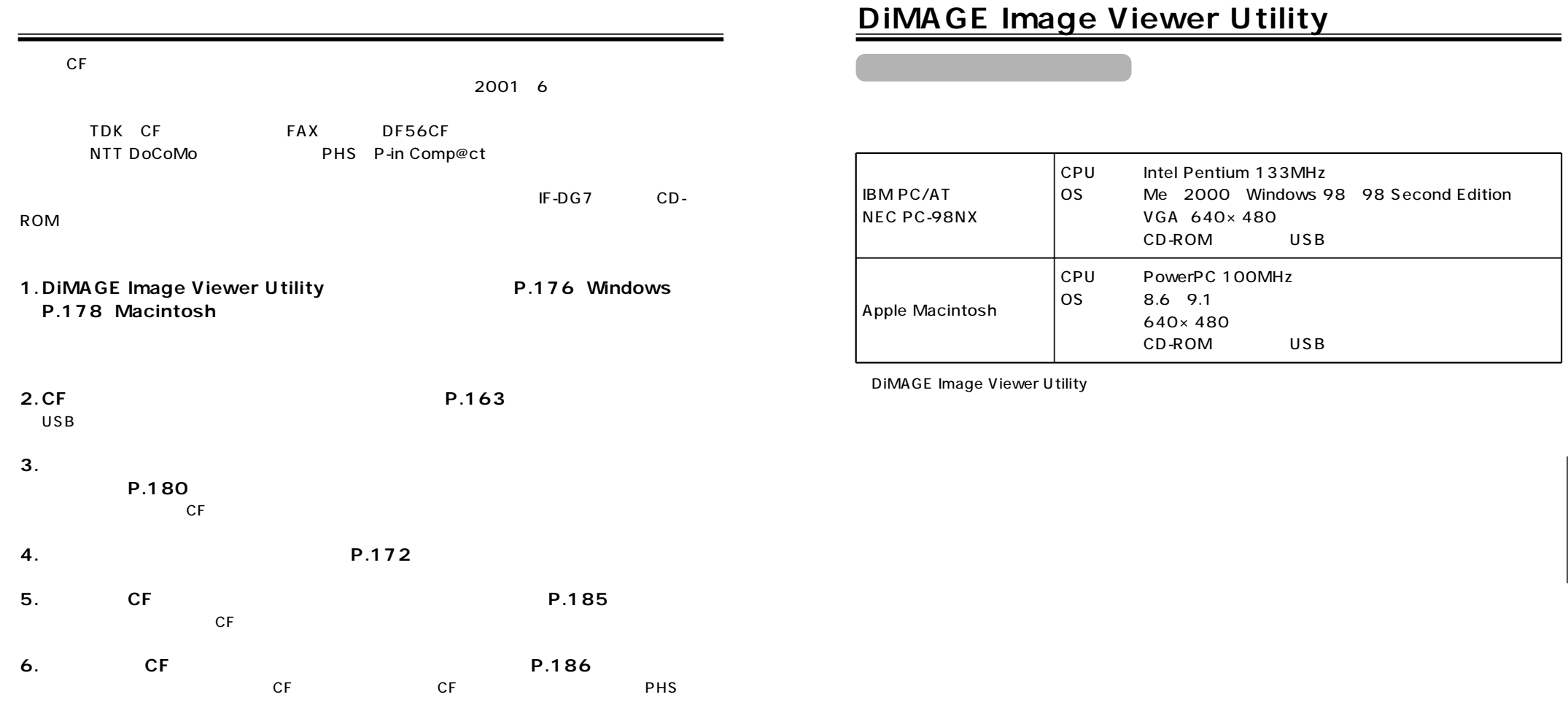

#### DiMAGE Image Viewer Utility

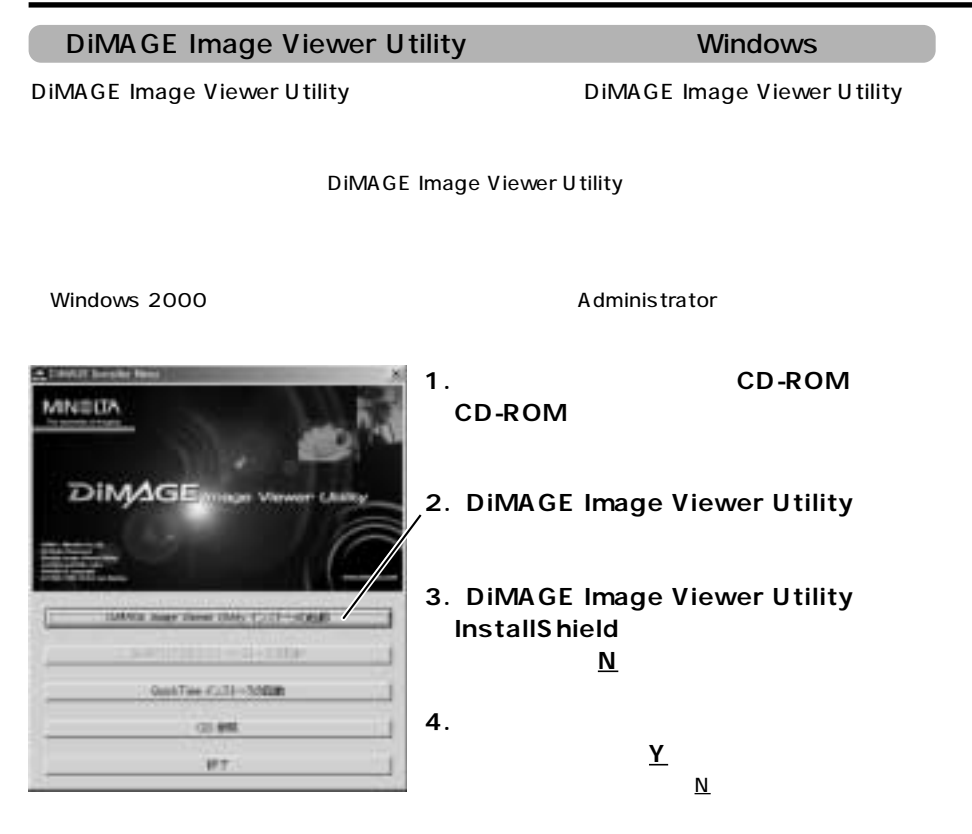

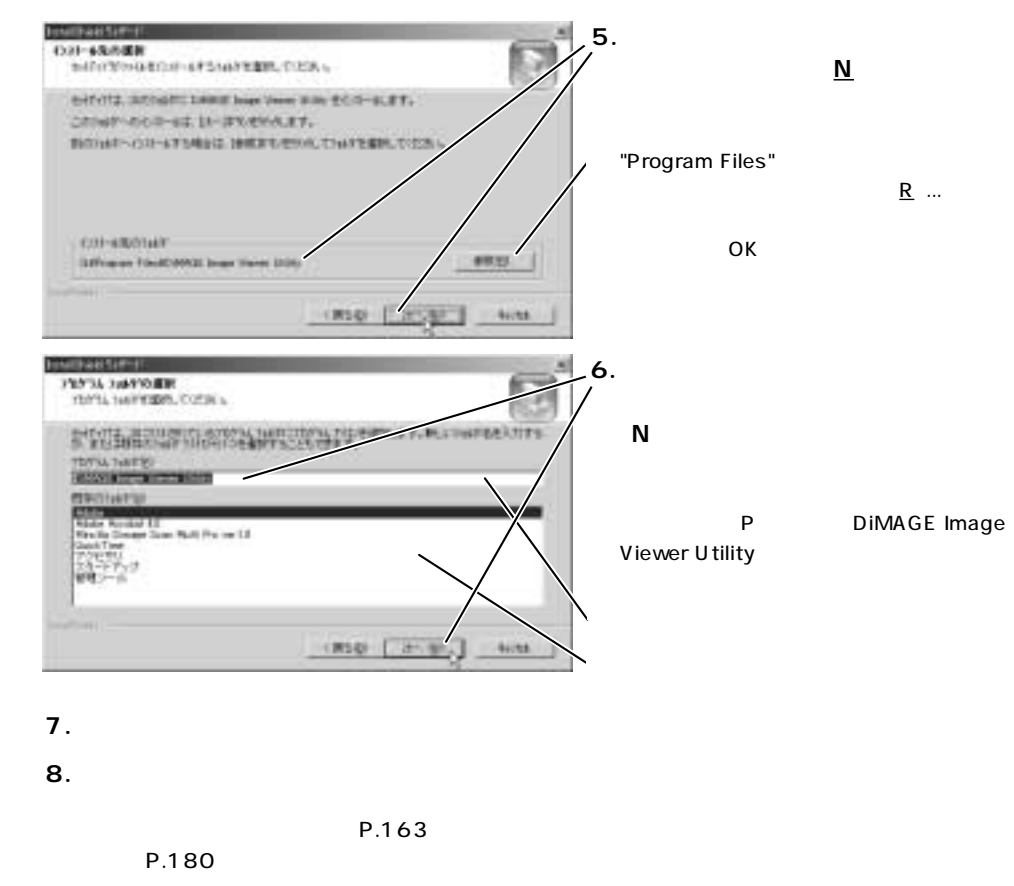

#### DiMAGE Image Viewer Utility

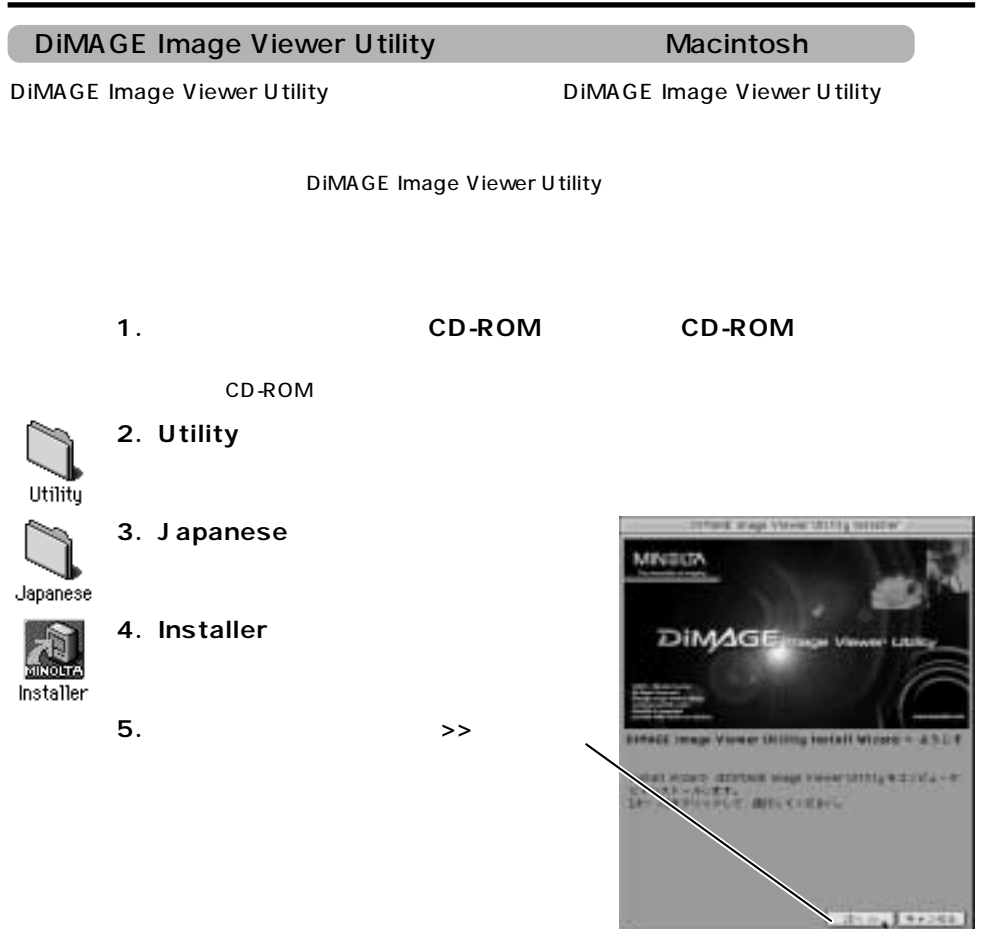

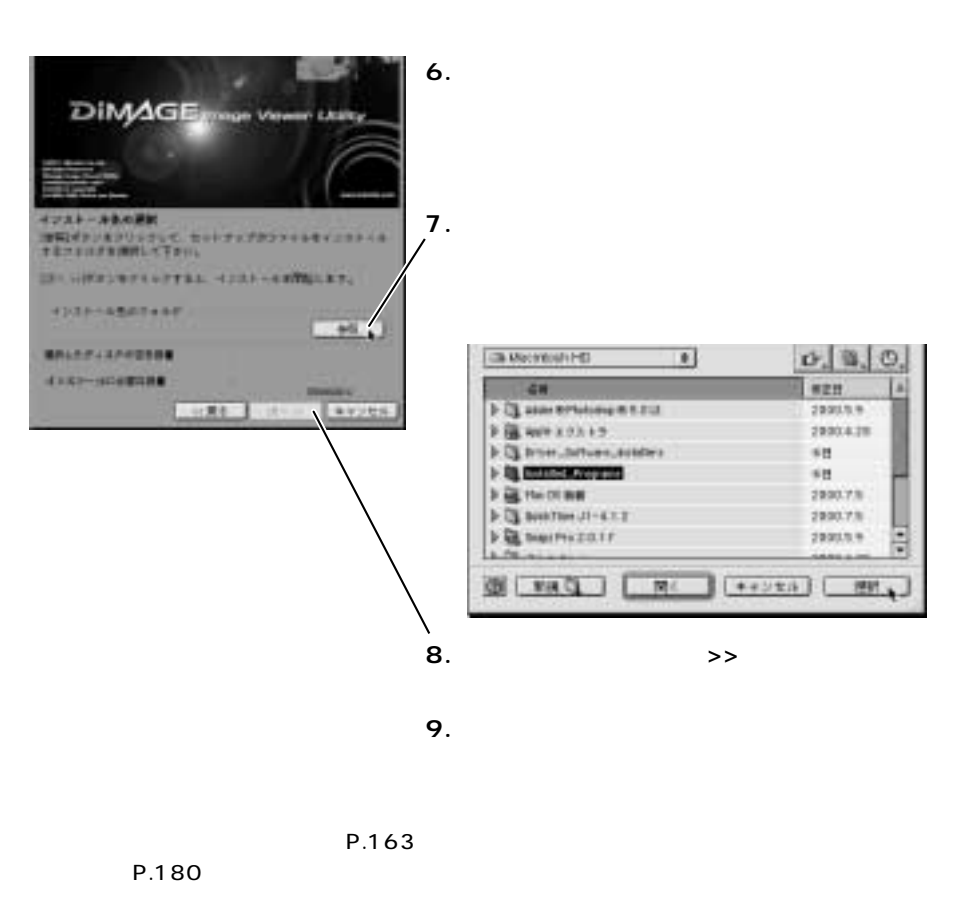

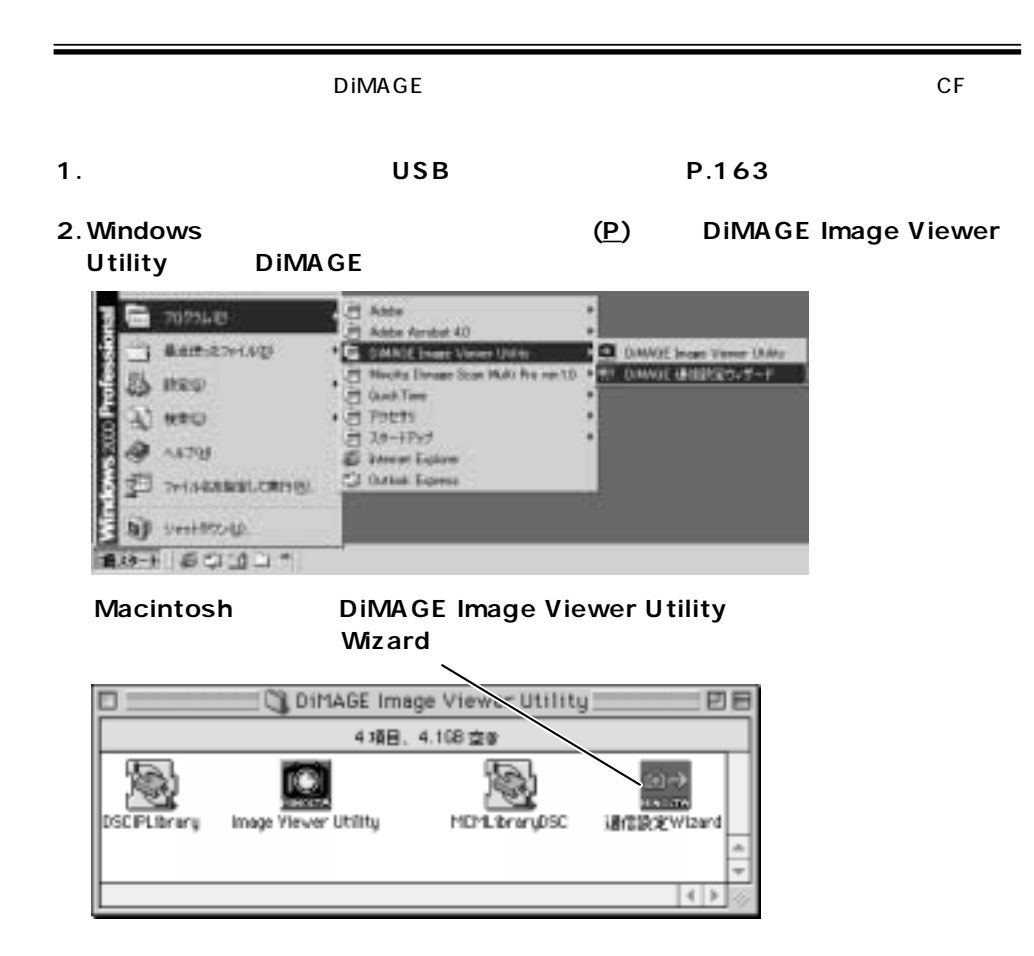

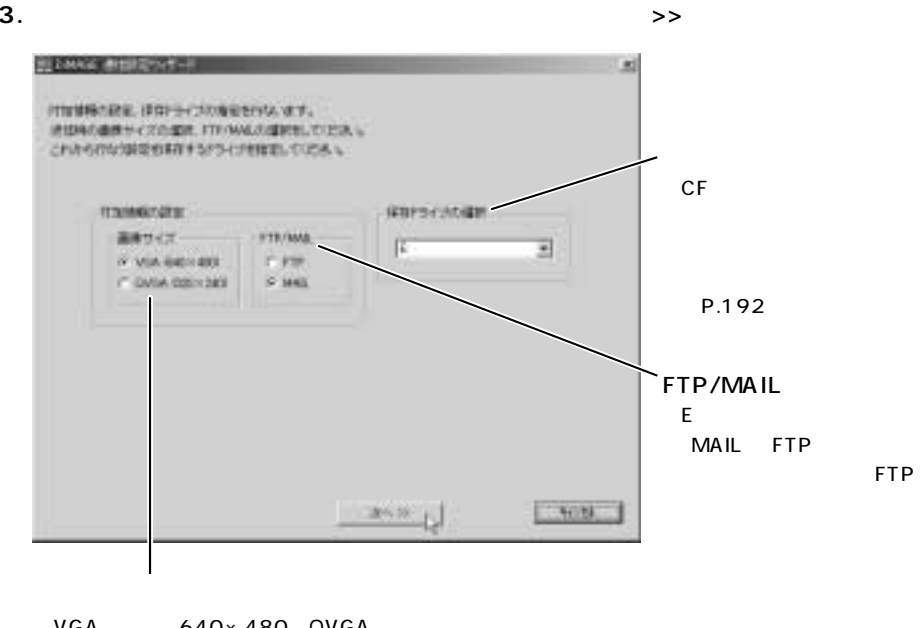

VGA 640×480 QVGA 320×240

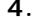

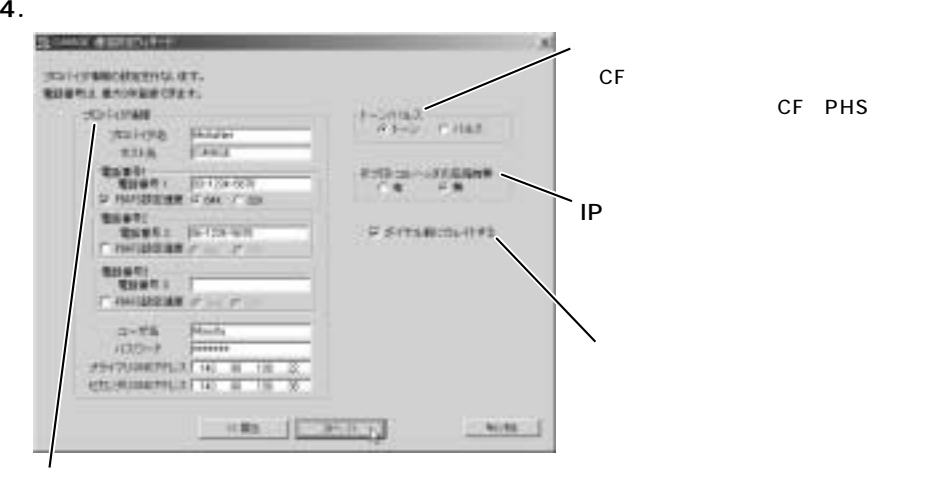

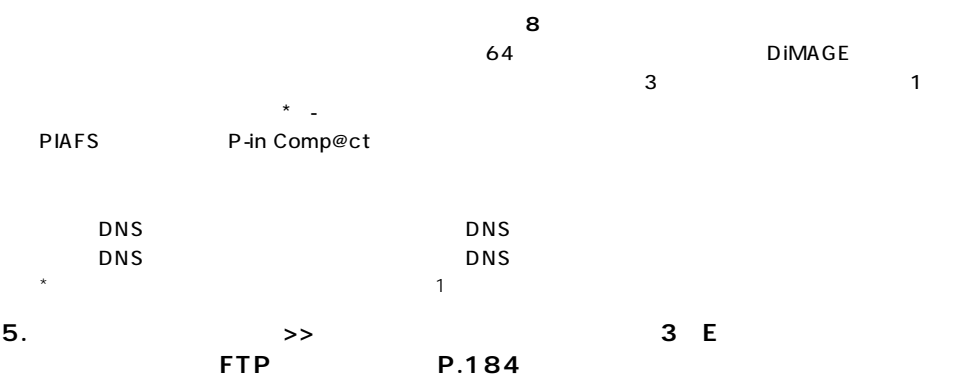

### 6.P.181 3

**7.**

 $USB$ 

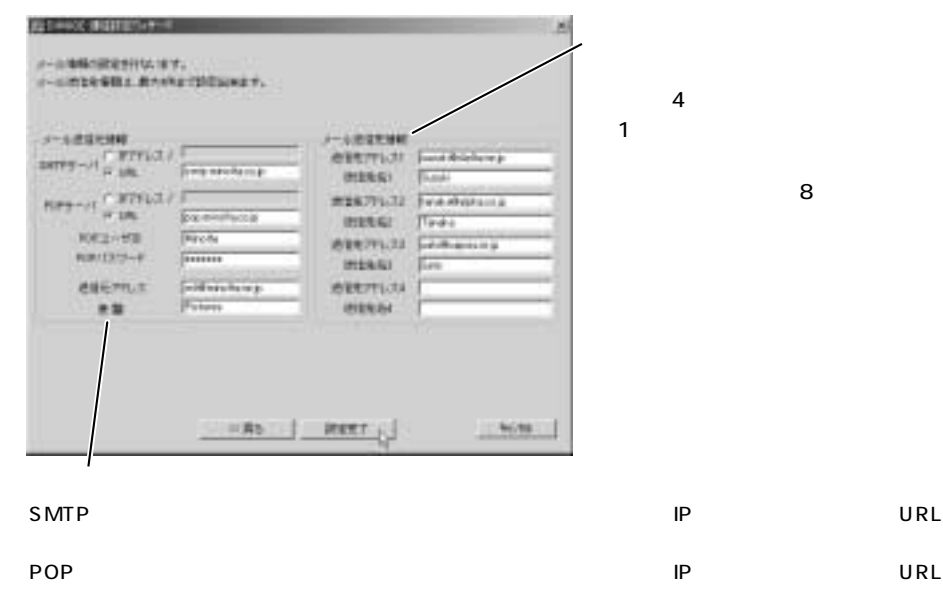

 $\mathsf{CF}$  , and the state  $\mathsf{P}$  and  $\mathsf{P}$  and  $\mathsf{P}$  and  $\mathsf{P}$  and  $\mathsf{P}$  and  $\mathsf{P}$  and  $\mathsf{P}$  and  $\mathsf{P}$  and  $\mathsf{P}$  and  $\mathsf{P}$  and  $\mathsf{P}$  and  $\mathsf{P}$  and  $\mathsf{P}$  and  $\mathsf{P}$  and  $\mathsf{P}$  and

POP POP POP POP

 $64$ 

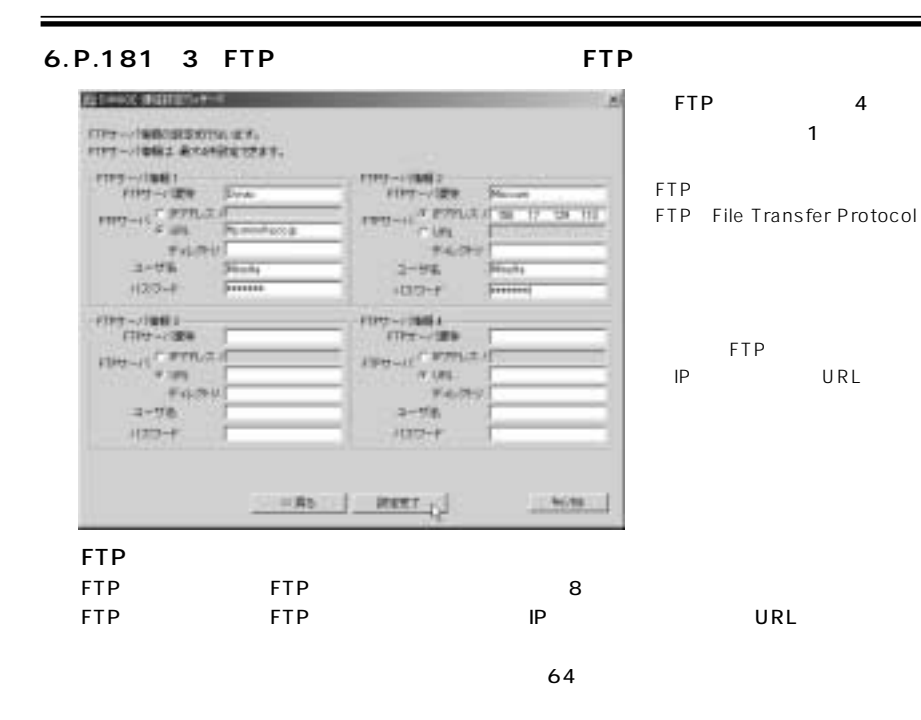

 $\overline{1}$ 

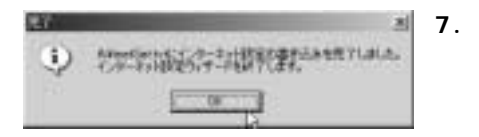

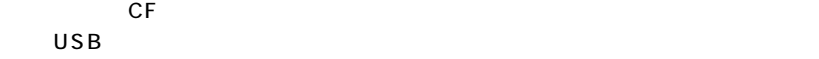

184 185

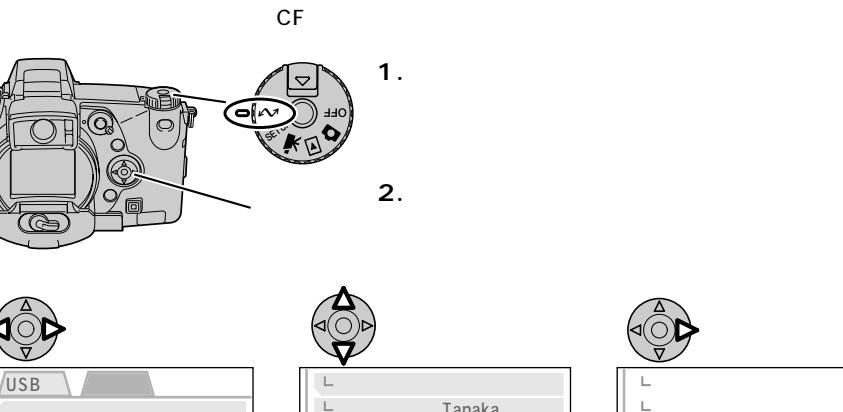

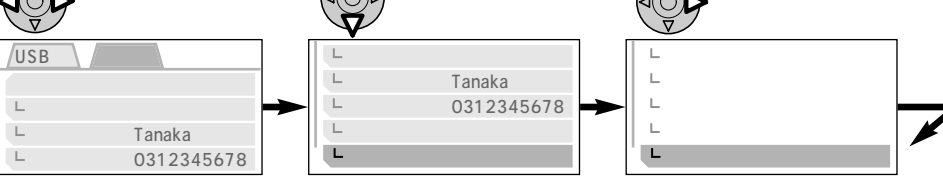

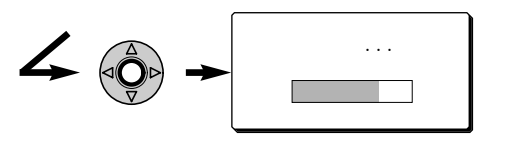

 $\mathsf{CF}$ 

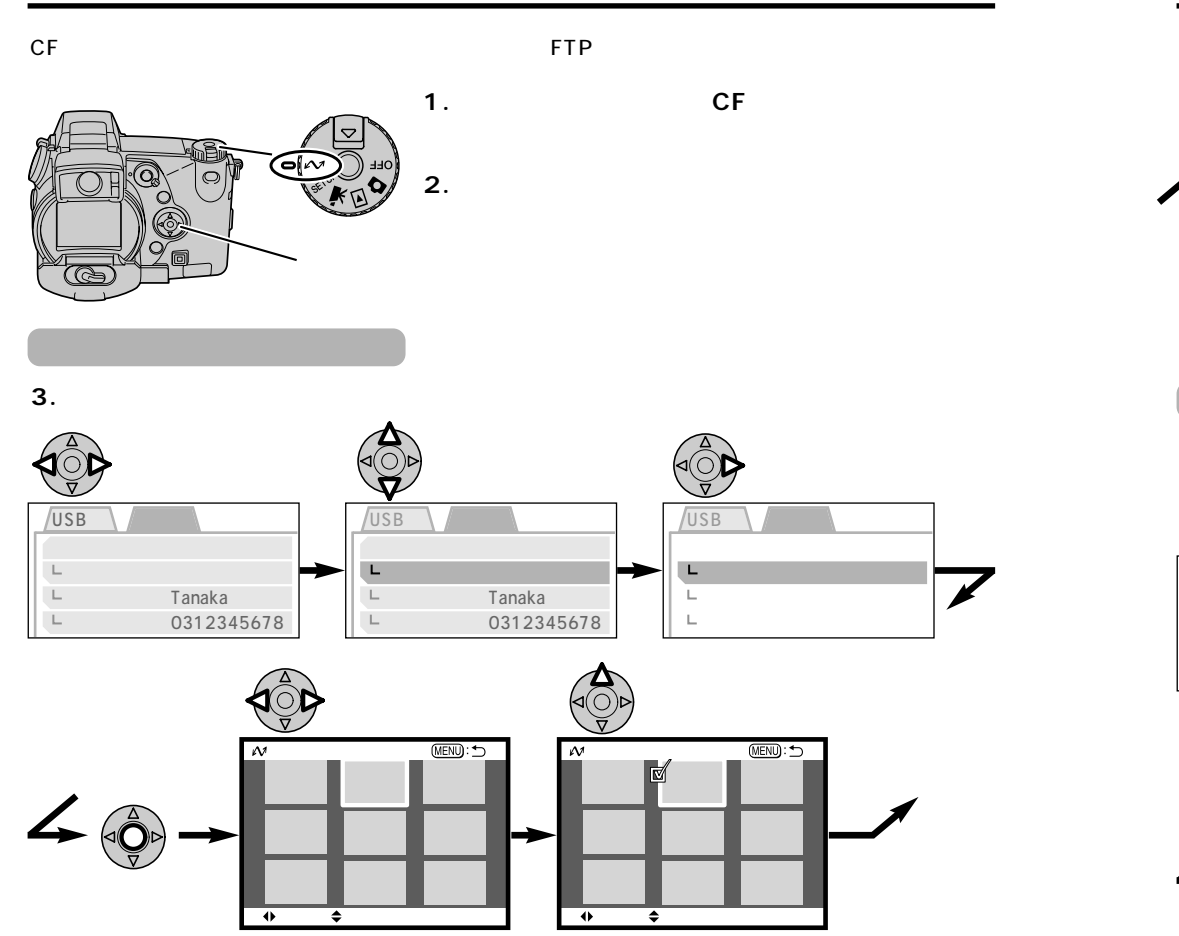

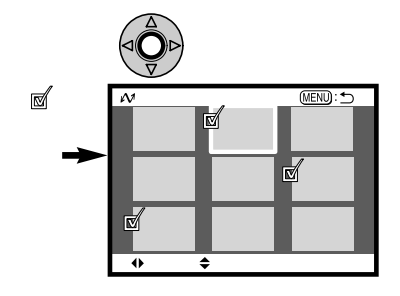

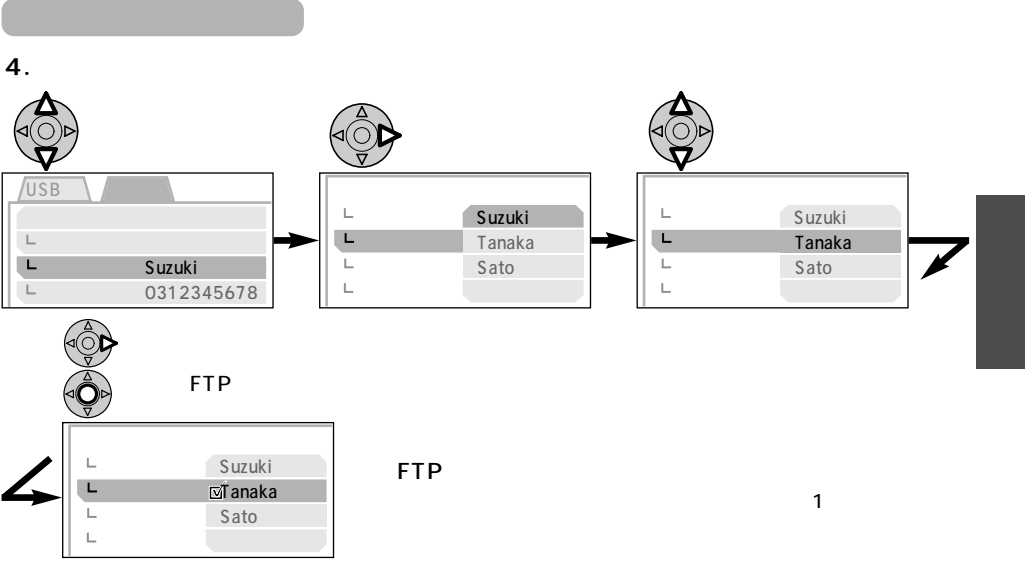

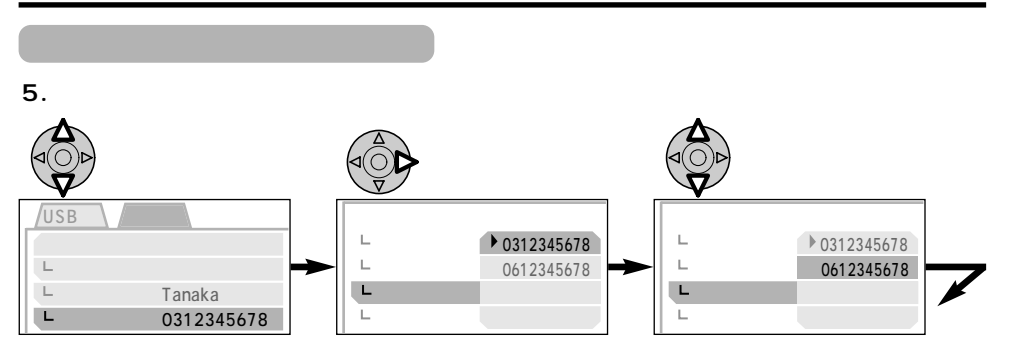

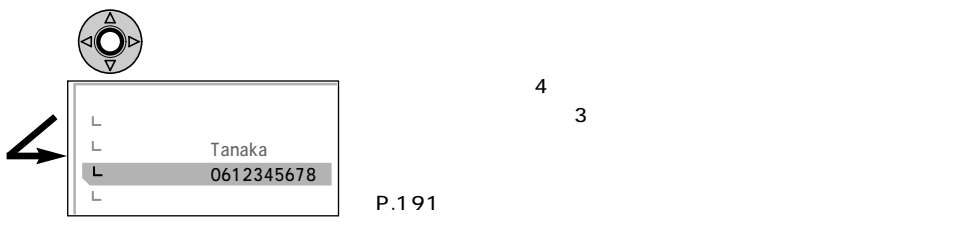

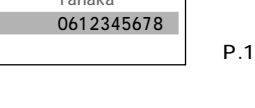

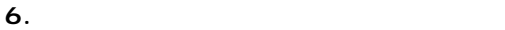

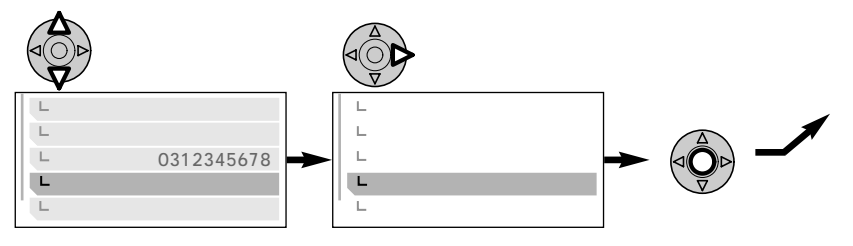

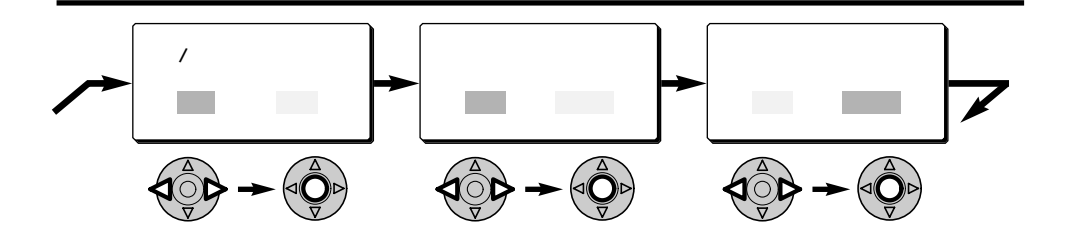

P.182

トーン/パルスについては、CFモデムの場合はお使いの電話回線を設定してください。 CF PHS

 $\frac{2}{4}$ 

(P.191)

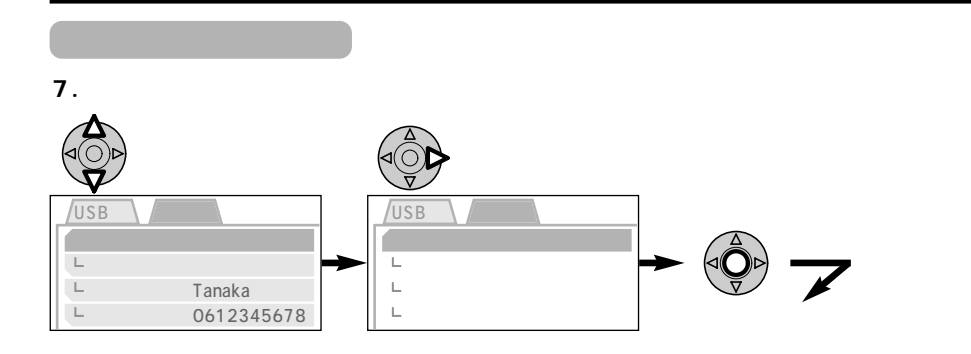

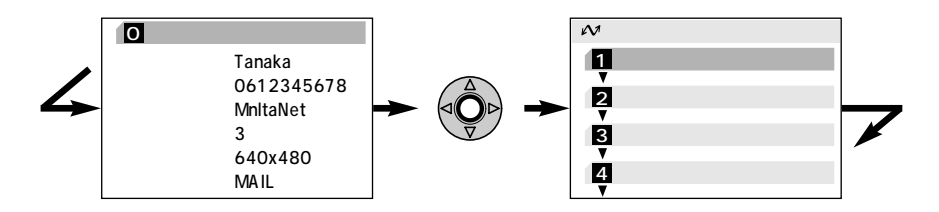

PHS

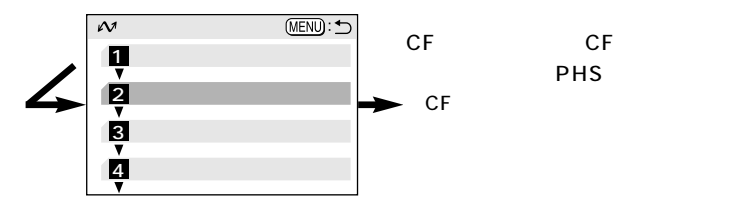

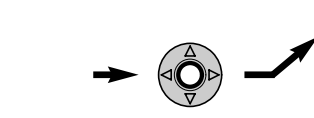

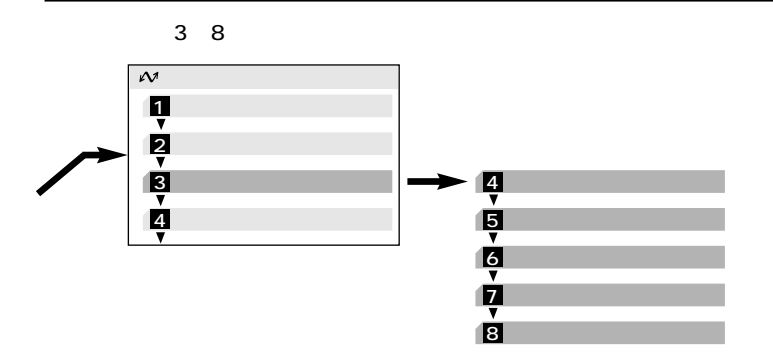

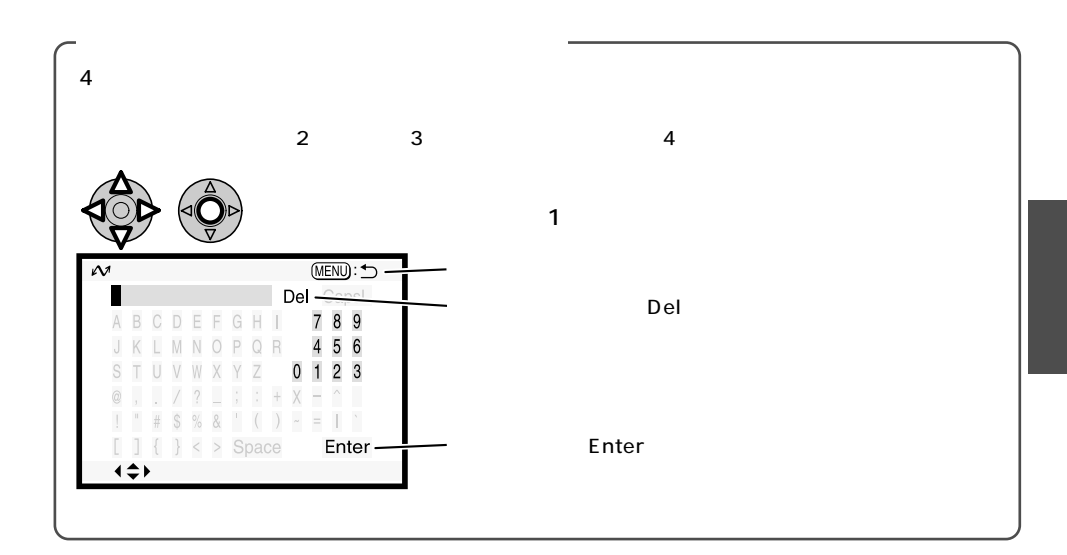

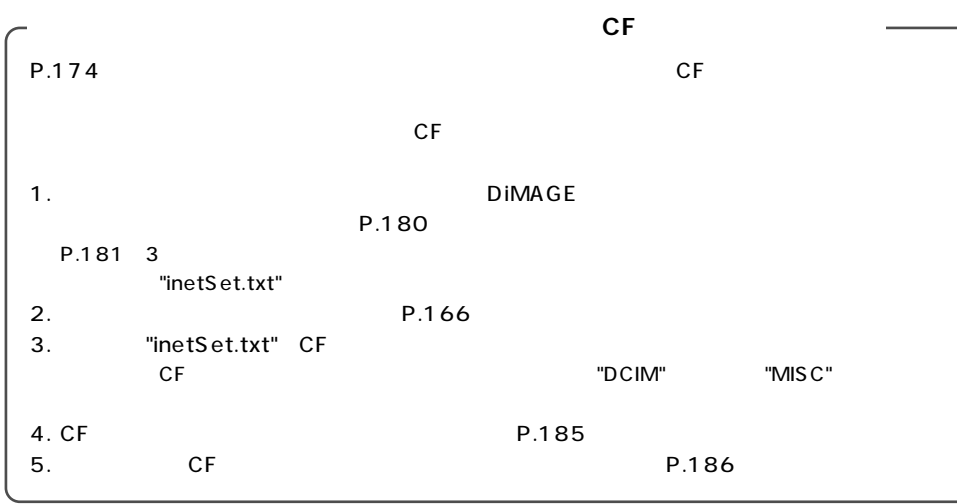

 $\overline{\text{OFF}}$ 

 $\overline{OFF}$ 

# **QuickTime**

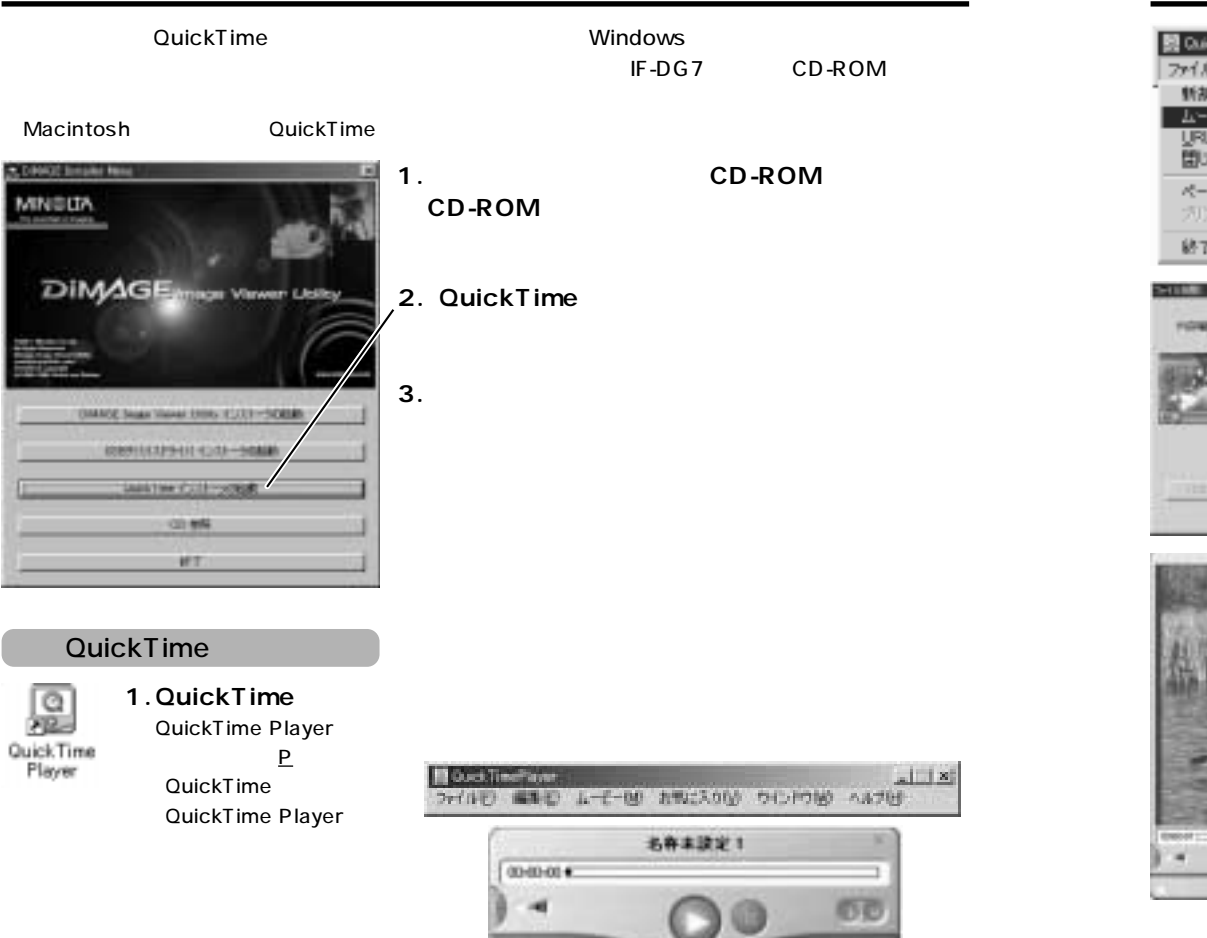

**2. F** *m m m m g* 图 QuickTimePlayer ファイル(2) 編集(6) ムービー(9) お気に入り(y) 新規 Player(60 Ctrl+N) ムービーを聞(.0) ChiHO URL NWL OVIAU 聞いる OWNER ページ設定.02 カウトロ OrieP 終了30

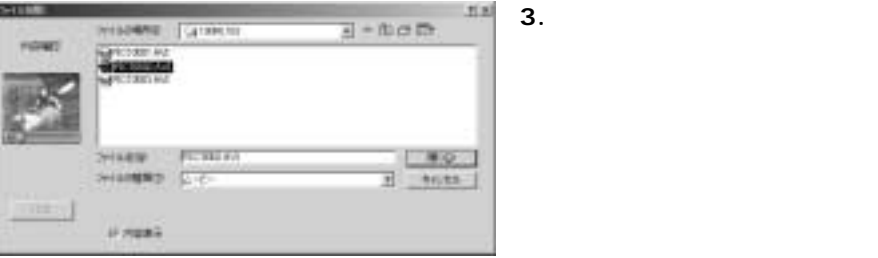

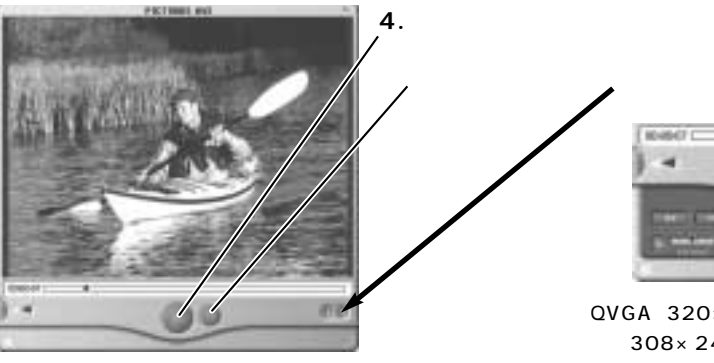

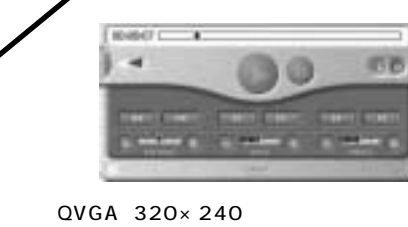

 $308 \times 240$ 

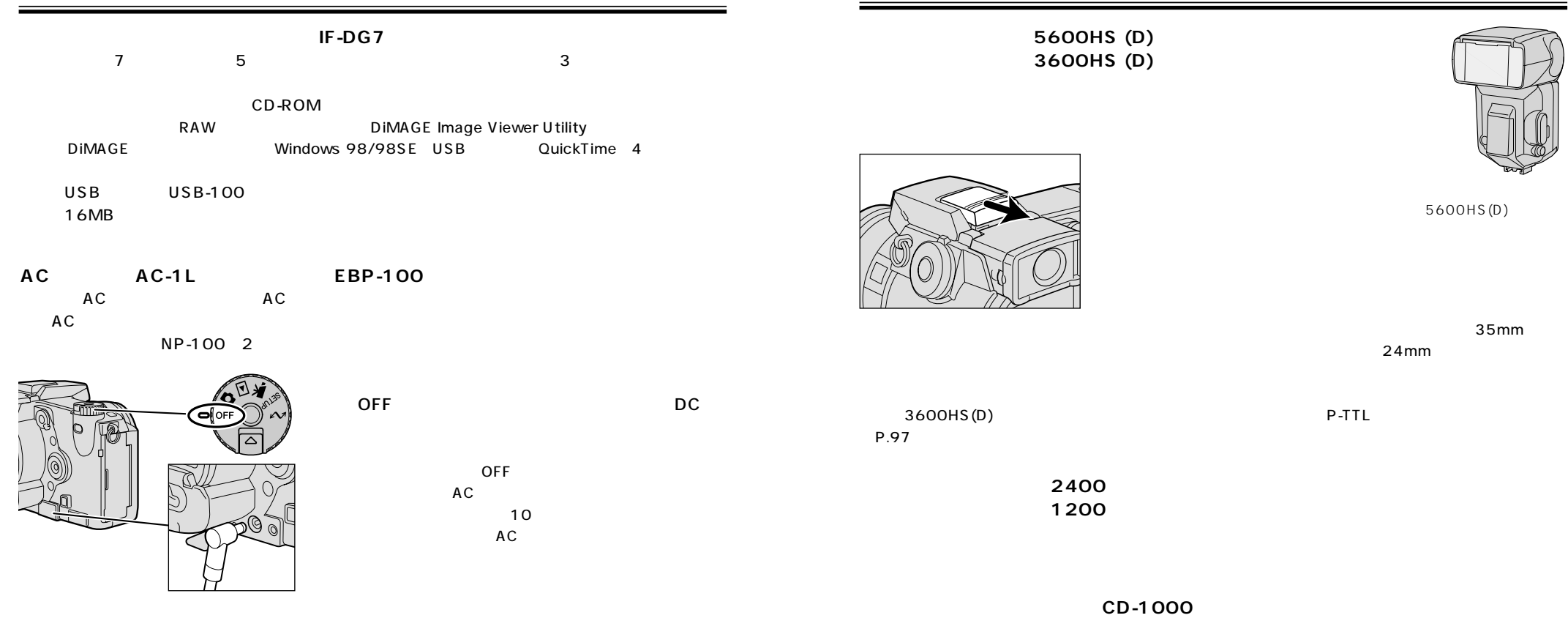

196 197

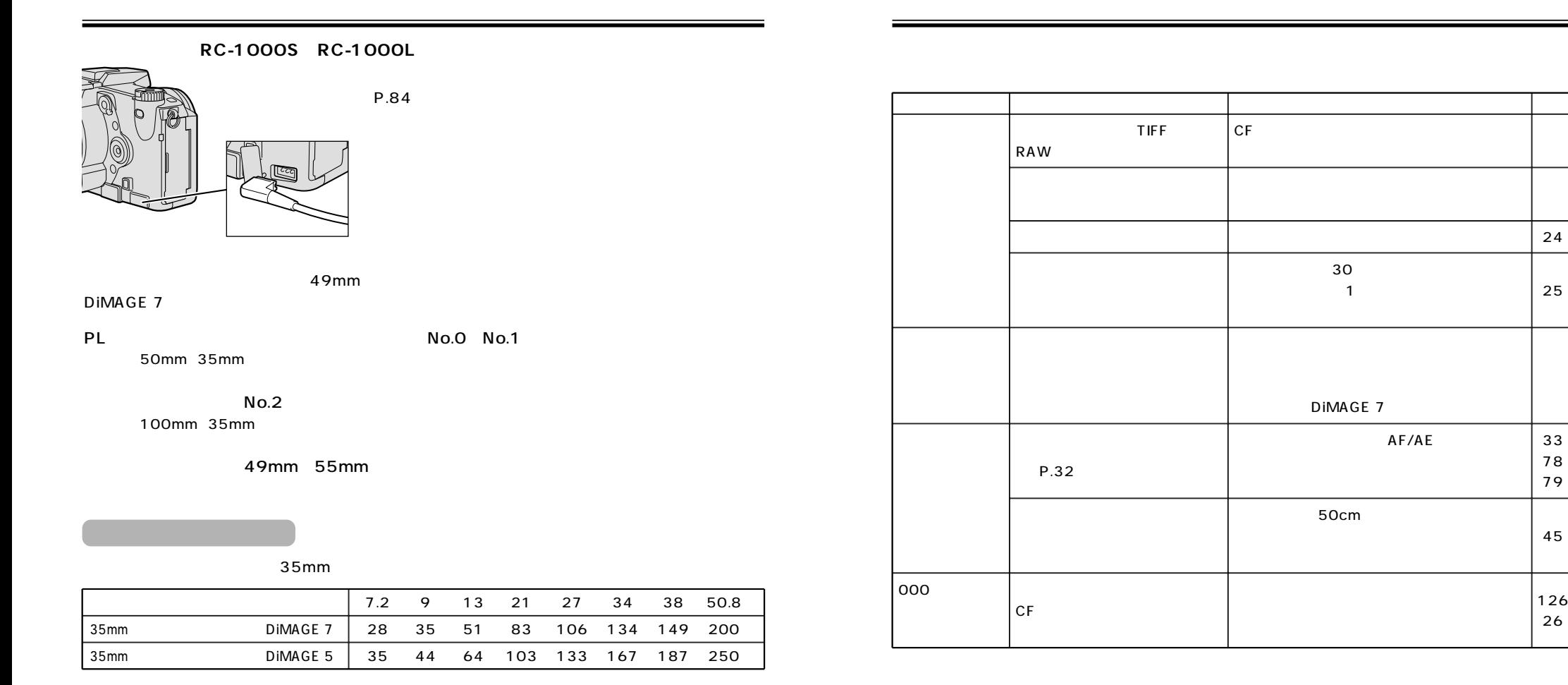

26

33 78 79

24

45

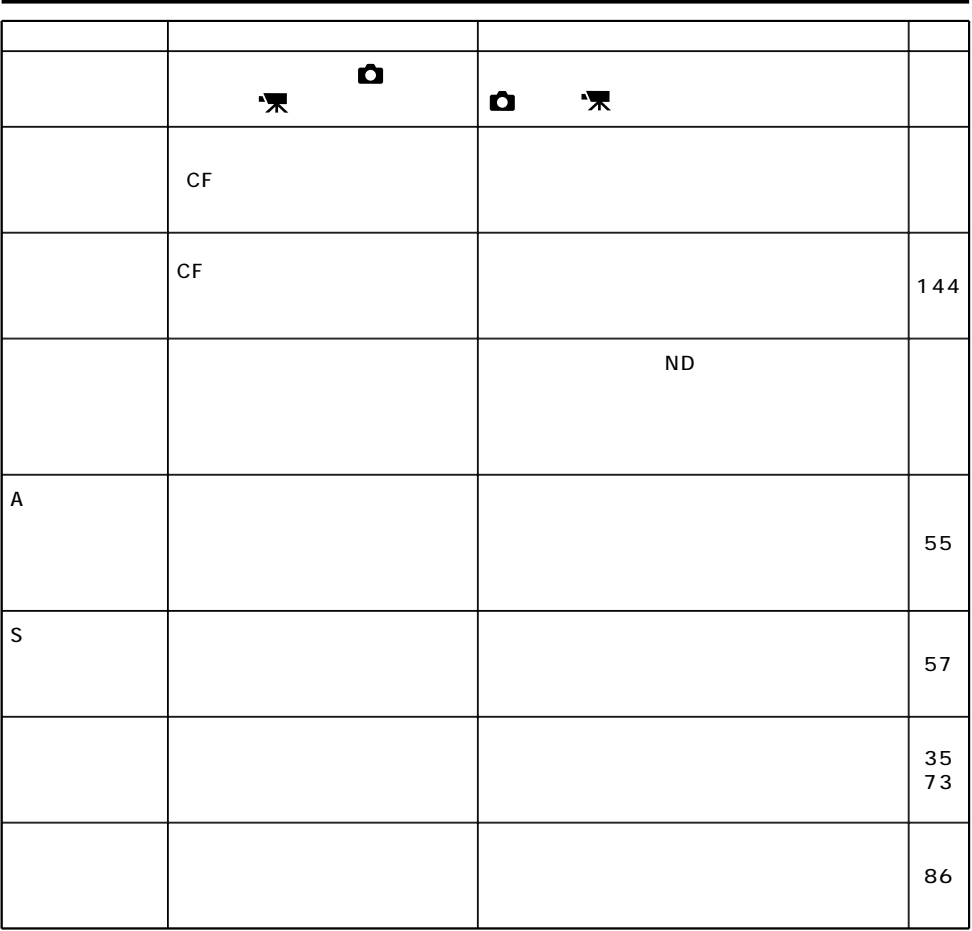

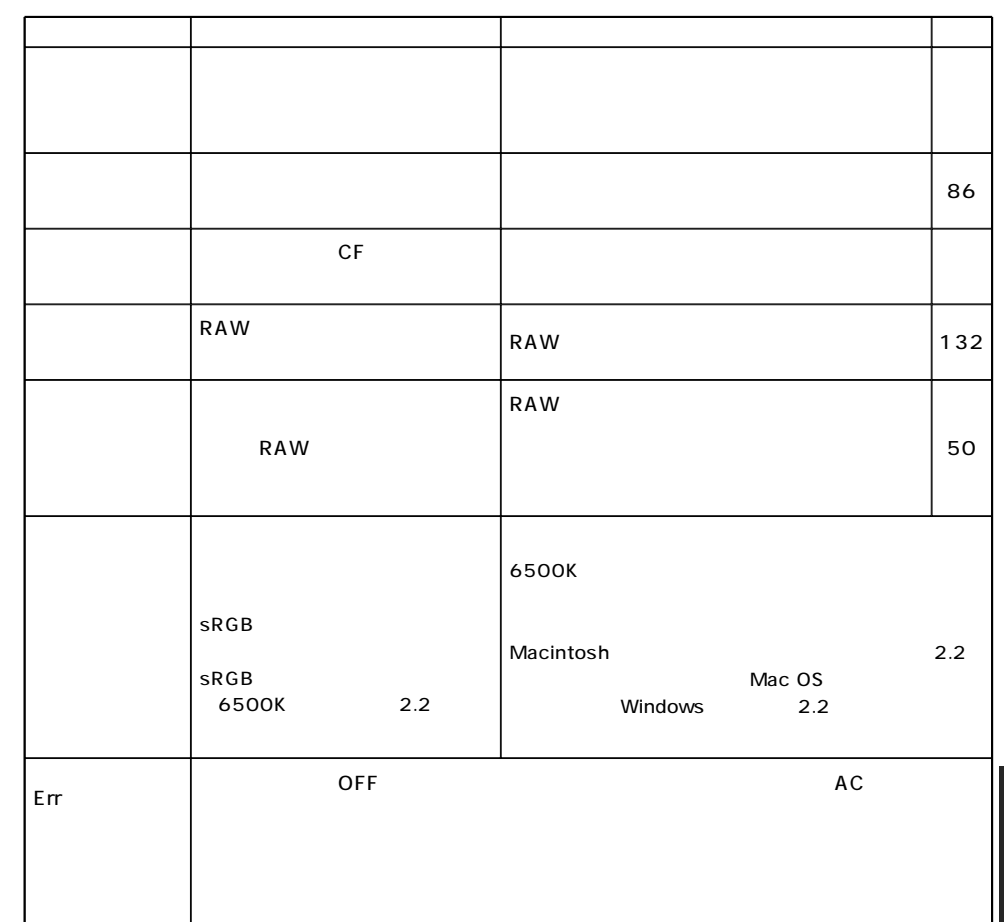

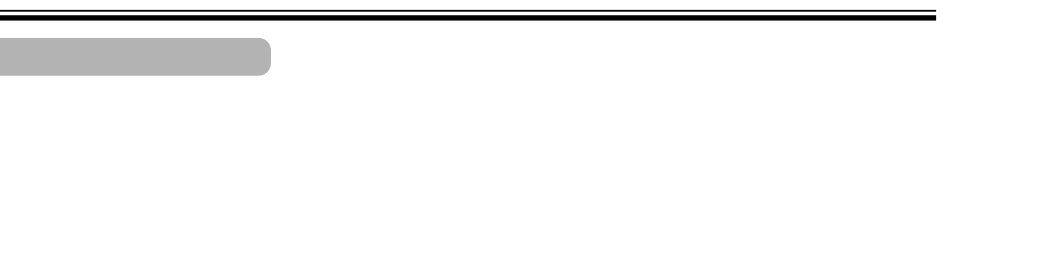

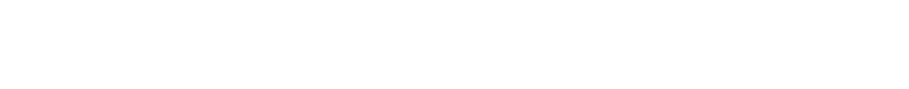

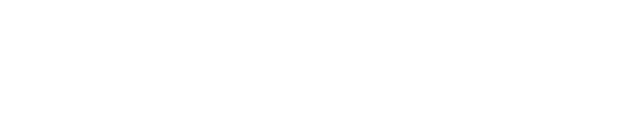

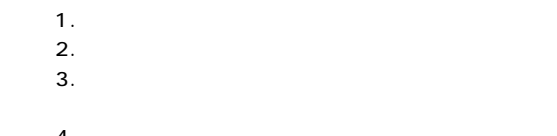

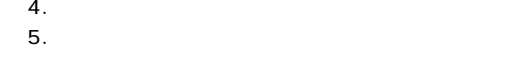

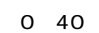

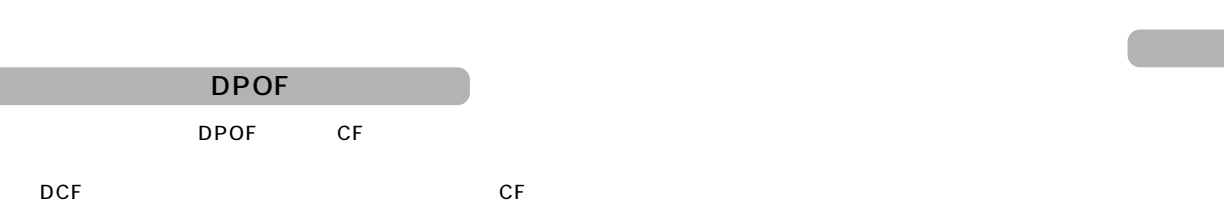

(Web State State State State State State State State State State State State State State State State State State State State State State State State State State State State State State State State State State State State

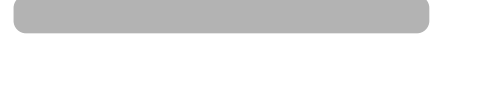

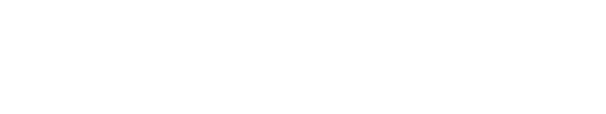

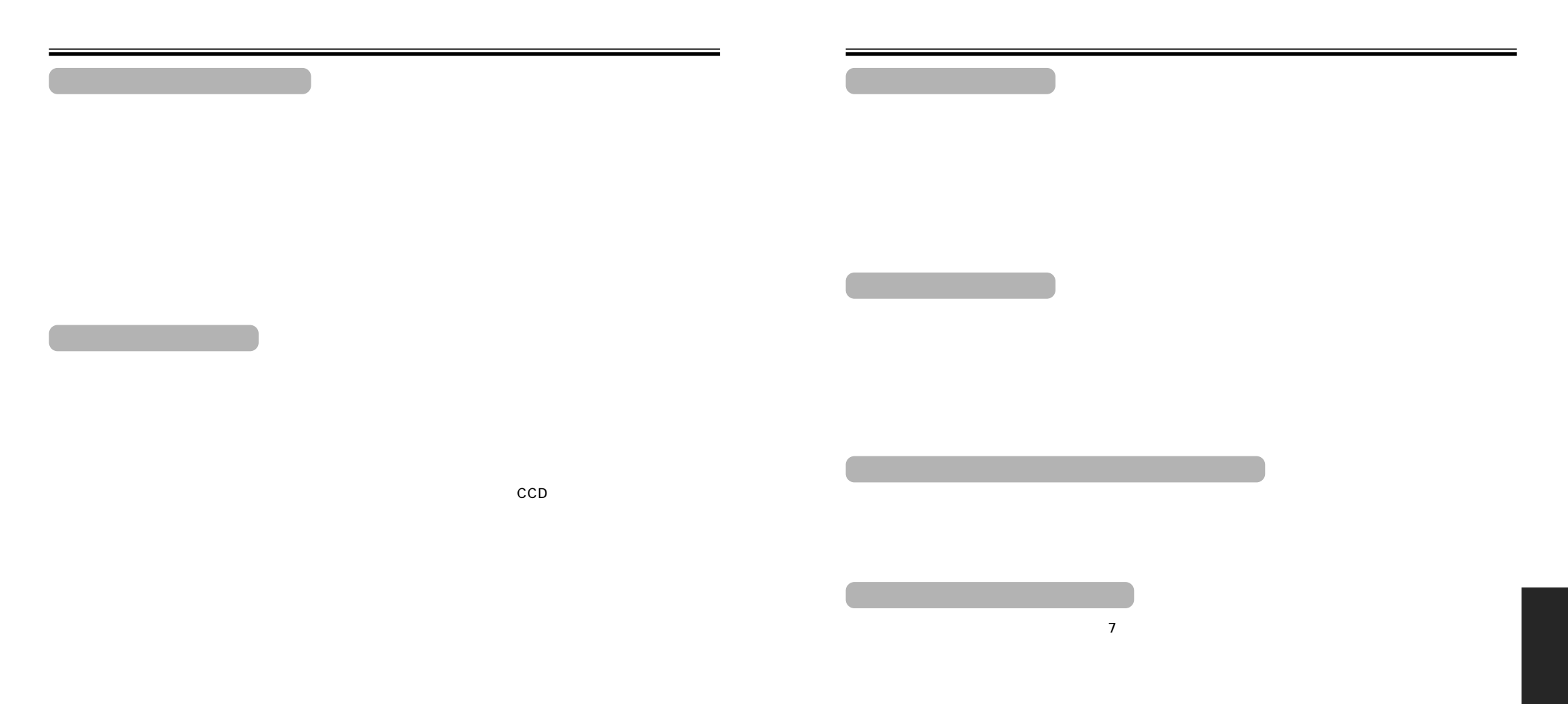

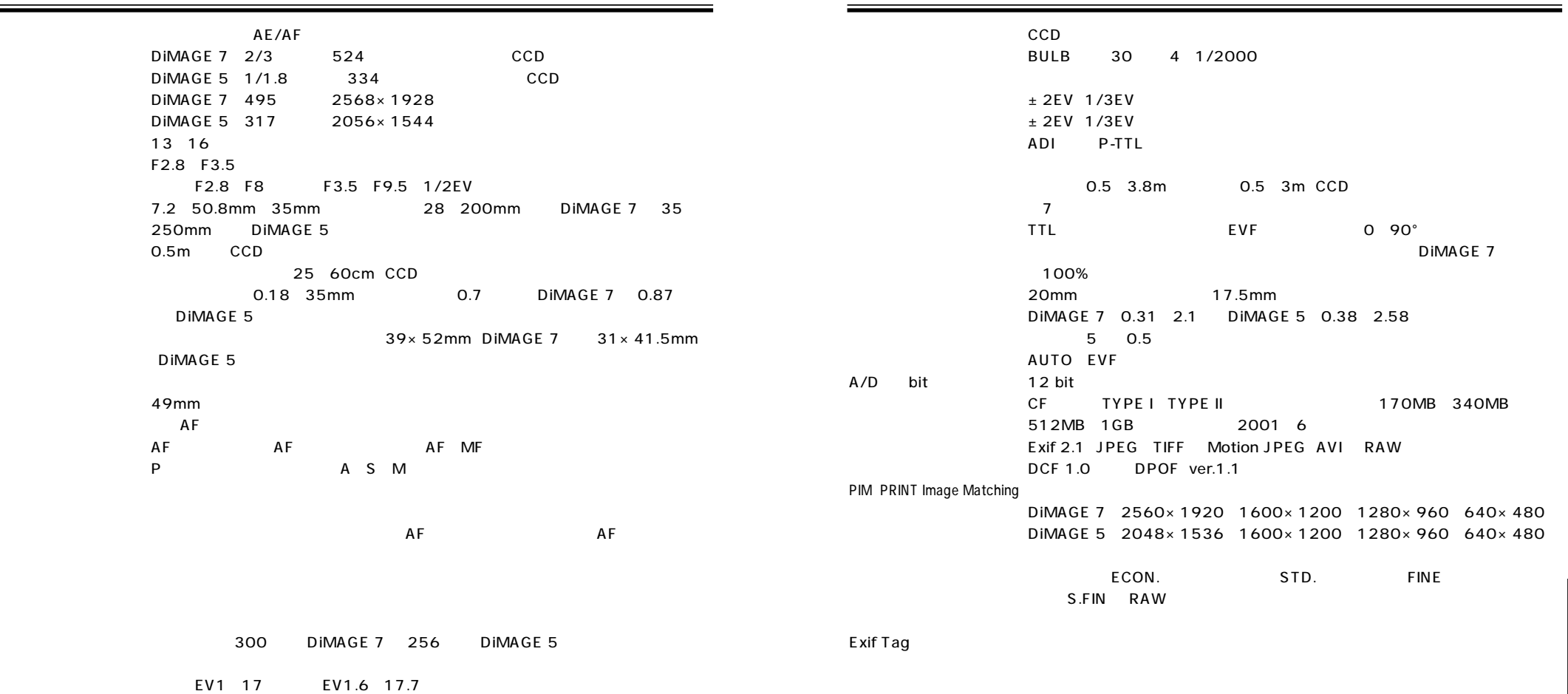

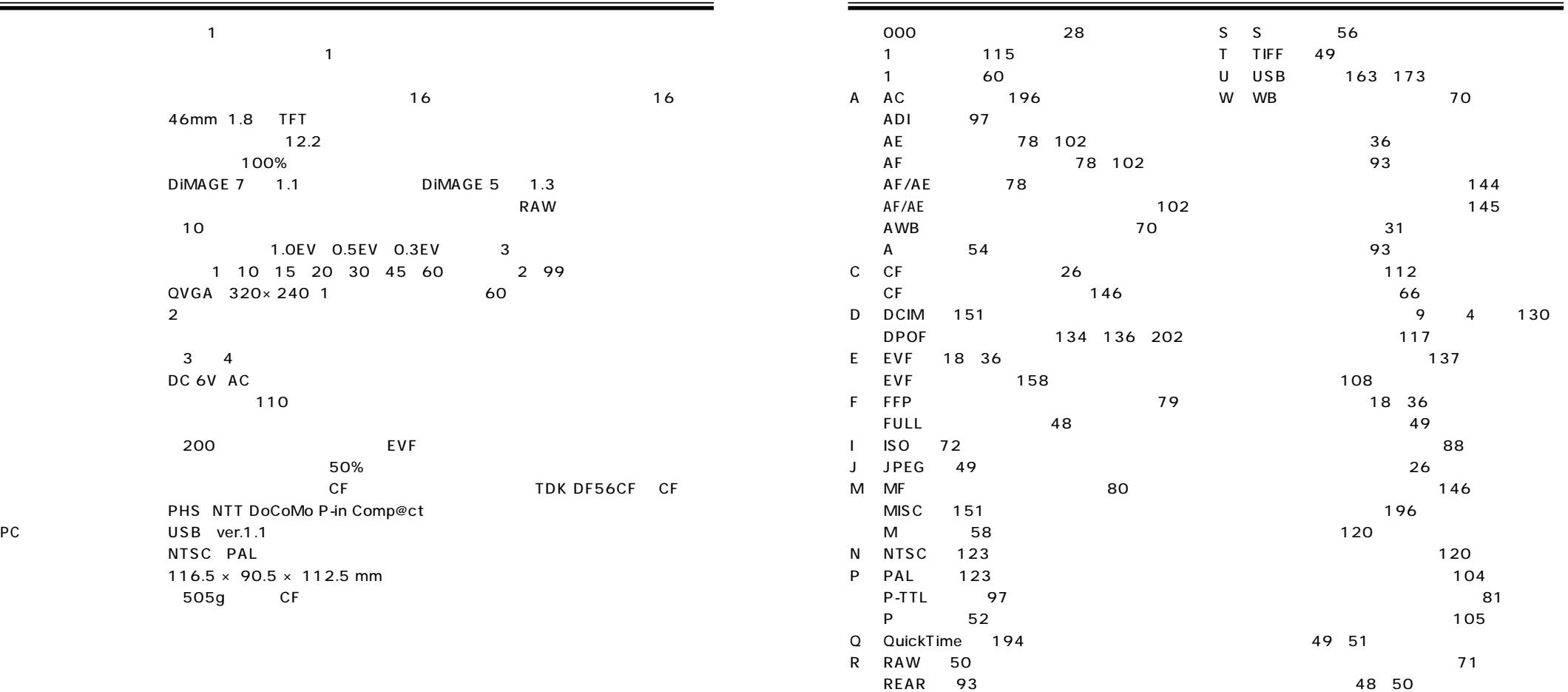

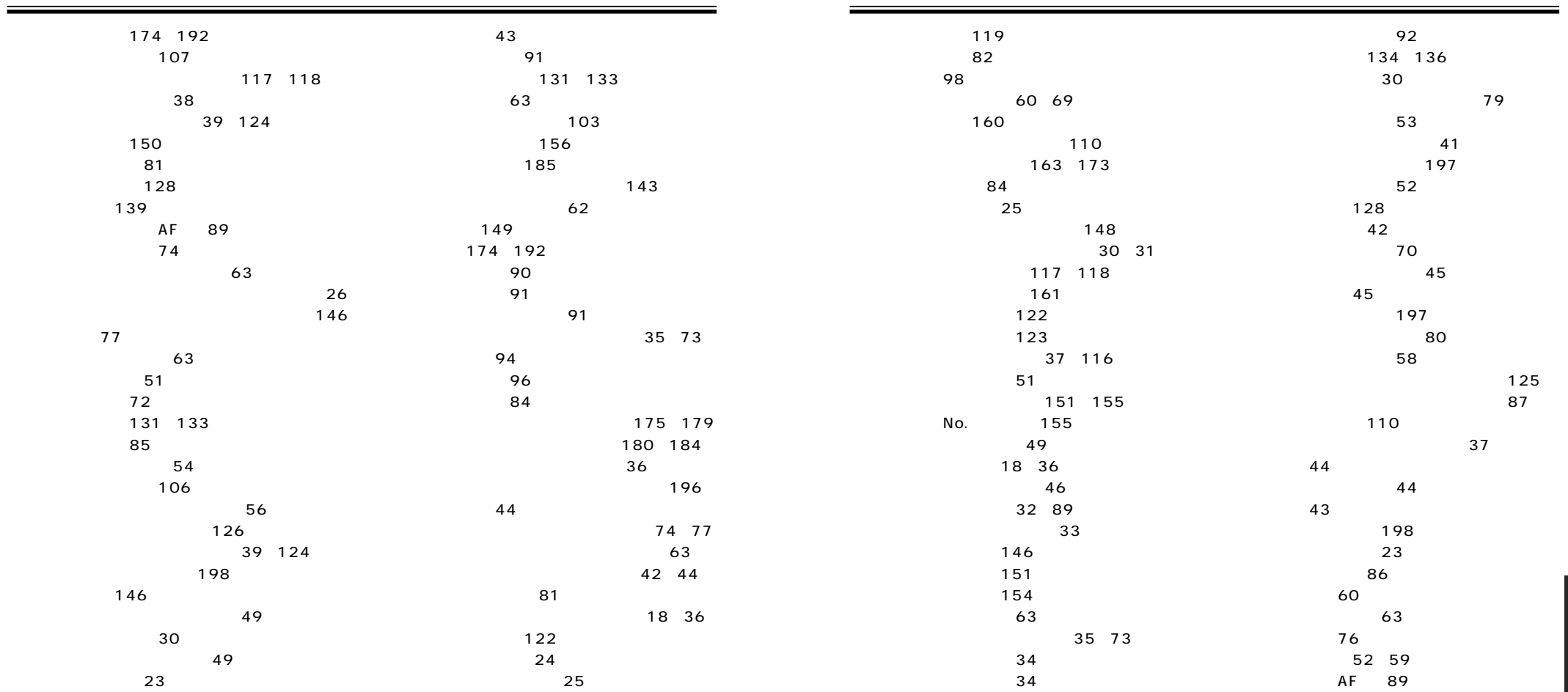

# ミノルタ DiMAGE フ/DiMAGE 5 推奨電池について

### 撮影にはニッケル水素電池をおすすめします。

本製品にはアルカリ電池を同梱しておりますが、アルカ リ電池はその特性上、急激に電池容量が低下します。ア ルカリ電池は、動作確認・テスト用や緊急時のみに使わ れることをおすすめします。

通常のご使用に際しては、ニッケル水素電池を十分に充 電してお使いください。またマイクロドライブをご使用 の場合は、コンパクトフラッシュカードと比べて、起 動・記録に多くの電流を必要とします。必ずニッケル水 素電池をお使いください。

ニッケル水素電池の使用に関しては、以下の点にご注意 ください。

- 電池の両電極を乾いた布で拭き、汚れを取り除いてか らご使用ください。\*
- 充電也には「メモリー効果」と呼ばれる現象があり、 十分に使い切らないうちに充電を繰り返すと、完全に 充電されたように見えても容量は少なくなります。十 分に放電した(電池容量がなくなるまで使い切った) 後、充電を行なうことをおすすめします。

ニッケル水素電也 (1600mAh) をフル充電した場合の 撮影可能コマ数:約200コマ (当社試験条件による:EVFのみ、アフタービューなし、 フラッシュ使用50%)

\*電池の清掃について

アルカリ電池・ニッケル水素電池に関わらず、電池の +/一両電極が汚れていると接触が悪くなり、すぐに電 池が使えなくなる場合があります。新品電池でも汚れに より接触が悪くなっていることがありますので、すぐに 電池が消耗する場合 (エニ が点滅)は、電池の両電極を 乾いた布でよく拭いてからお使いください。

## Minolta DiMAGE 7 / DiMAGE 5 **NOTE ABOUT BATTERIES**

Ni-MH batteries are recommended for digital cameras. Recording performance with 1,600mAh Ni-MH batteries is approximately 200 frames: based on Minolta's standard test method: EVF on, LCD monitor off, no instant playback, flash used with 50% of the frames. The number of recordable frames can vary with battery and charger brands, and under differing operating conditions.

Although alkaline batteries are supplied with this product, its performance will be limited; only use alkaline batteries for test photographs or when Ni-MH batteries, the Minolta external battery pack or AC adapter are not available. Fully recharge the Ni-MH batteries just before using the camera.

IBM Microdrives require more power than CompactFlash cards. Always use Ni-MH batteries with IBM Microdrives.

When using Ni-MH batteries:

- Clean both battery terminals with dry cloth to wipe off any dirt or residue. Because of the sophisticated computer system, the camera critically monitors power levels. If the battery terminals are dirty, the camera may give a false low-battery warning. If battery performance is unusually low, wipe the battery terminals with a clean, dry cloth.
- Ni-MH battery performance will decrease if the batteries are often recharged before they have been fully discharged. Completely exhaust the Ni-MH batteries using the camera before charging.

### 美能達 DiMAGE 7/DiMAGE 5 有關雷池事項

### 建議數碼相機配合Ni-MH雷池使用。

有關使用1.600mAh Ni-MH電池的拍攝表現,可 拍攝約200張照片:根據美能達標準測試方法 :電子觀景器(EFV)開啟、LCD顯示屏關閉、沒有 即時重播、50%照片同時使用閃燈。可拍攝的 影像數目會根據操作情況而有所不同。

雖然本產品附送鹼性電池,但本產品的表現郤 會因使用鹼性電池而受到限制。鹼性電池只適 用於測試照片,或當沒有Ni-MH電池、外置美 能達電池組件或AC交流電變壓器提供時使用。 當使用相機拍攝前,請先將Ni-MH電池完全充

由於IBM Microdrives比Compact Flash記憶卡需要 更大的雷量,故此,常使用IBM Microdrives時, 建議使用Ni-MH電池。

當使Ni-MH電池:

- •請使用乾布抹去電池端子上的污垢或塵埃。 因為精密的電腦系統,相機主要負責監察電 量情況。若電池端子不潔時,相機會出現錯 誤的低電量警告。若電池表現不尋常地降低, 請以潔淨的乾布輕輕抹拭電池端子。
- •若Ni-MH電池經常在沒有完全放電的情況下 **谁行充電,電池的表現會因此而下降。在充** 電前,必須將Ni-MH電池完全放電。

# Minolta DiMAGE 7 / DiMAGE 5 **UTILISATION DES PILES**

L'utilisation d'accus NiMH est recommandée pour les appareils photo numériques. Il est possible de réaliser jusqu'à 200 photos avec une capacité de 1600 mAh NiMH : selon la norme de test Minolta : viseur activé, écran ACL éteint, flash utilisé pour 50 % des cas, pas de lecture instantanée. Le nombres d'images peut varier en fonction de la marque des batteries ou des conditions de prise de vue.

Les piles alcalines qui sont fournies avec l'appareil ont une autonomie limitée. Nous conseillons de les utiliser lorsque les accus sont déchargés et de manière momentanée. Nous vous recommandons l'utilisation du pack d'alimentation externe ou d'adaptateur secteur. Il est nécessaire de recharger les accus avant toute utilisation de l'appareil.

Les cartes Microdrive consomment plus d'énergie que les carte CompactFlash. Nous recommandons de toujours utiliser des accus de type NiMH avec les cartes Microdrive.

Lorsque vous utilisez des accus NiMH :

- Nettoyer les contacts des accus avec un chiffon propre et sec pour enlever toutes particules de résidus. Suite aux évolutions des systèmes électroniques, l'appareil surveille en continu le niveau de puissance d'alimentation. Si les contacts des piles sont sales, l'appareil peut donner une indication de piles faibles. Si l'autonomie de l'appareil est anormalement faible, nettoyer les contacts piles avec un chiffon sec.
- La capacité des accus NiMH peut diminuer s'ils sont trop souvent rechargés avant d'avoir été complètement déchargés. Il est nécessaire de retirer les accus de l'appareil avant de les recharger.

# Minolta DiMAGE 7 / DiMAGE 5 **AVISO SOBRE LAS PILAS**

Se recomienda el uso de pilas Ni-MH para cámaras digitales. El rendimiento de grabación con pilas 1,600mAh Ni-MH es de aproximadamente 200 fotogramas, basado en los métodos de prueba estándar de Minolta: EVF conectado, monitor LCD apagado, sin repetición instantánea, con utilización de flash en el 50% de los fotogramas. Debido a las diferentes condiciones operativas y las marcas de pilas, el número de fotogramas grabados puede variar.

Aunque se suministran pilas alcalinas con este producto, su rendimiento será limitado; utilice las pilas alcalinas solamente para fotogramas de prueba o cuando no estén disponibles las pilas Ni-MH, o el cargador de pilas externo de Minolta o el adaptador a red AC. Cargue completamente las pilas Ni-MH antes de utilizar la cámara.

Los Microdrives de IBM requieren más energía que las tarjetas CompactFlash. Utilice siempre pilas Ni-MH con los Microdrives de IBM.

Cuando utilice pilas Ni-MH:

- Limpie ambos terminales de la pila con un paño seco para eliminar cualquier suciedad o residuo. Debido a su sofisticado sistema informático, la cámara controla de forma crítica los niveles de energía. Si los terminales de la pila están sucios, puede que la cámara indique un aviso falso de batería baja. Si el rendimiento de la pila resulta inusualmente bajo, limpie los terminales de la pila con un paño limpio y seco.
- El rendimiento de la pila Ni-MH bajará si las pilas son recargadas a menudo antes de que se agote su carga. Utilice su cámara hasta que se descarguen completamente las pilas Ni-MH antes de proceder a su recarga.